# FREEDOM TOOL

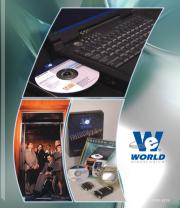

# This is Your Software Security Access Key:

# DO NOT LOSE IT!

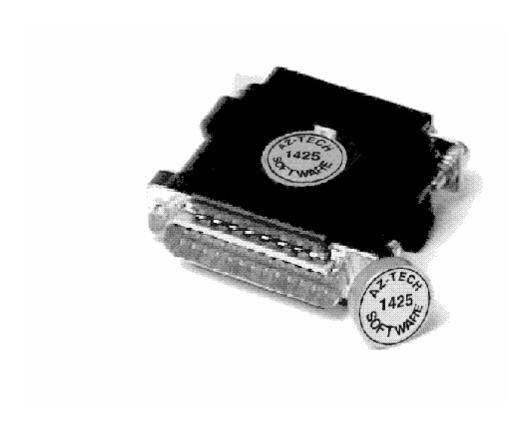

# DO NOT PLUG THE SECURITY KEY INTO ANY ELEVATOR INTERFACE PORT

This security device must be plugged into the notebook computer's <u>PRINTER</u> port whenever the FREEDOM Tool Software is to be run.

### List of Trademarks

Microsoft Windows, Windows 95, and MS-DOS are registered trademarks/products of Microsoft Corporation. MPH - I and MPH - II are trademarks of the Schindler Corporation.

IBM and PS/2 are registered trademarks of International Business Machines Corporation WORLD electronics, the WORLD electronics' logo, FREEDOM Tool, and FREEDOMWare are registered trademarks of WORLD electronics Sales and Service, Inc.

All other trademarks mentioned in this manual are the sole property of their respective manufacturers.

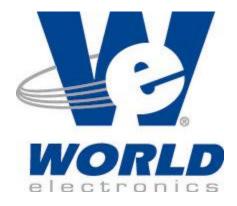

Copyright © 1998-2003 by WORLD electronics®. All rights reserved. Printed in the United States of America. Except as permitted under the United States Copyright Act of 1976, no part of this publication may be reproduced or distributed in any form or by any means, or stored in a data base or retrieval system, without the prior written permission of WORLD electronics. Further, this publication and features described herein are subject to change without notice from the publisher.

# **WORLD** electronics

| Introduction                                            | 2   |
|---------------------------------------------------------|-----|
| Features                                                |     |
| Requirements                                            |     |
| How to Contact WORLD electronics                        |     |
| Getting Started                                         |     |
| Security Device Information                             | 4   |
| Executing the FREEDOM Tool Shell Software (Windows 3.1) |     |
| Executing the FREEDOM Tool Shell Software (Windows 95)  |     |
| Starting the Schindler/Westinghouse Software Module     |     |
| General Description                                     |     |
| Communication Link to Elevator System                   |     |
| Menu                                                    |     |
| Logging onto an elevator system                         |     |
| System Information                                      |     |
| MPH-I Tool Section:                                     |     |
| Call Mode                                               |     |
| Status Mode                                             |     |
| Display Mode                                            |     |
| Profile Mode                                            |     |
| Active Mode                                             |     |
| Test Mode                                               |     |
| MPH-II Tool Software Rev 00 - 05:                       | 51  |
| Call Mode                                               |     |
| Status Mode                                             |     |
| Display Mode                                            |     |
| Profile Mode Active Mode                                |     |
| Test Mode                                               |     |
| MPH-II Tool Software Rev 06 - :                         |     |
| Call Mode                                               |     |
| Status Mode                                             | _   |
| Display Mode                                            |     |
| Profile Mode                                            |     |
| Active Mode                                             |     |
| Test Mode                                               |     |
| Appendix A: Shortcut Keys                               |     |
| Appendix B: FCB I/O Assignments (MPH-I)                 | 119 |
| Appendix C: HFCB I/O Assignments (MPH-I)                | 123 |
| Appendix D: FCB I/O Assignments (MPH-II)                |     |
| Appendix E: HFCB I/O Assignments (MPH-II)               |     |
| Appendix E. The Contract Adjustments (WFT-11)           | 144 |
| ADDEDOIX F. CONTACT ANHISTMENTS                         | 144 |

### Introduction:

The FREEDOM Tool is a sophisticated software tool that allows the operator to service various elevators and elevator control systems. The software allows the operator to simultaneously view independent operations within the elevator system by opening windows to those systems / operations of interest. The selected windows may be left open during the maintenance / repair session and accessed when desired.

This User's Guide and Reference has been written to specifically target the Schindler / Westinghouse MPH - I, MPH - II elevator control systems. All references to "FREEDOM Tool" throughout this manual implies that it pertains solely to the software systems that support the Schindler / Westinghouse elevator control systems.

### **FREEDOM Tool Features:**

The FREEDOM Tool is a Graphical User Interface (GUI) and provides all the functions necessary to service the Schindler / Westinghouse elevator systems. The software runs under the Microsoft Windows operating system and provides the following features:

- A Graphical User Interface which makes it easy to access various adjustment and diagnostic areas comprising the service tool resident upon the Schindler / Westinghouse elevator control system being diagnosed.
- Simple point and click operations. The computer does all necessary commands for the user in the background.

# Minimum Hardware and Software Requirements:

The software is provided as a package by WORLD electronics and is designed to operate on an IBM compatible notebook computer that has the following minimum characteristics:

- A 486 microprocessor.
- 4 Megabytes of RAM memory.
- Windows 3.1 or Windows 95 Operating System.
- Mouse, Trackball, or other pointing device.
- Minimal clock frequency of 33MHz
- Internal Fax/Data Modem

The FREEDOM Tool software is not capable of being executed without a sophisticated **security key** that is to be connected to the parallel port of the computer at the time of the FREEDOM Tool execution.

A **WORLD electronics** "FREEDOM TOOL Serial Interface Cable" is required. These interface cables provide the proper signal conversions and connections between the computer and the Schindler / Westinghouse elevator system that allows them to communicate with one another.

### **How to contact WORLD electronics:**

If you are having any problems operating the FREEDOM Tool, feel free to contact us at the following location. We value you as a customer and welcome any comments concerning the use of the FREEDOM Tool.

WORLD electronics Phone: 1-800-523-0427 3000 Kutztown Road Phone: (610) 939-9800 Reading, PA 19605-2617 Fax: (610) 939-9895

E-mail:

**Elevator Sales:** 

ESales@world-electronics.com

Service:

Service@world-electronics.com

FREEDOM Tool:

fwhelp@world-electronics.com

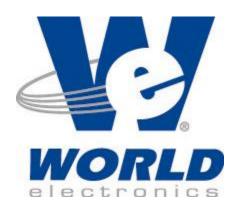

When calling WORLD electronics for assistance, have your product serial number, the model computer being used, operating system type, and the error description ready.

# **Getting Started:**

### **Security Device Information:**

WORLD electronics protects itself and its FREEDOM Tool software by utilizing a sophisticated security device that must be installed on the parallel printer port, physically located in the rear of the computer, before operating the FREEDOM Tool software. This security key is unique to every FREEDOM Tool and cannot be shared among other FREEDOM Tools.

WARNING! -- It is extremely important this device is not lost. The replacement value of this device is equal to the dollar value of the FREEDOM Tool software systems purchased from WORLD electronics. This cost is in thousands of dollars. Please take the steps necessary to safeguard yourself against loss of the security device. To Prevent theft, it is advisable to store the security device and the FREEDOM Tool in two (2) separate, secure locations when not in use. DO NOT PLUG THE SECURITY KEY INTO THE ELEVATOR AT ANY TIME. ONLY PLUG THE SECURITY KEY INTO THE NOTEBOOK COMPUTER. A damaged security key has a \$250 charge affiliated with its replacement.

**IMPORTANT!!**: The "FREEDOM Tool Serial Interface Cable 7502.9030" must not be connected to the elevator system until the FREEDOM Tool instructs the user to do so.

### **Executing the Shell Program (Microsoft Windows 3.1):**

The start up procedure of the WORLD electronics's FREEDOM Tool is described as follows:

- 1. From a power down condition, make sure the security key is installed on the parallel port of the computer.
- 2. Turn on the computer and allow the Windows operating system to become operational. From the Program Manager window select the "Applications" Icon by using the pointing device to position the cursor directly over the "Applications" Icon and double clicking the pointing device button. Refer to Figure #1.

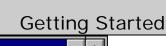

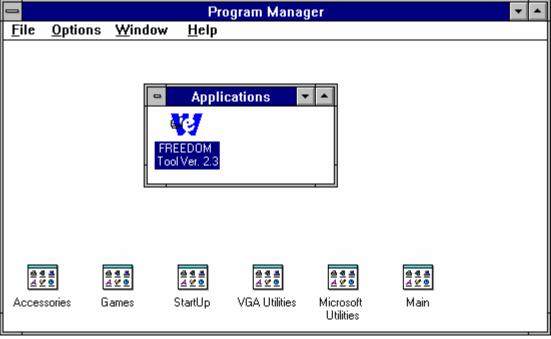

Figure 1

- With the Applications window open select the "FREEDOM Tool" Icon by positioning the cursor over the "FREEDOM Tool" Icon with the pointing device and double clicking the pointing device button.
- 4. The "FREEDOM Tool Shell" window will be displayed as in Figure #2.

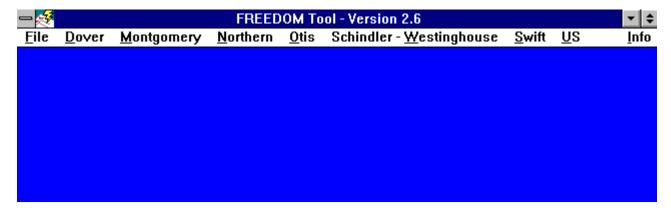

Figure 2

# **Executing the Shell Program (Microsoft Windows 95):**

The start up procedure of the WORLD electronics's FREEDOM Tool is described as follows:

**Getting Started** 

- 1. From a power down condition, make sure the security key is installed on the parallel port of the computer.
- 2. Turn on the computer and allow the Windows 95 operating system to become operational. From the Desktop either double click with the pointing device on the FREEDOM Tool icon, or select the "Start" Menu button, "FREEDOM Tool Folder", and then "FREEDOM Tool" Refer to Figure #3.

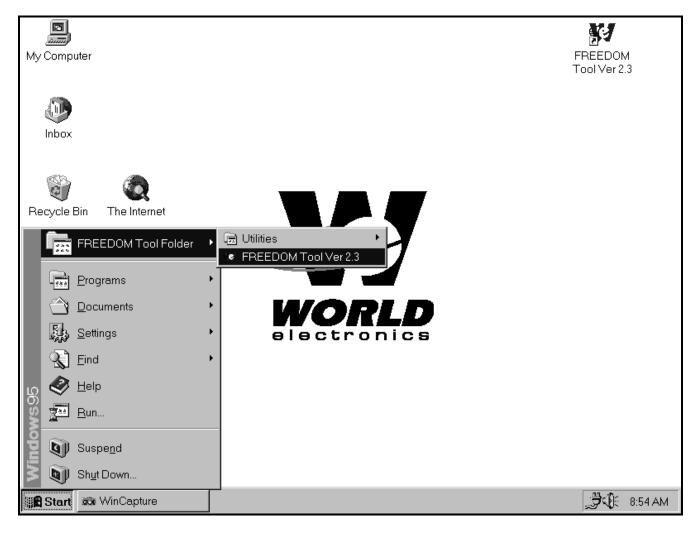

Figure 3

3. The "FREEDOM Tool Shell" window will be displayed as revealed in Figure #4.

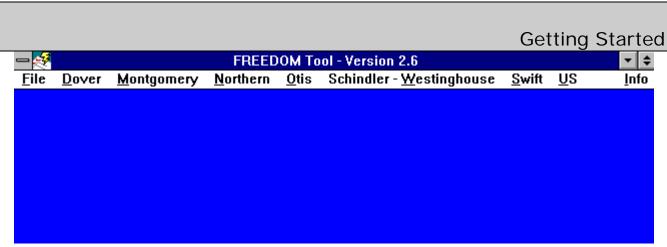

Figure 4

## **Starting the Schindler-Westinghouse Software Module:**

 With the "FREEDOM Tool Shell" window open position the cursor directly over the appropriate system manufacturer menu item selection and single click the pointing device button to pull down a list of controllers for each manufacturer as shown in Figure #5.

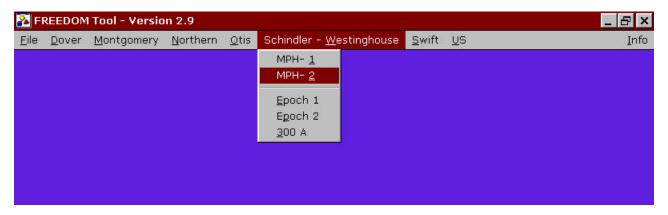

Figure 5

At this time notice that the "W" in the menu item "Schindler - Westinghouse" is underlined. This "W" is underlined because it is a built-in Microsoft Windows shortcut. When the user presses and holds down the "Alt" key on the keyboard, and then presses the key representing the underlined letter, the item with that particular underlined letter will be selected. Any item with a character underlined within the FREEDOM Tool software can use this method for selecting that particular item.

- 2. Position the cursor over "Schindler Westinghouse" and single click the pointing device button to display the Schindler Westinghouse system menu elevator controller selections, shown in Figure #5.
- 3. There are a total of five elevator systems that the "Schindler Westinghouse" tool will service. To select one of these systems, position the cursor over any one of the menu selections and single click with the pointing device button.

4. The "FREEDOM Tool Info" window will be displayed as in Figure #6 which indicates the software version selected, displays copyright information, and provides the 800 number in which to contact WORLD electronics. When finished viewing this window, continue by selecting OK with the notebook pointing device.

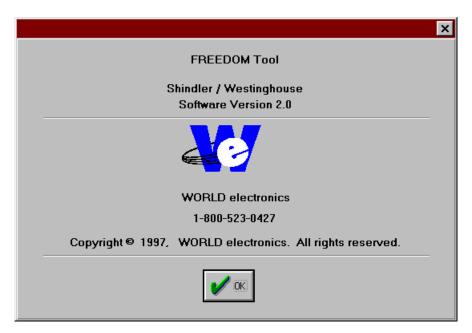

Figure 6

5. The "FREEDOM Tool: Security Key Information" window will be displayed as in Figure #7 if the correct security key has been determined to be installed. The Security Key Information window gives the user information on the software module being used, part of the key being diagnosed, the serial number, and the expiration date. Continue with the program by positioning the cursor over the OK button and single click with the pointing device button. At this time plug the "FREEDOM Tool Serial Interface Cable" into the MHC Processor Board 25-pin female connector. When the cable is connected, proceed by positioning the cursor over the OK button and single click the pointing device button.

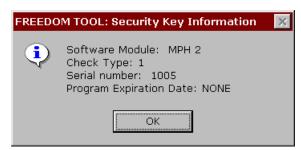

Figure 7

In the event that the security key has not been installed or a problem exists with the installed key, a "FREEDOM Tool: Security Key Information" window will be displayed revealing an

# **Getting Started**

authorization error as shown in Figure #8. Please take note of this error number and call WORLD electronics for help. To continue, position the cursor over the OK and single click with the pointing device button. This causes the FREEDOM Tool software to terminate execution and return to the FREEDOM Tool Shell.

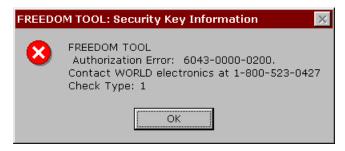

Figure 8

6. After connecting the serial cable and closing the Security Key Information window, the FREEDOM Tool User Interface Window will appear as in Figure #9.

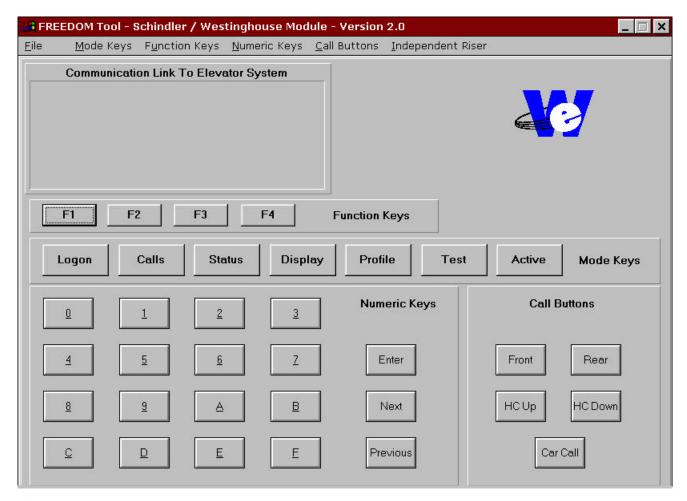

Figure 9

# **General Description:**

The FREEDOM Tool is a multi-functional diagnostic tool that allows the user to do everything from diagnosing faults registering car calls. All software functions can be accessed from the FREEDOM Tool's Main window as seen in Figure #10.

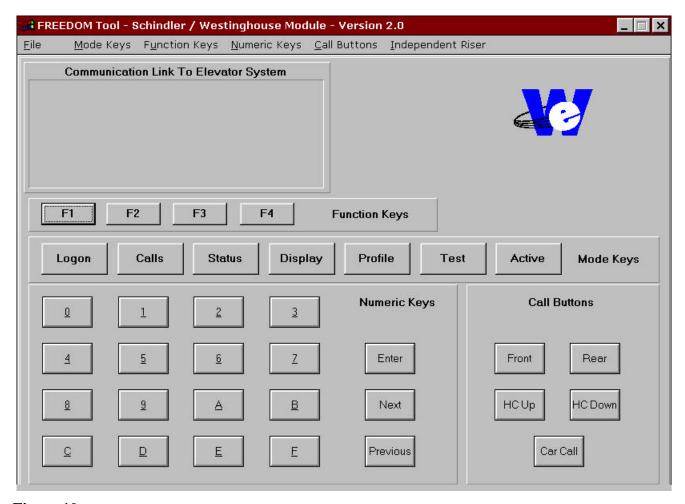

Figure 10

These software functions can be accessed from the main window by means of menu choices, accelerator keys, or the actual push buttons seen on the diagnostic screen. The tool's control window is broken into three sections. These three sections are the menu, the Communication Link to Elevator System, and screen controls. An overview of each of these three sections follows. For more detailed information about the operations with respect to the current elevator system being diagnosed please review the section of this manual for that elevator system.

# Communication Link to Elevator System:

The window, labeled Communication Link to Elevator System, is exactly as it is titled. Any communication coming from the elevator system to the tool will be displayed within this window. The information displayed in this window is dependent upon what mode the user puts the FREEDOM Tool in.

- If the Communication's Link window is blank or does not respond when a selection was
  made, the user should check all connections to the elevator system. If a thorough check
  of communication link turns up negative, a problem may be occurring within the main
  processor board of the system.
- If the Communication Link window is filling with repetitive "5's", the elevator system requires the tool to re-logon. Follow the procedures described under "Logon" to perform a Logon to the elevator system.

### Menu:

The Control window allows the user access to the elevator system in two distinct ways. The first of these interfaces is the push button controls found within the control window itself. The second of these interfaces is the menu choices along with their respective accelerators. The Schindler / Westinghouse software module has six menu groups in which certain functions will occur. These six menu groups are labeled as follows: File, Mode Keys, Function Keys, Numeric Keys, Call Buttons, and Independent Riser.

### • File:

The first of the six menu groups, File, lets the user exit out of the Schindler / Westinghouse software module. The "File" group has a single menu item as seen in Figure #11 labeled Exit. Beside the label Exit is another group of text labeled "Ctrl + X". This second grouping of text is called a keyboard accelerator. A keyboard accelerator allows the user to perform a menu choice without moving the mouse to the menu item. The keyboard accelerator assigned to the Exit function is "Ctrl + X". To exit out of the Schindler / Westinghouse software module at any point depress the following keys Control and X

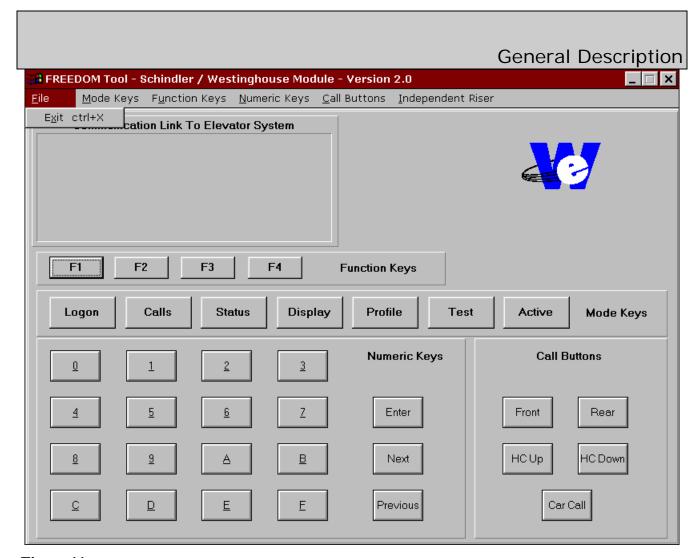

Figure 11

### • Mode Keys:

The seven mode selections found under the menu choice "Mode Keys" place the tool into seven distinct modes of operation. These modes are Logon, Calls, Status, Display, Profile, Test, and Active. Referring to Figure #12, notice that these mode selections also have keyboard accelerators assigned to them. The modes and their corresponding accelerators are described as follows:

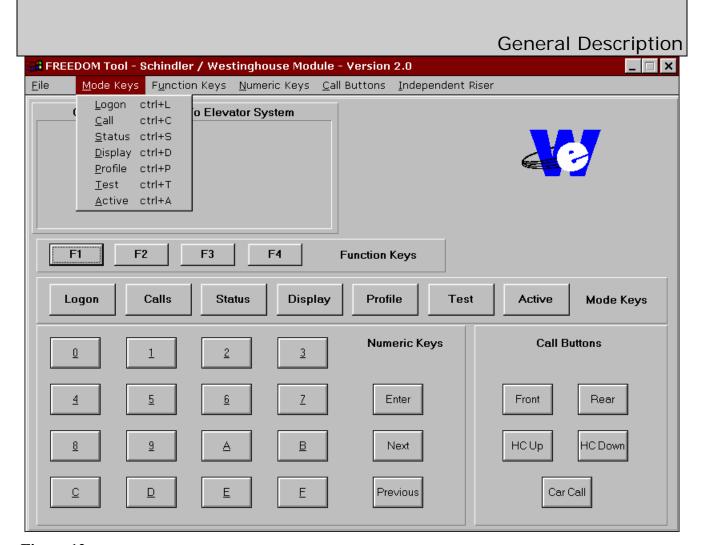

Figure 12

### Logon:

Logon mode uses the keyboard accelerator "Ctrl + L". Whenever the "Ctrl" key is depressed along with the "L" key the command to logon onto the elevator system is given by the tool. If the elevator is ready to allow a user to logon to it, the elevator will respond to the tool with communication string "LOGON". Please refer to the section titled "Logging on to an Elevator system" for more detailed instructions on logging on.

### Calls:

The Call mode of the Schindler / Westinghouse software module allows the user to perform various function with car and hall calls. The two main functions of this mode is to allow the user to set and display these calls. The Call Mode has "Ctrl + C" assigned to it as a keyboard accelerator. At any time within the Schindler/Westinghouse software module, depressing the "Ctrl" key along with the "C" key will invoke the Call mode of the tool. Please see the Call mode section of the elevator system currently being diagnosed for more information on how it works.

### Status:

The keystrokes "Ctrl + S", Control and "S" simultaneously, will invoke the Status mode of the Schindler/Westinghouse software module. The Status mode shows the user the current operating status of the elevator in terms of car and group operation. Please see the Status mode section of the elevator system currently being diagnosed for more information on how it works.

### • Display:

Inputs, Outputs, and memory locations are among some of the things that are found within the Display mode of the Schindler/Westinghouse software module. To invoke the Display mode of the tool the user would either select the Display menu item with the pointing device or use the keyboard accelerator "Ctrl + D". For more specific information on the operation of the display mode, please see the Display mode section within the particular elevator system being diagnosed.

#### Profile:

The Profile mode of the Schindler/Westinghouse software module gives the user job-specific information on the elevator being diagnosed. Adjustments, timers, enabled floors, and security settings are among the choices that can be found within this mode. The keyboard accelerator "Ctrl + P" is one way of gaining access to the Profile mode. The other is by selecting the menu item "Profile" under the "Mode Keys" listing. A more detailed description of the functionality of Profile mode may be obtained under the section labeled "Profile mode" within the specific elevator section of the elevator being diagnosed.

### Test:

When an individual device or I/O signal within the elevator system is desired to be diagnosed the user enables the Test mode of the Schindler/Westinghouse software module. This module is enabled by selecting the menu item Test under the "Mode Keys" section of the manual. Notice that Test is assigned the keyboard accelerator "Ctrl + T". This keyboard accelerator can be used at any time as a shortcut to invoking the "Test mode" of the tool. Note: In most cases the elevator must be on Hand Operation before Test Mode can be enabled. More detailed information on the Test Mode can be found in the Test Mode section of the specific elevator being diagnosed.

#### Active:

Active Mode gives the user access to software specific features associated within a particular elevator system. This mode can be accessed by selecting the Active menu item within the Mode Keys section of the menu, or by selecting the keyboard accelerator "Ctrl + A". For a more detailed description of Active mode for each elevator system.

### Function Keys:

Within each mode of the Schindler/Westinghouse tool there are functions that allow the user access to software dependent functions. These function labels can be seen at the bottom of the window labeled "Communication Link to Elevator System". Each function key will line-up with a corresponding function label. The function keys progress from left to right from F1 to F4. Referring to Figure #13 it is evident that there are accelerator keys assigned to the Function Keys. By depressing the keyboard button labeled "Ctrl" and the corresponding "F" key at the same time, the function at that location will be entered.

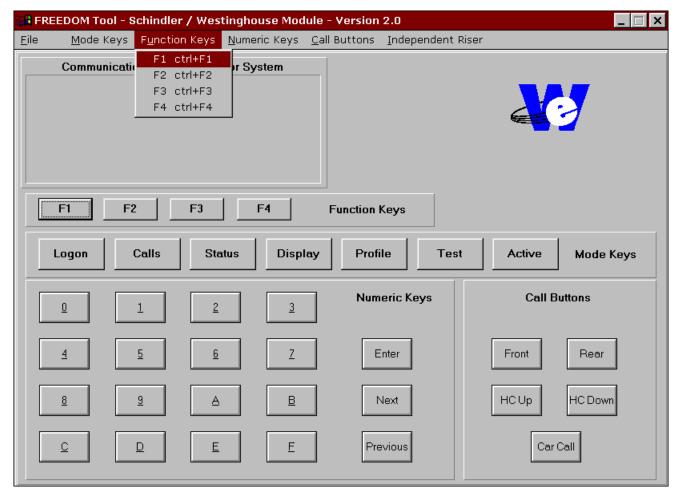

Figure 13

### Numeric Keys:

Whenever data needs to be entered into a particular function within the Schindler/Westinghouse software module, the Numeric Keys as seen in Figure #14 will be used. Assigned to each option within the Numeric Keys menu selection are keyboard accelerator keys. The key that is used for the keyboard accelerator is the same as the label of the menu option, i.e. "A" for A, "Enter" for Enter, etc.

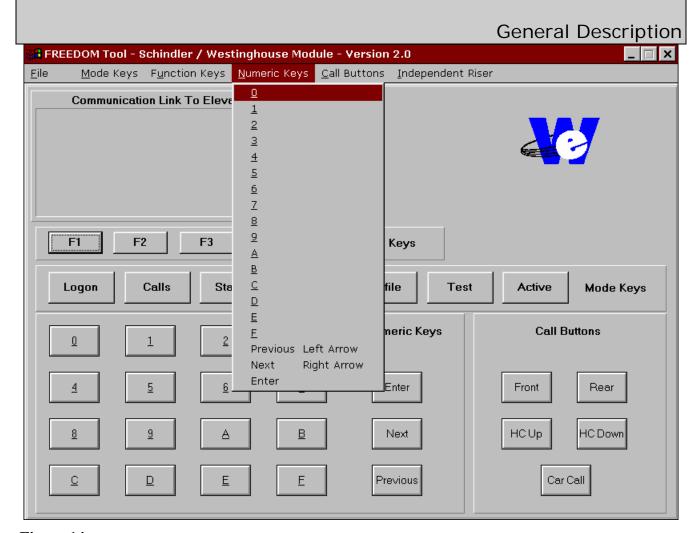

Figure 14

### Call Buttons:

When the user is in Call Mode, the Call Buttons may be used to alter between front and rear car calls, front and rear up hall calls, and front and rear down hall calls. These choices can be seen in Figure #15. All commands within the Call Buttons Menu have keyboard accelerators associated with them. Refer to the additional label beside the desired call command to use the appropriate keyboard accelerator.

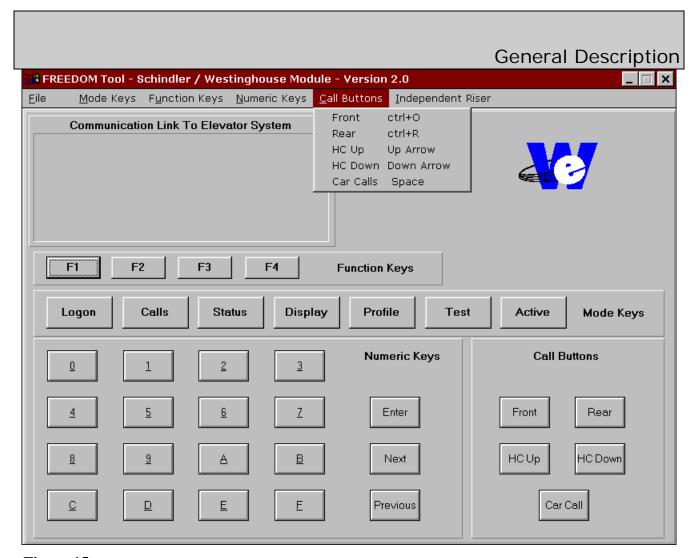

Figure 15

• Independent Riser:

The Independent Riser menu selections, refer to Figure #16, allow the user to enter an Independent Riser Call in the Up or Down direction. Not all elevator controllers use this feature.

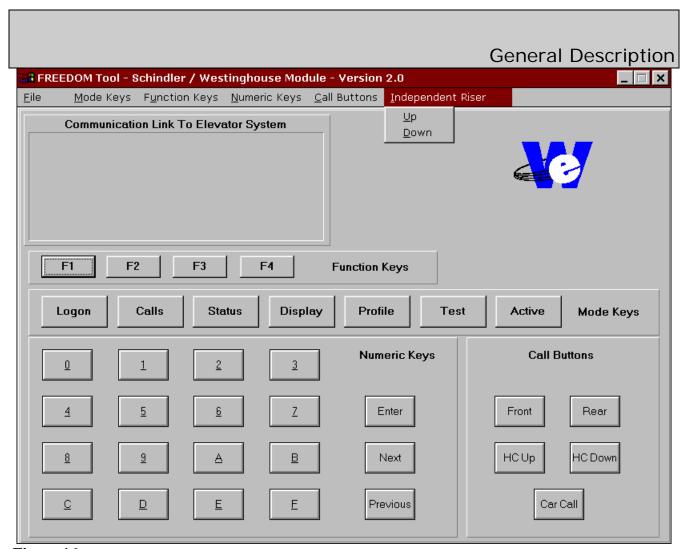

Figure 16

### Screen Controls:

The screen controls within the Schindler/Westinghouse software module can be broken up into four distinct sections. Each of these sections has a corresponding menu allowing the user three ways to enable the operation of each particular screen control. The four distinct sections within the screen controls are the Function Keys, Mode Keys Numeric Keys, and Call Buttons.

### • Mode Keys:

The seven mode selections found under the menu choice "Mode Keys" place the tool into seven distinct modes of operation. These modes are Logon, Calls, Status, Display, Profile, Test, and Active. The modes and their corresponding accelerators are described as follows:

# Logon: Logon mode uses the keyboard accelerator "Ctrl + L". Whenever the Control key is depressed along with the "L" key the command to logon onto the elevator system is

# **General Description**

given by the tool. If the elevator is ready to allow a user to Logon to it, the elevator will respond to the tool with communication string "LOGON". Please refer to the section titled "Logging on to an Elevator system" for more detailed instructions on logging on.

### Calls:

The Call mode of the Schindler / Westinghouse software module allows the user to perform various function with car and hall calls. The two main functions of this mode is to allow the user to set and display these calls. The Call Mode has "Ctrl + C" assigned to it as a keyboard accelerator. At any time within the Schindler/Westinghouse software module, depressing the Control key along with the "C" key will invoke the Call mode of the tool. Please see the Call mode section of the elevator system currently being diagnosed for more information on how it works.

### • Status:

The keystrokes "Ctrl + S", Control and "S" simultaneously, will invoke the Status mode of the Schindler/Westinghouse software module. The Status mode shows the user the current operating status of the elevator in terms of car and group operation. Please see the Status mode section of the elevator system currently being diagnosed for more information on how it works.

### Display:

Inputs, Outputs, and memory locations are among some of the things that are found within the Display mode of the Schindler/Westinghouse software module. To invoke the Display mode of the tool the user would either select the push button "Display" with the pointing device or use the keyboard accelerator "Ctrl + D". For more specific information on the operation of the display mode, please see the Display mode section within the particular elevator system being diagnosed.

### Profile:

The Profile mode of the Schindler/Westinghouse software module gives the user job-specific information on the elevator being diagnosed. Adjustments, timers, enabled floors, and security settings are among the choices that can be found within this mode. The keyboard accelerator "Ctrl + P" can be used to gain access to the Profile mode. A more detailed description of the functionality of Profile mode may be obtained under the section labeled "Profile mode" within the specific elevator section of the elevator being diagnosed.

#### Test:

When an individual device or I/O signal within the elevator system is desired to be diagnosed the user enables the Test mode of the Schindler/Westinghouse software module. This mode is enabled by selecting the button labeled Test or using the keyboard accelerator "Ctrl + T". Note: In most cases the elevator must be on Hand Operation before Test Mode can be enabled. More detailed information on the Test Mode can be found in the Test Mode section of the specific elevator being diagnosed.

### Active:

Active Mode gives the user access to software specific features associated within a particular elevator system. This mode can be accessed by selecting the Active push button within the Mode Keys section of the control window, or by selecting the keyboard accelerator "Ctrl + A". For a more detailed description of Active mode for each elevator system.

### Function Keys:

The Function Keys section of the control window allows the user to choose several submodes or functions within each mode. Each Function Button labeled "F1" through "F4" corresponds to a label that will be placed directly above it in the window labeled "Communication Link to Elevator System". There are shortcuts assigned to these buttons which are a combination of the "Ctrl" key and the corresponding "F" key. Please review the appropriate mode section for the elevator system being diagnosed for more precise information on what the function keys do.

### Numeric Keys:

Whenever a function or mode require input from the user, the Numeric Keys section of the control window gives the user the interface required to enter this data. The Numeric Keys section contains a hexadecimal key set ranging from "0" to "F". It also has the necessary interfaces for going forward or backwards within a particular function and an Enter key to accept any data entered by the user. Each of these Numeric Keys has an accelerator assigned to it. The accelerator is the actual key represented by the text label on the button. For example: "A" key for the "A" button, "Enter" key for the "Enter" button, etc.

### Call Buttons:

The Call Buttons are used when the user is in the Call Mode. These buttons provide the user the necessary interface to enter and display car calls, hall calls, and specify whether the call is for front or rear. Each of these buttons has a corresponding shortcut.

# • Logging onto an Elevator System:

When the user has properly connected to the elevator system being diagnosed and no tool has been logged on to the elevator for a period of five minutes, the Serial Link to Elevator System window will update with the number 5. This 5 is a signal to the user that the elevator is looking for a tool to log on to it. A new 5 will be sent approximately every two minutes until the tool logs onto the elevator. To log-on the user selects the Logon mode by either using the menu, the push button, or the keyboard shortcut. Done successfully, the Communication Link to Elevator System Window will update with the text LOGON. Refer to Figure #17.

| General  | Descri | ntion |
|----------|--------|-------|
| OCH CHAI |        |       |

| Communication Link to Elevator System |
|---------------------------------------|
| LOGON                                 |
|                                       |
|                                       |
|                                       |
|                                       |

Figure 17

The text LOGON appearing is a signal to the user to enter the five digit logon code. This five digit logon code can be found printed on the EPROMS located on the Main Processor board in the system. The five digit code is actually the contract number affiliated with installation/purchase of the elevator system. It has been found that this number can be written just about anywhere within the machine room, i.e. controller cabinet, electrical conduiting, walls, door. After the five digit code has been punched in, the user should select the Enter key to have the elevator accept or reject the logon code. If no response is given to the user through the Communication Link to Elevator System window, the LOGON code was rejected and the Logon procedure should be repeated. When the Communication Link to Elevator System window is updated, the elevator has accepted the tool's logon code and the user can continue using the different modes of the tool.

**Note:** If there is no communication to the elevator system after a period of five minutes, the elevator will start transmitting the 5 character over the Communication Link to Elevator System window until a Logon procedure is completed.

# **System Information:**

The information within the following sections gives detailed information on the operation of the tool in regards to each elevator system. Due to software changes within the elevator, the information described herein may be different than the actual operation of the tool with respect to the elevator system being communicated.

# MPH-I:

### CALL Mode:

Within the MPH-I diagnostic system calls may be entered and displayed through the tool. When the CALL mode is initiated through the tool, the screen will update informing the user as to what mode the tool is in and the available functions. Refer to Figure #18.

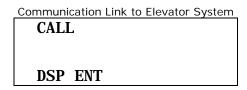

Figure 18

### a DSP:

Used to display all registered car and hall calls. A "1" means a call is registered for that landing. "-" means no call is registered for that landing. Figures numbered #19 through #24 show the different means to display car and hall calls.

Default: Front Car Calls: Select: Calls and F1

```
        Communication Link to Elevator System

        CALL DSP F C

        -1----- 00-07

        ----- 08-15

        DSP ENT
```

Figure 19

Rear Car Calls:

Select: Calls and F1 and Rear

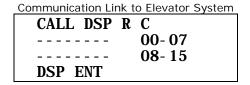

Figure 20

Front Up Hall Calls:

Select: Calls and F1 and HC Up

```
        Communication Link to Elevator System

        CALL DSP F U

        1-1---- 00-07

        ----- 08-15

        DSP ENT
```

Figure 21

Front Down Hall Calls:

Select: Calls and F1 and HC Down

```
        Communication Link to Elevator System

        CALL DSP F D

        ---1-1 00-07

        ---1-1 08-15

        DSP ENT
```

Figure 22

Rear Up Hall Calls:

Select: Calls and F1 and HC Up and REAR

```
        Communication Link to Elevator System

        CALL DSP R U

        ----1--- 00-07

        ----- 08-15

        DSP ENT
```

Figure 23

### Rear Down Hall Calls:

Select: Calls and F1 and HC Down and REAR

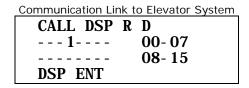

Figure 24

### a ENT:

Used to display all registered car and hall calls. Figures #25 through #30 depict the different ways to register a call through the tool. Once a landing is entered the user can proceed to register a call at the previous or next landing by choosing the Previous or Next buttons respectively and then selecting Enter. When a call is entered the screen should update with the phrase "CALL ENTERED".

**Default: Front Car Calls:** 

Select: Calls and F2 and 01(Floor Number) and Enter

```
CALL ENT F C 01
CALL ENTERED

DSP ENT
```

Figure 25

### Rear Car Calls:

Select: Calls and F2 and REAR and 01(Floor Number) and Enter

```
CALL ENT R C 01
CALL ENTERED

DSP ENT
```

Figure 26

### Front Up Hall Calls:

Select: Calls and F2 and HC Up and 01(Floor Number) and Enter

```
COMMUNICATION LINK to Elevator System

CALL ENT F U 01

CALL ENTERED

DSP ENT
```

Figure 27

### Front Down Hall Calls:

Select: Calls and F2 and HC Down and 01(Floor Number) and Enter

CALL ENT F D 01
CALL ENTERED

DSP ENT

Figure 28

### Rear Up Hall Calls:

Select: Calls and F2 and HC Up and REAR and 01(Floor Number) and Enter

CALL ENT R U 01
CALL ENTERED

DSP ENT

Figure 29

### Rear Down Hall Calls:

Select: Calls and F2 and HC Down and REAR and 01(Floor Number) and Enter

CALL ENT R D 01
CALL ENTERED

DSP ENT

Figure 30

### Status Mode:

To get information on the status of communication between the MPH processor board and other components within the MPH-I elevator system can be viewed using the Status Mode. The Status Mode gives the user information as to communication problems between the controller and the FCB's located throughout the system. The ability to look at specific I/O and internal signals between individual cars and within a single car is given in the status mode. To enter the tool into status mode the user needs to select the button labeled Status or select Status from the mode keys menu. A keyboard shortcut of "Ctrl + S" will also enter the tool into Status Mode. Within the MPH-I elevator system Status has four functions associated with it. Refer to Figure #31. These functions are: FC, HFC, BNK, and CAB. A brief description of these functions within Status mode are described as follows.

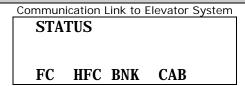

Figure 31

### a FC:

All floor controller boards(FCB's) are connected to the MPH-I processor by means of a serial link. The FC function displays to the user the status of this serial link to these FCB boards. If no problem exists within the serial link a status of COMM OK will appear within the communications link window. Otherwise the term, COMM PROBLEM, will appear and the number of the FCB board with the communication problem will be listed. If four boards are listed, the Next button may need to be used to view an additional list of bad boards within the FC serial link. Figures #32 and #33 show when the FCB board communications link is good and when it is bad respectively.

Select: Status and F1

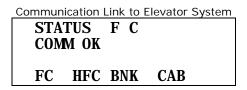

Figure 32

```
STATUS F C
COMM PROBLEM
01 02 03 70
FC HFC BNK CAB
```

Figure 33

### a HFC:

All hoistway floor controller boards(HFCB's) are connected to the MPH-I processor by means of a serial link. The HFC function displays to the user the status of this serial link to these HFCB boards. If no problem exists within the serial link a status of COMM OK will appear within the communications link window. Otherwise the term, COMM PROBLEM, will appear and the number of the HFCB board with the communication problem will be listed. If four boards are listed, the Next button may need to be used to view an additional list of bad boards within the HFC serial link. Figures #34 and #35 depict a state when the communications link to the hoistway Floor Controller Boards are good and bad respectively.

Select: Status and F2

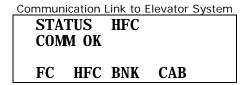

Figure 34

```
Communication Link to Elevator System

STATUS HFC

COMM PROBLEM

01 03

FC HFC BNK CAB
```

Figure 35

If the car is not a master controller the communications link to elevator system window will appear as in Figure #36.

| Communication Link to Elevator System |  |  |
|---------------------------------------|--|--|
| STATUS HFC                            |  |  |
| NOT FC MASTER                         |  |  |
| NOT TO MISTER                         |  |  |
| EC HEC DAW CAD                        |  |  |
| FC HFC BNK CAB                        |  |  |

Figure 36

**NOTE:** The car being diagnosed must be the master controller for the system in order to get the communication status of the HFC communication link. By selecting Status and F3 and then selecting Next twice, the screen should appear as in Figure #37. Figure #37 shows the status of the group or bank signals of which the signal name FCMS is the master controller designation for an MPH-I elevator system. A "1" under a car number means that the car is a master controller for the group. A group of three cars or more can have up to two master controllers.

| Communication Link to Elevator System |         |  |
|---------------------------------------|---------|--|
| STATUS                                | BANK    |  |
| CAR #                                 | 0 1 2 3 |  |
| FCMS                                  | 1 0 1 0 |  |
| FC HFC                                | BNK CAB |  |

Figure 37

### a BNK:

The bank or group status function within the MPH-I elevator system displays several internal signals within the group operation of the elevator system. The Bank status window displays the signal name, car number, and current signal status for the group. Refer to Figure #38. To move forward and backward through the list of bank status signals the Next and Previous buttons may be used respectively. A "1" means the condition is true for the signal name for that car. A "0" means the signal name has a False condition for that car. A table of all the available BNK signals and their description can be found in Table #1.

Group Communication Status (COMP)

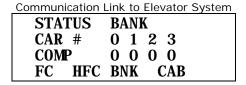

Figure 38

Dispatch Controller (DISP)

```
Communication Link to Elevator System

STATUS BANK

CAR # 0 1 2 3

DI SP 1 0 0 0

FC HFC BNK CAB
```

Figure 39

Master Controller (FCMS)

```
Communication Link to Elevator System

STATUS BANK

CAR # 0 1 2 3

FCMS 1 0 0 0

FC HFC BNK CAB
```

Figure 40

Floor Communication Link(FC) Problem (FC1P)

Communication Link to Elevator System

| STATUS | BANK    |
|--------|---------|
| CAR #  | 0 1 2 3 |
| FC1P   | 1 0 0 0 |
| FC HFC | BNK CAB |

Figure 41

Cars currently in-service (INSV)

Communication Link to Elevator System

STATUS BANK

CAR # 0 1 2 3

INSV 1 0 0 0

FC HFC BNK CAB

Figure 42

Cars currently available for service (AVAS)

Communication Link to Elevator System

STATUS BANK
CAR # 0 1 2 3
AVAS 1 0 0 0
FC HFC BNK CAB

Figure 43

Cars traveling in the Up direction (UPTR)

```
Communication Link to Elevator System

STATUS BANK

CAR # 0 1 2 3

UPTR 0 0 0 0

FC HFC BNK CAB
```

Figure 44

Car currently servicing a call in the Up direction (UPSV)

```
Communication Link to Elevator System

STATUS BANK

CAR # 0 1 2 3

UPSV 1 0 0 0

FC HFC BNK CAB
```

Figure 45

Landing where car will be stopping (AVP)

Communication Link to Elevator System

| STATUS | BANK    |  |
|--------|---------|--|
| CAR #  | 0 1 2 3 |  |
| AVP    | 1 0 0 0 |  |
| FC HFC | BNK CAB |  |

Figure 46

Door is closed or closing (DRCL)

STATUS BANK
CAR # 0 1 2 3
DRCL 1 0 0 0
FC HFC BNK CAB

Figure 47

Safety Circuit complete (K29)

Communication Link to Elevator System

STATUS BANK
CAR # 0 1 2 3
K29 1 0 0 0
FC HFC BNK CAB

Figure 48

Car in Leveling zone (LVLZ)

```
Communication Link to Elevator System

STATUS BANK

CAR # 0 1 2 3

LVLZ 1 0 0 0

FC HFC BNK CAB
```

Figure 49

Cars on Independent Service (INDS)

```
Communication Link to Elevator System

STATUS BANK

CAR # 0 1 2 3

INDS 0 0 0 0

FC HFC BNK CAB
```

Figure 50

Cars on Fire Service (FIRE)

Communication Link to Elevator System

| STATUS | BANK    |
|--------|---------|
| CAR #  | 0 1 2 3 |
| FI RE  | 0 0 0 0 |
| FC HFC | BNK CAB |

Figure 51

Anti-Stall Timer (AST)

| Communication Link to Elevator System |                 |  |
|---------------------------------------|-----------------|--|
| STATUS                                | BANK            |  |
| CAR #                                 | 0 1 2 3         |  |
| AST                                   | $0 \ 0 \ 0 \ 0$ |  |
| FC HFC                                | BNK CAB         |  |

Figure 52

Oil Temperature Problem (TEMP)

```
Communication Link to Elevator System

STATUS BANK

CAR # 0 1 2 3

TEMP 0 0 0 0

FC HFC BNK CAB
```

Figure 53

**Note:** Bank status may only be viewed if the car being diagnosed is part of a group operation. If the car is in simplex operation a message of SINGLE CAR SYS will appear within the Communication Link to Elevator System window. Refer to Figure #54.

```
STATUS BANK
SINGLE CAR SYS

FC HFC BNK CAB
```

Figure 54

| Signal: | Description:                         |  |
|---------|--------------------------------------|--|
| AST     | Anti-stall timer                     |  |
| AVAS    | Available for service                |  |
| AVP     | Advanced landing position            |  |
| COMP    | Communication status                 |  |
| DISP    | Dispatch controller                  |  |
| DRCL    | Door closed                          |  |
| FC1P    | Floor communications link #1 problem |  |
| FCMS    | Master controller                    |  |
| FIRE    | Fire service                         |  |
| INDS    | Independent service                  |  |
| INSV    | In service                           |  |
| K29     | Safety circuit                       |  |
| LVLZ    | Leveling zone                        |  |
| TEMP    | Oil-temperature problem              |  |
| UPSV    | Car servicing call in UP direction   |  |
| UPTR    | Car traveling in UP direction        |  |

Table 1

### a CAB:

The CAB function of the Status mode for the MPH-I module presents to the user the ability to view various input, internal, and error signals within the MPH-I elevator controller system. The signals referred to above are displayed on the Communication Link to Elevator System window in groups of two. Refer to Figure #55. In order to progress through all of the signals within the MPH-I elevator system the user need to utilize the Previous and Next keys found within the tool screen. The key selections needed to enter into the CAB function of the Status mode are: Status and F4. A table of the CAB status signals with their associated description and value definition can be seen in Table #2. The different signals found within MPH-I elevator controller system are described briefly as follows in Figure #55 through #74:

Input: Front door open push button (KDOB). Input: Front door close push button (KDCB).

| Communication Link to Elevator System |     |     |  |
|---------------------------------------|-----|-----|--|
| STATUS                                | CAB |     |  |
| KDOB                                  | 00  |     |  |
| KDCB                                  | 00  |     |  |
| FC HFC                                | BNK | CAB |  |

Figure 55

Input: Phase II fire service switch HOLD position (KHOLD). Input: Phase II fire service switch ON position (KFEMCM).

STATUS CAB
KHOLD 00
KFEMCM 00
FC HFC BNK CAB

Figure 56

Input: Fire call cancel push button (KFCR). Input: Front door safety edge(KSTE).

Communication Link to Elevator System

STATUS CAB

KFCR 00

KSTE 00

FC HFC BNK CAB

Figure 57

Input: Front door open limit (KDOL). Input: Front door close limit(KDCL).

STATUS CAB
KDOL 00
KDCL 00
FC HFC BNK CAB

Figure 58

Internal Signal: Front door completely closed (DRCLS). Internal Signal: Rear door completely closed (RDRCLS).

Communication Link to Elevator System

STATUS CAB

DRCLS 00

RDRCLS 00

FC HFC BNK CAB

Figure 59

Input: Handicap operation push button (KHCS). Input: Hospital emergency mode (KHEMO).

Communication Link to Elevator System

STATUS CAB

KHCS 00

KHEMO 00

FC HFC BNK CAB

Figure 60

Input: High Speed Down Direction Operation (HD). Input: High Speed Up Direction Operation (HU).

| Communication Link to Elevator System |     |            |     |  |
|---------------------------------------|-----|------------|-----|--|
| STATUS CAB                            |     |            |     |  |
| HD                                    |     | 00         |     |  |
| HU                                    |     | 00         |     |  |
| FC                                    | HFC | <b>BNK</b> | CAB |  |

Figure 61

Input: Rear Door Open Push Button (KDOBR). Input: Rear Door Close Push Button (KDCBR).

```
STATUS CAB
KDOBR OO
KDCBR OO
FC HFC BNK CAB
```

Figure 62

Input: Rear Safety Ray (KSTER).
Input: Rear Door Open Limit (KDOLR).

```
Communication Link to Elevator System

STATUS CAB

KSTER 00

KDOLR 00

FC HFC BNK CAB
```

Figure 63

Input: Rear Door Closed Limit (KDCLR).

Input: Safety Ray Cutout (KTSA).

Communication Link to Elevator System

| CAB     |          |
|---------|----------|
| 00      |          |
| 00      |          |
| BNK CAB |          |
|         | 00<br>00 |

Figure 64

Internal Signal: Car on Block Operation (BLOCK).

Internal Signal: Car performing a Dummy Run (DMYRUN).

Communication Link to Elevator System

| Oommanioation |            | -iovator Oystoini |
|---------------|------------|-------------------|
| STATUS        | CAB        |                   |
| BLOCK         | 00         |                   |
| DMYRUN        | 00         |                   |
| FC HFC        | <b>BNK</b> | CAB               |

Figure 65

Internal Signal: Car performing high speed run (CARRUN).

Internal Signal: Ready to move state (RDYMVE).

Communication Link to Elevator System

| CTATIC | CAD |     |
|--------|-----|-----|
| STATUS | CAB |     |
| CARRUN | 00  |     |
| RDYMVE | 00  |     |
|        | 00  | CAR |
| FC HFC | BNK | CAB |
|        |     |     |

Figure 66

Internal Signal: Car call registered (CCFLG). Internal Signal: Hall call registered (CORFLG).

Communication Link to Elevator System

| Communication |     | Licvator | System |
|---------------|-----|----------|--------|
| STATUS        | CAB |          |        |
| CCFLG         | 00  |          |        |
| CORFLG        | 00  |          |        |
| FC HFC        | BNK | CAB      |        |

Figure 67

Internal Signal: Front opening car is running to (TARGET).

Internal Signal: Dispatch failure timer (457T).

Communication Link to Elevator System

| STA    | TUS | CAB        |     |  |
|--------|-----|------------|-----|--|
| TARGET |     | 00         |     |  |
| 457    | T   | 00         |     |  |
| FC     | HFC | <b>BNK</b> | CAB |  |

Figure 68

Internal Signal: Rear opening car is running to (TARGFR).

Internal Signal: Car lost in hoistway (LOST).

Communication Link to Elevator System

| - CONTINUE NO CATALON I |     |     | - 1 - 1 - 1 - 1 |
|-------------------------|-----|-----|-----------------|
| STATUS                  | CAB |     |                 |
| TARGFR                  | 00  |     |                 |
| LOST                    | 00  |     |                 |
| FC HFC                  | BNK | CAB |                 |

Figure 69

Internal Signal: Non-Volatile RAM condition (NVRMBD). Internal Signal: 8256 MUART Initialization count (MUIZ).

Communication Link to Elevator System

| Communan | ication i | LITTIN TO | Licvator | System |
|----------|-----------|-----------|----------|--------|
| STA      | TUS       | CAB       |          |        |
| NVR]     | MBD       | 00        |          |        |
| MUI      | Z         | 00        |          |        |
| FC       | HFC       | BNK       | CAB      |        |

Figure 70

Internal Signal: CPU reset count (RESET).

Internal Signal: FCB communication trouble count (FCTRB).

Communication Link to Elevator System

| STATUS       | CAB |     |
|--------------|-----|-----|
| RESET        | 00  |     |
| <b>FCTRB</b> | 00  |     |
| FC HFC       | BNK | CAB |
|              |     |     |

Figure 71

Internal Signal: HFC communication trouble count (HFCTRB).

Internal Signal: Timer trouble count (TMRTRB).

Communication Link to Elevator System

STATUS CAB

HFCTRB 00

TMRTRB 00

FC HFC BNK CAB

Figure 72

Internal Signal: Failed bid number (FBID). Internal Signal: Failed bid count (FBIDCT).

Communication Link to Elevator System

STATUS CAB

FBI D 00

FBI DCT 00

FC HFC BNK CAB

Figure 73

Internal Signal: Communications trouble count (COMTRB).

Communication Link to Elevator System

STATUS CAB

COMIRB 00

00

FC HFC BNK CAB

Figure 74

# MPH-I

| Signal Code: | Car Status Diagnostic System: | States:                    |
|--------------|-------------------------------|----------------------------|
| 457T         | Dispatch Failure Timer        | 1 = OK, 0 = BAD            |
| BLOCK        | Block Operation               | 1 = Active, 0 = Not-Active |
| CARRUN       | Car Running                   | 1 = Active, 0 = Not-Active |
| CCFLG        | Car Call Flag                 | 1 = Active, 0 = Not-Active |
| COMTRB       | Communications Trouble        | 1 = Active, 0 = Not-Active |
| CORFLG       | Hall Call Flag                | 1 = Active, 0 = Not-Active |
| DMYRUN       | Dummy Run                     | 1 = Active, 0 = Not-Active |
| DRCLS        | Front Door Closed Signal      | 1 = Active, 0 = Not-Active |
| FBID         | Failed Bid ID                 | Number Of Failed Bid       |
| FBIDCT       | Failed Bid Count              | 00 To FF                   |
| FCTRB        | FCB Trouble Count             | 00 To FF                   |
| HD           | High Speed Down               | 1 = Active, 0 = Not-Active |
| HFCTRB       | HFCB Trouble Count            | 00 To FF                   |
| HU           | High Speed Up                 | 1 = Active, 0 = Not-Active |
| KDCB         | Front Door Close Button       | 1 = Active, 0 = Not-Active |
| KDCBR        | Rear Door Close Button        | 1 = Active, 0 = Not-Active |
| KDCL         | Front Door Close Limit        | 1 = Door Closed            |
| KDCLR        | Rear Door Close Limit         | 1 = Door Closed            |
| KDOB         | Front Door Open Button        | 1 = Active, 0 = Not-Active |
| KDOBR        | Rear Door Open Button         | 1 = Active, 0 = Not-Active |
| KDOL         | Front Door Open Limit         | 1 = Door Opened            |
| KDOLR        | Rear Door Open Limit          | 1 = Door Opened            |
| KFCR         | Fire Service Call Cancel      | 1 = Active, 0 = Not-Active |
| KFEMCM       | Phase II Fire Service         | 1 = Active, 0 = Not-Active |
| KHCS         | ADA: Handicap Service         | 1 = Active, 0 = Not-Active |
| KHEMO        | Hospital Emergency Service    | 1 = Active, 0 = Not-Active |
| KHOLD        | Phase II Door Hold Switch     | 1 = Active, 0 = Not-Active |
| KSTE         | Front Door Safety Edge        | 1 = Active, 0 = Not-Active |
| KSTER        | Rear Door Safety Edge         | 1 = Active, 0 = Not-Active |
| KTSA         | Safety Ray Cutout             | 1 = Active, 0 = Not-Active |
| LOST         | Car Lost Signal               | 1 = Active, 0 = Not-Active |
| MUIZ         | 8256 MUART Init. Count        | 00 To FF                   |
| NVRMBD       | Non-Volatile Ram Condition    | 1 = OK, 0 = BAD            |
| RDRCLS       | Rear Door Closed Signal       | 1 = Active, 0 = Not-Active |
| RDYMVE       | Car Ready To Move             | 1 = Active, 0 = Not-Active |
| RESET        | Micro Reset Count             | 00 To FF                   |
| TARGET       | Target Floor                  | Floor Number (00 to 07)    |
| TARGFR       | Rear Target Floor             | Floor Number (00 to 07)    |
| TMRTRB       | Timer Trouble Count           | 00 To FF                   |

Table 2

## Display Mode:

The display mode is used to show the user the operating values of a specific location within the elevator system. Specifically the Display mode of the tool allows the user to see these values within the elevator's memory, FCB I/O ports HFCB I/O ports, and the elevator's high speed run counter. To enter the tool into Display mode, the user needs to select the button labeled Display or select Display from the mode keys menu. A keyboard shortcut of "Ctrl + D" will also enter the tool into Display Mode. Within the MPH-I elevator system Display mode has four functions associated with it. Refer to Figure #75. These functions are: MEM, FC, HFC, and STP. A brief description of these functions within Display mode are described as follows.

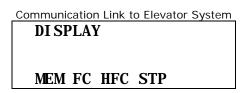

Figure 75

#### a MEM:

The memory function of the MPH-I diagnostic tool allows the user to view specific memory addresses within the elevator system. To enter into the memory function, the user would first select the button Status and then F1. Refer to Figure #76. After the MEM function is invoked, the user must enter a 4 byte hex address for the memory location desired to be viewed. Refer to figure #77. When this hex address has been completed the Enter push button is pressed to send it to the elevator system for a response to the tool. Refer to Figure #78. To move to the previous or next memory address the buttons labeled Previous and Next may be used respectively.

Select: Status and F1.

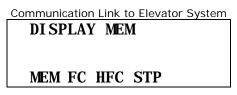

Figure 76

Select: 0008 (Memory Address).

DI SPLAY MEM 0008

MEM FC HFC STP

Figure 77

Select: Enter.

Communication Link to Elevator System

DISPLAY MEM 0008

06 1F 48 2B

10 03 05 72

MEM FC HFC STP

Figure 78

#### a FC:

An I/O state of a floor controller board may be viewed using the FC function of the Display mode. Refer to Figure #79. When the FC function is selected the user must enter the number of the FC board they desire to look at. When the board number is entered and the Enter key is selected the elevator will respond showing the twelve I/O bits of the FCB board. Refer to Figure #80 and #81. Please review the FCB board I/O chart in Appendix B for specific information on the I/O's for each FCB board.

Select: Display and F2.

Communication Link to Elevator System
DISPLAY F

MEM FC HFC STP

Figure 79

Select: 000 (FCB Board Number).

Communication Link to Elevator System

DISPLAY F 000

MEM FC HFC STP

Figure 80

Select: Enter.

Communication Link to Elevator System
DISPLAY F 000
001100011101
MEM FC HFC STP

Figure 81

#### a HFC:

The Hoistway Floor Controller Boards (HFCB's) have I/O ports contained on them that have states that can be viewed through the Display mode of the tool. The function used within the Display mode of the tool is called HFC. The HFC function returns the twelve bit I/O port state for the HFCB board chosen by the user. At any time the user may proceed to the previous or next HFCB board in the system by selecting the buttons titled Previous and Next. Initially after the HFC function is chosen the user must select an HFCB board number and then Enter it into the tool. Refer to Figures #82 through #84. All I/O information displayed within the HFC function is continuously updated through the tool's communication protocol. Appendix C shows the HFCB board I/O's for the MPH-I.

Select: Display and F3.

Communication Link to Elevator System
DISPLAY HF

MEM FC HFC STP

Figure 82

Select: 001 (HFCB Board Number).

Communication Link to Elevator System

DISPLAY HF 001

MEM FC HFC STP

Figure 83

Select: Enter.

Communication Link to Elevator System
DISPLAY HF 001
110011100010

MEM FC HFC STP

Figure 84

#### a STP:

Every time the elevator enters into a high speed run, the Stop Counter function found within the Display mode of the tool increments in value. Refer to Figure #85. This value is a registry of the number of times the elevator has entered into a high speed run within its lifetime. Like an odometer on a car this number can not be reset, but when it reaches 99999 the counter will roll over to all 0's.

Select: Display and F4.

Communication Link to Elevator System
DISPLAY
STOP COUNTER
^11680
MEM FC HFC STP

Figure 85

### Profile Mode:

The Profile mode in the MPH-I elevator system shows features of the elevator system that are job specific. These features that the profile mode allows the user to view are the floors that are enabled, contract features that are enabled, and security access codes for a set of floors. To enter into Profile mode, the user would do one of the following three things:

1) Select the menu item Profile under the Mode Keys menu, 2) Select the button labeled Profile in the control screen, 3) Use the keyboard shortcut Ctrl + P. Once in Profile mode three functions are displayed to the user: ENA, FET, BAC. Refer to Figure #86. Select one of the Function keys to call up one of these functions.

PROFILE

ENA FET BAC

Figure 86

#### a ENA:

The enables mode allows the user to view which floors are active or enabled in the elevator system being diagnosed. An enabled floor is represented by the numeric character "1", while a disabled floor is represented by a "-". Refer to Figure #87 and #88. As a default the front openings for landings 0 through 15 are displayed first. To view the Rear openings, the button labeled Rear must be selected.

To view front landings that are enabled.

Select: Profile and F1.

```
PROFILE ENA FRNT
1111--- 00-07
----- 08-15
ENA FET BAC
```

Figure 87

To view rear landings that are enabled. Select: Profile and F1 and Rear.

```
PROFILE ENA REAR
---1---- 00-07
------ 08-15
ENA FET BAC
```

Figure 88

#### a FET:

A number of elevator features are programmed at the factory. To view these factory programmed features and check their status the user should select the FET function. The features that can be present in this function are:

| Feature: | Description:                           |
|----------|----------------------------------------|
| BACS     | Button Access Security                 |
| CLM      | Car Lantern Module                     |
| EMP      | Emergency Power                        |
| FEM      | Fireman's Emergency Operation          |
| HE       | Hospital Emergency                     |
| HHPI     | Hoistway Horizontal Position Indicator |
| HLM      | Hoistway Lantern Module                |
| HPI      | Horizontal Position Indicator          |
| INDS     | Independent Service                    |
| PARK     | Parking Feature                        |
| STIP     | Status Panel                           |

Table 3

Any feature shown within the FET function of the tool, is a feature the elevator is currently programmed to have. The value shown beside the feature name shows the user the current state of that particular feature. Refer to Figure #89. The Next and Previous buttons may be used to show any additional features the elevator may have. Four feature are displayed at a time.

To get into FET mode: Select: Profile and F2

| Communication Link to Elevator System |      |      |      |  |
|---------------------------------------|------|------|------|--|
| PROI                                  | FILE | FEAT | URES |  |
| HE                                    | 0    | FEM  | 0    |  |
| HPI                                   | 1    | CLM  | 1    |  |
| ENA                                   | FET  | BAC  |      |  |

Figure 89

#### a BAC:

The MPH-I elevator controller has the ability of using security access codes to allow access to a car call. When the elevator's security access code is enabled the elevator operator must punch in his code with the car call buttons of the elevator. The BAC function of the Profile mode allows the user to view the access codes for the floors contained within the elevator. To enter into the BAC function of the Profile mode, the user needs to select Profile and then F3. Refer to Figure #90.

To get into the BAC function: Select: Profile and F3

```
Communication Link to Elevator System

PROFILE BAC

CODE 0 2 0

FRNT 11111111

ENA FET BAC
```

Figure 90

## • Active Mode:

If Hospital Emergency operation (HEM) programmed into the Job EPROMS of the MPH-I elevator system, it can be activated through the MPH-I diagnostic tool using the HEM function within Active Mode. When Hospital Emergency Service is programmed into the elevator system, a state of active or inactive will appear with the Communication Link to Elevator System window. Any time an elevator is not programmed with Hospital Emergency Service a state of Unavailable will appear when the HEM function is selected. To enter into Active mode the user would select the menu item Active found under Mode Keys, use the push button labeled Active, or use the keyboard accelerator Ctrl + A. Either

one of these methods will place the tool into active mode. Refer to Figure #91 through #94.

To enter into Active mode:

Select: Active

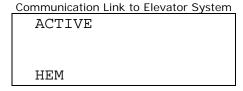

Figure 91

To toggle the state of Hospital Emergency Service between Activated and Inactive Select: Active and F1

```
Communication Link to Elevator System

ACTIVE HEM

ACTIVATED

HEM
```

Figure 92

```
Communication Link to Elevator System

ACTIVE HEM
INACTIVE

HEM
```

Figure 93

If Hospital Emergency Service can't be Activated the communications link window will appear with the label UNAVAILABLE.

```
Communication Link to Elevator System
ACTIVE HEM
UNAVAILABLE
HEM
```

Figure 94

## • Test Mode:

The Test mode can be used to test the functionality of Pl's, Hall Lanterns, FCB Board operations, and HFCB Board operation. To enter into Test mode the elevator must be on Hand operation or inspection. Refer to Figure #95. Once the car is on inspection these tests can be performed. For more information on the FCB and HFCB tests please see

Appendix B and C. Test mode can be entered by selecting Test from the Mode Keys menu, selecting the Test push button, or using the Ctrl + T accelerator. The different functions located within the Test mode are described as follows:

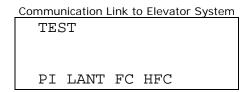

Figure 95

#### a PI:

The PI function of the test mode allows the user to test the functionality of the horizontal and digital PI's. Once the PI function is entered, the user needs to enter in the floor number for the PI location desired to be tested. After the floor location is entered, the communication link will update the screen to show the item is activated. Refer to Figures #96 through #97. When an item is activated, the user can then go to the device and check its condition.

To perform a PI test: Select: TEST and F1

```
Communication Link to Elevator System
TEST PI
PI LANT FC HFC
```

Figure 96

Select: 02(Floor Number) and Enter

```
Communication Link to Elevator System

TEST PI 02
PI ACTIVATED

PI LANT FC HFC
```

Figure 97

#### a LANT:

LANT test, of the test mode, allows the user to determine the functionality of the hall lanterns of the MPH-I elevator system. When the user implements the LANT function of the test mode and then enters a landing number, the Hall lantern on that landing will light. Refer to Figures #98 through #101. The user has the ability to choose which lantern, up or Down direction, to light by selecting the HC Up or HC Down call button.

Default: Up Lantern test: Select: TEST and F2

Communication Link to Elevator System
TEST LANT UP
PI LANT FC HFC

Figure 98

Select: 01(Floor Number) and Enter

Communication Link to Elevator System
TEST LANT UP 01
LANT ACTIVATED
PI LANT FC HFC

Figure 99

To perform a Down Lantern test Select: TEST and F2

Communication Link to Elevator System
TEST LANT DN
PI LANT FC HFC

Figure 100

Select: 02(Floor Number) and Enter

Communication Link to Elevator System
TEST LANT DN 02
LANT ACTIVATED
PI LANT FC HFC

Figure 101

## a FC:

By using the FC function of the Test mode, the user can send signals to the different output ports of the Car FCB boards. Refer to Figures #102 and #103. A list of these output signals can be found in Appendix B. The possible FCB boards within a system are numbered as the following: 01, 02, 03, 04, 05, 06, 07, 08, 09, and 70. There are 12 output signals found on each FCB board. FCB board number 70 is for the position indicators.

To perform a FCB test: Select: TEST and F3

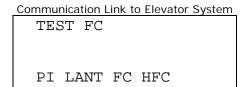

Figure 102

Select: 01(Board Number) and 04(Port Number) and Enter
This sends a signal to the Door Open Push Button for the Front Door.

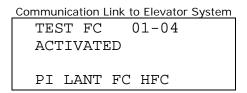

Figure 103

#### a HFC:

A user can send signals to the different output ports of the Hoistway FCB boards by selecting the HFC function found within the Test mode of the tool. A list of these output signals can be found in Appendix C. The possible HFCB boards within a system are numbered as the following: 01, 02, 03, 04, 05, 06, 07, 08, 11, 12, 13, 14, 15, 16, 17, 18, 70, 71, 72, 73, 78, 79, and 7E. There are 12 output signals found on each HFCB board. HFCB board numbers 70 through 73 are for the position indicators. Refer to Figures #104 and #105.

To perform a HFCB test: Select: TEST and F4

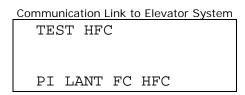

Figure 104

Select: 03(Board Number) and 05(Port Number) and Enter This is the 4<sup>th</sup> Landing Down Push Button.

Communication Link to Elevator System

TEST HFC 03-05

ACTIVATED

PI LANT FC HFC

Figure 105

<u>MPH-I Note:</u> The MPH-I elevator controller system does not transmit 5's through the communications port when it is looking for a tool to Logon. Therefore, whenever connected, the reason for a tool not responding when a mode or function is selected could be that the user has been logged off of the elevator system. To verify that this is so, select the Logon Mode and proceed if the communications link to elevator system window displays LOGON. If no response is received by the tool and there is no response to the Logon command the user then should check all connections to the elevator system and the functionality of the elevator controller board (MPH).

# MPH-II (Software Revision 00-05):

## • CALL Mode:

Within the MPH-II diagnostic system calls may be entered and displayed through the tool. When the CALL mode is initiated through the tool, the screen will update informing the user as to what mode the tool is in and the available functions. Refer to Figure #106.

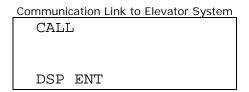

Figure 106

#### a DSP:

Used to display all registered car and hall calls. A "1" means a call is registered for that landing. "-" means no call is registered for that landing. Figures numbered #107 through #112 show the different means to display car and hall calls.

Default: Front Car Calls: Select: Calls and F1

```
Communication Link to Elevator System

CALL DSP F C

-1----- 00-07

----- 08-15

DSP ENT
```

Figure 107

#### Rear Car Calls:

Select: Calls and F1 and Rear

```
        Communication Link to Elevator System

        CALL DSP R C

        ----- 000-07

        ---- 08-15

        DSP ENT
```

Figure 108

Front Up Hall Calls:

Select: Calls and F1 and HC Up

CALL DSP F U
1-1---- 00-07
----- 08-15
DSP ENT

Figure 109

Front Down Hall Calls:

Select: Calls and F1 and HC Down

CALL DSP F D
---1--1 00-07
----- 08-15
DSP ENT

Figure 110

Rear Up Hall Calls:

Select: Calls and F1 and HC Up and REAR

CALL DSP R U
---1-- 00-07
---- 08-15
DSP ENT

Figure 111

Rear Down Hall Calls:

Select: Calls and F1 and HC Down and REAR

CALL DSP R D
---1--- 00-07
----- 08-15
DSP ENT

Figure 112

#### a ENT:

Used to display all registered car and hall calls. Figures #113 through #118 depict the different ways to register a call through the tool. Once a landing is entered the user

## Revision 00 - 05

can proceed to register a call at the previous or next landing by choosing the Previous or Next buttons respectively and then selecting Enter. When a call is entered the screen should update with the phrase "CALL ENTERED".

Default: Front Car Calls:

Select: Calls and F2 and 01(Floor Number) and Enter

```
COMMUNICATION LINK to Elevator System

CALL ENT F C 01

CALL ENTERED

DSP ENT
```

Figure 113

Rear Car Calls:

Select: Calls and F2 and REAR and 01(Floor Number) and Enter

```
CALL ENT R C 01
CALL ENTERED

DSP ENT
```

Figure 114

Front Up Hall Calls:

Select: Calls and F2 and HC Up and 01(Floor Number) and Enter

```
CALL ENT F U 01
CALL ENTERED

DSP ENT
```

Figure 115

Front Down Hall Calls:

Select: Calls and F2 and HC Down and 01(Floor Number) and Enter

```
COMMUNICATION LINK to Elevator System

CALL ENT F D 01

CALL ENTERED

DSP ENT
```

Figure 116

Rear Up Hall Calls:

Select: Calls and F2 and HC Up and REAR and 01(Floor Number) and Enter

```
CALL ENT R U 01
CALL ENTERED

DSP ENT
```

Figure 117

Rear Down Hall Calls:

Select: Calls and F2 and HC Down and REAR and 01(Floor Number) and Enter

```
CALL ENT R D 01
CALL ENTERED

DSP ENT
```

Figure 118

## Status Mode:

To get information on the status of communication between the MHC processor board and other components within the MPH-II elevator system can be viewed using the Status Mode. The Status Mode gives the user information as to communication problems between the controller and the FCB's located throughout the system. The ability to look at specific I/O and internal signals between individual cars and within a single car is given in the status mode. To enter the tool into status mode the user needs to select the button labeled Status or select Status from the mode keys menu. A keyboard shortcut of "Ctrl + S" will also enter the tool into Status Mode. Within the MPH-II elevator system Status has four functions associated with it. Refer to Figure #119. These functions are: FC, HFC, BNK, and CAB. A brief description of these functions within Status mode are described as follows.

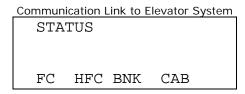

Figure 119

#### a FC:

All floor controller boards(FCB's) are connected to the MPH-II processor by means of a serial link. The FC function displays to the user the status of this serial link to these FCB boards. If no problem exists within the serial link a status of COMM OK will

### Revision 00 - 05

appear within the communications link window. Otherwise the term, COMM PROBLEM, will appear and the number of the FCB board with the communication problem will be listed. If four boards are listed, the Next button may need to be used to view an additional list of bad boards within the FC serial link. Figures #120 and #121 show when the FCB board communications link is good and when it is bad respectively.

Select: Status and F1

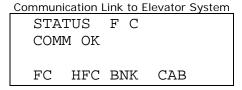

Figure 120

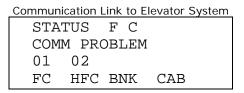

Figure 121

#### a HFC:

All hoistway floor controller boards(HFCB's) are connected to the MPH-II processor by means of a serial link. The HFC function displays to the user the status of this serial link to these HFCB boards. If no problem exists within the serial link a status of COMM OK will appear within the communications link window. Otherwise the term, COMM PROBLEM, will appear and the number of the HFCB board with the communication problem will be listed. If four boards are listed, the Next button may need to be used to view an additional list of bad boards within the HFC serial link. Figures #122 and #123 depict a state when the communications link to the hoistway Floor Controller Boards are good and bad respectively.

Select: Status and F2

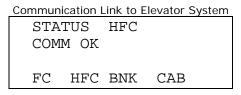

Figure 122

```
Communication Link to Elevator System
STATUS HFC
COMM PROBLEM
01 7E
FC HFC BNK CAB
```

Figure 123

If the car is not a master controller the communications link to elevator system window will appear as in Figure #124.

```
Communication Link to Elevator System

STATUS HFC

NOT FC MASTER

FC HFC BNK CAB
```

Figure 124

**NOTE:** The car being diagnosed must be the master controller for the system in order to get the communication status of the HFC communication link. By selecting Status and F3 and then selecting Next twice, the screen should appear as in Figure #125. Figure #125 shows the status of the group or bank signals of which the signal name FCMS is the master controller designation for an MPH-II elevator system. A "1" under a car number means that the car is a master controller for the group. A group of three cars or more can have up to two master controllers.

| Communication Link to Elevator System |           |  |  |  |
|---------------------------------------|-----------|--|--|--|
| STATUS                                | BANK      |  |  |  |
| CAR #                                 | 0 1 2 3   |  |  |  |
| FCMS                                  | 1 0 1 0   |  |  |  |
| FC HF                                 | C BNK CAB |  |  |  |

Figure 125

#### a BNK:

The bank or group status function within the MPH-II elevator system displays several internal signals within the group operation of the elevator system. The Bank status window displays the signal name, car number, and current signal status for the group. Refer to Figure #126. To move forward and backward through the list of bank status signals the Next and Previous buttons may be used respectively. A "1" means the condition is true for the signal name for that car. A "0" means the signal name has a False condition for that car. A table of all the available BNK signals and their description can be found in Table #4.

Group Communication Status (COMP)

Communication Link to Elevator System

| STA' | TUS | BA | NF | ζ |     |  |
|------|-----|----|----|---|-----|--|
| CAR  | #   | 0  | 1  | 2 | 3   |  |
| COM  | P   | 1  | 0  | 0 | 0   |  |
| FC   | HFC | Bì | ΙK |   | CAB |  |

Figure 126

Dispatch Controller (DISP)

| Communication Link to Elevator System |         |  |  |  |
|---------------------------------------|---------|--|--|--|
| STATUS                                | BANK    |  |  |  |
| CAR #                                 | 0 1 2 3 |  |  |  |
| DISP                                  | 0 1 0 0 |  |  |  |
| FC HFC                                | BNK CAB |  |  |  |

Figure 127

Master Controller (FCMS)

| Communication Li | nk | to I | Elev | ator System |
|------------------|----|------|------|-------------|
| STATUS           | ΒZ | ١Nk  | 7    |             |
| CAR #            | 0  | 1    | 2    | 3           |
| FCMS             | 0  | 1    | 0    | 0           |
| FC HFC           | Βľ | ΙK   | (    | CAB         |

Figure 128

Floor Communication Link(FC) Problem (FC1P)

```
Communication Link to Elevator System

STATUS BANK

CAR # 0 1 2 3

FC1P 0 1 0 0

FC HFC BNK CAB
```

Figure 129

Cars currently in-service (INSV)

```
Communication Link to Elevator System

STATUS BANK

CAR # 0 1 2 3

INSV 0 0 0 0

FC HFC BNK CAB
```

Figure 130

Cars currently available for service (AVAS)

Communication Link to Elevator System

STATUS BANK

CAR # 0 1 2 3

AVAS 0 0 0 0

FC HFC BNK CAB

Figure 131

Cars traveling in the Up direction (UPTR)

| Communication Link to Elevator System |     |    |     |   |     |  |
|---------------------------------------|-----|----|-----|---|-----|--|
| STA                                   | TUS | B  | \NF | ζ |     |  |
| CAR                                   | #   | 0  | 1   | 2 | 3   |  |
| UPT:                                  | R   | 0  | 1   | 0 | 0   |  |
| FC                                    | HFC | Bì | ΙK  | ( | CAB |  |

Figure 132

Car currently servicing a call in the Up direction (UPSV)

| Communication Link to Elevator System |         |  |  |  |  |
|---------------------------------------|---------|--|--|--|--|
| STATUS                                | BANK    |  |  |  |  |
| CAR #                                 | 0 1 2 3 |  |  |  |  |
| UPSV                                  | 0 0 0 0 |  |  |  |  |
| FC HFC                                | BNK CAB |  |  |  |  |

Figure 133

Landing where car will be stopping (AVP)

```
Communication Link to Elevator System

STATUS BANK

CAR # 0 1 2 3

AVP 0 0 0 0

FC HFC BNK CAB
```

Figure 134

Door is closed or closing (DRCL)

```
Communication Link to Elevator System

STATUS BANK

CAR # 0 1 2 3

DRCL 0 0 0 0

FC HFC BNK CAB
```

Figure 135

Safety Circuit complete (K29)

| Communication Link to Elevator System |     |    |     |   |     |  |
|---------------------------------------|-----|----|-----|---|-----|--|
| STAT                                  | rus | BA | \NF | < |     |  |
| CAR                                   | #   | 0  | 1   | 2 | 3   |  |
| K29                                   |     | 0  | 0   | 0 | 0   |  |
| FC                                    | HFC | Bì | ΙK  | ( | CAB |  |

Figure 136

Car in Leveling zone (LVLZ)

| Communication Link to Elevator System |         |  |  |  |
|---------------------------------------|---------|--|--|--|
| STATUS                                | BANK    |  |  |  |
| CAR #                                 | 0 1 2 3 |  |  |  |
| LVLZ                                  | 0 0 0 0 |  |  |  |
| FC HFC                                | BNK CAB |  |  |  |

Figure 137

Cars on Independent Service (INDS)

| Communication Link to Elevator System |     |    |     |   |     |  |
|---------------------------------------|-----|----|-----|---|-----|--|
| STA'                                  | TUS | BA | \NF | < |     |  |
| CAR                                   | #   | 0  | 1   | 2 | 3   |  |
| IND                                   | S   | 0  | 0   | 0 | 0   |  |
| FC                                    | HFC | Bì | ١K  | ( | CAB |  |

Figure 138

Cars on Fire Service (FIRE)

```
Communication Link to Elevator System

STATUS BANK

CAR # 0 1 2 3

FIRE 0 0 0 0

FC HFC BNK CAB
```

Figure 139

Anti-Stall Timer (AST)

```
Communication Link to Elevator System

STATUS BANK

CAR # 0 1 2 3

AST 0 0 0 0

FC HFC BNK CAB
```

Figure 140

Oil Temperature Problem (TEMP)

Communication Link to Elevator System

STATUS BANK

CAR # 0 1 2 3

TEMP 0 0 0 0

FC HFC BNK CAB

Figure 141

**Note:** Bank status may only be viewed if the car being diagnosed is part of a group operation. If the car is in simplex operation a message of SINGLE CAR SYS will appear within the Communication Link to Elevator System window. Refer to Figure #142.

STATUS BANK
SINGLE CAR SYS

FC HFC BNK CAB

Figure 142

| Signal: | Description:                         |
|---------|--------------------------------------|
| AST     | Anti-stall timer                     |
| AVAS    | Available for service                |
| AVP     | Advanced landing position            |
| COMP    | Communication status                 |
| DISP    | Dispatch controller                  |
| DRCL    | Door closed                          |
| FC1P    | Floor communications link #1 problem |
| FCMS    | Master controller                    |
| FIRE    | Fire service                         |
| INDS    | Independent service                  |
| INSV    | In service                           |
| K29     | Safety circuit                       |
| LVLZ    | Leveling zone                        |
| TEMP    | Oil-temperature problem              |
| UPSV    | Car servicing call in UP direction   |
| UPTR    | Car traveling in UP direction        |

Table 4

#### a CAB:

The CAB function of the Status mode for the MPH-II module presents to the user the ability to view various input, internal, and error signals within the MPH-II elevator controller system. The signals referred to above are displayed on the Communication Link to Elevator System window in groups of two. Refer to Figure #143. In order to progress through all of the signals within the MPH-II elevator system the user need to utilize the Previous and Next keys found within the tool screen. The key selections needed to enter into the CAB function of the Status mode are: Status and F4. A table of the CAB status signals with their associated description and value definition can be seen in Table #5. The different signals found within MPH-II elevator controller system are described briefly as follows in Figure #143 through #164:

Input: Front door open push button (KDOB). Input: Front door close push button (KDCB).

| Commun | ication L | ink to | Elevator Sy | ystem |
|--------|-----------|--------|-------------|-------|
| STA    | TUS       | CAB    |             |       |
| KD0    | В         | 00     |             |       |
| KDC    | В         | 00     |             |       |
| FC     | HFC       | BNK    | CAB         |       |

Figure 143

Input: Phase II fire service switch HOLD position (KHOLD). Input: Phase II fire service switch ON position (KFEMCM).

| Communication Link to Elevator System |       |     |  |  |  |
|---------------------------------------|-------|-----|--|--|--|
| STATUS                                | G CAB |     |  |  |  |
| KHOLD                                 | 00    |     |  |  |  |
| KFEMCN                                | 00    |     |  |  |  |
| FC HE                                 | C BNK | CAB |  |  |  |

Figure 144

Input: Fire call cancel push button (KFCR). Input: Front door safety edge(KSTE).

| Communication | Link to | Elevator System |
|---------------|---------|-----------------|
| STATUS        | CAB     |                 |
| KFCR          | 00      |                 |
| KSTE          | 00      |                 |
| FC HFC        | BNK     | CAB             |

Figure 145

Input: Front door open limit (KDOL). Input: Front door close limit(KDCL).

Communication Link to Elevator System

STATUS CAB

KDOL 00

KDCL 00

FC HFC BNK CAB

Figure 146

Internal Signal: Front door completely closed (DRCLS). Internal Signal: Rear door completely closed (RDRCLS).

| Communication I | ink to I | Elevator System |
|-----------------|----------|-----------------|
| STATUS          | CAB      |                 |
| DRCLS           | 00       |                 |
| RDRCLS          | 00       |                 |
| FC HFC          | BNK      | CAB             |

Figure 147

Input: Handicap operation push button (KHCS). Input: Hospital emergency mode (KHEMO).

| Communication Link to Elevator System |         |  |  |  |  |
|---------------------------------------|---------|--|--|--|--|
| STATUS                                | CAB     |  |  |  |  |
| KHCS                                  | 00      |  |  |  |  |
| KHEMO                                 | 00      |  |  |  |  |
| FC HFC                                | BNK CAB |  |  |  |  |

Figure 148

Input: High Speed Down Direction Operation (HD). Input: High Speed Up Direction Operation (HU).

| Communi | cation L | ink to | Elevator System |
|---------|----------|--------|-----------------|
| STA     | rus      | CAB    |                 |
| HD      |          | 00     |                 |
| HU      |          | 00     |                 |
| FC      | HFC      | BNK    | CAB             |

Figure 149

Input: Rear Door Open Push Button (KDOBR). Input: Rear Door Close Push Button (KDCBR).

Communication Link to Elevator System

STATUS CAB

KDOBR 00

KDCBR 00

FC HFC BNK CAB

Figure 150

Input: Rear Safety Ray (KSTER).
Input: Rear Door Open Limit (KDOLR).

| Commun | ication L | ink to | Elevator Syst | em |
|--------|-----------|--------|---------------|----|
| STA'   | TUS       | CAB    |               |    |
| KST    | ER        | 00     |               |    |
| KDO:   | LR        | 00     |               |    |
| FC     | HFC       | BNK    | CAB           |    |

Figure 151

Input: Rear Door Closed Limit (KDCLR). Input: Safety Ray Cutout (KTSA).

| Communication | Link to | Elevator System |
|---------------|---------|-----------------|
| STATUS        | CAB     |                 |
| KDCLR         | 00      |                 |
| KTSA          | 00      |                 |
| FC HFC        | BNK     | CAB             |

Figure 152

Internal Signal: Car on Block Operation (BLOCK). Internal Signal: Car performing a Dummy Run (DMYRUN).

```
Communication Link to Elevator System

STATUS CAB

BLOCK 00

DMYRUN 00

FC HFC BNK CAB
```

Figure 153

Internal Signal: Car performing high speed run (CARRUN).

Internal Signal: Ready to move state (RDYMVE).

Communication Link to Elevator System
STATUS CAB
CARRUN 00
RDYMVE 00
FC HFC BNK CAB

Figure 154

Internal Signal: Car call registered (CCFLG). Internal Signal: Hall call registered (CORFLG).

| Communication L | ink to E | Elevator System |
|-----------------|----------|-----------------|
| STATUS          | CAB      |                 |
| CCFLG           | 00       |                 |
| CORFLG          | 00       |                 |
| FC HFC          | BNK      | CAB             |

Figure 155

Internal Signal: Front opening car is running to (TARGET). Internal Signal: Dispatch failure timer (457T).

| Communication L | ink to | Elevator System |
|-----------------|--------|-----------------|
| STATUS          | CAB    |                 |
| TARGET          | 00     |                 |
| 457T            | 00     |                 |
| FC HFC          | BNK    | CAB             |

Figure 156

Internal Signal: Rear opening car is running to (TARGFR). Internal Signal: Car lost in hoistway (LOST).

| <u>Link to E</u> | levator System  | <u>1</u> |
|------------------|-----------------|----------|
| CAB              |                 |          |
| 00               |                 |          |
| 00               |                 |          |
| BNK              | CAB             |          |
|                  | CAB<br>00<br>00 | 00       |

Figure 157

Internal Signal: Non-Volatile RAM condition (NVRMBD). Internal Signal: 8256 MUART Initialization count (MUIZ).

Communication Link to Elevator System

|     |     |     |     | - j - i - i - i |
|-----|-----|-----|-----|-----------------|
| STA | TUS | CAB |     |                 |
| NVR | MBD | 00  |     |                 |
| MUI | Z   | 00  |     |                 |
| FC  | HFC | BNK | CAB |                 |
|     |     |     |     |                 |

Figure 158

Internal Signal: CPU reset count (RESET).

Internal Signal: FCB communication trouble count (FCTRB).

Communication Link to Elevator System

| Communication Link to Lievator System |     |     |  |  |
|---------------------------------------|-----|-----|--|--|
| STATUS                                | CAB |     |  |  |
| RESET                                 | 00  |     |  |  |
| FCTRB                                 | 00  |     |  |  |
| FC HFC                                | BNK | CAB |  |  |
|                                       |     |     |  |  |

Figure 159

Internal Signal: HFC communication trouble count (HFCTRB).

Internal Signal: Timer trouble count (TMRTRB).

Communication Link to Elevator System

| Communa | ication L | -11111111111111111111111111111111111111 | Licvator | System |
|---------|-----------|-----------------------------------------|----------|--------|
| STA'    | TUS       | CAB                                     |          |        |
| HFC'    | TRB       | 00                                      |          |        |
| TMR'    | TRB       | 00                                      |          |        |
| FC      | HFC       | BNK                                     | CAB      |        |
|         |           |                                         |          |        |

Figure 160

Internal Signal: Failed bid number (FBID). Internal Signal: Failed bid count (FBIDCT).

Communication Link to Flevator System

|        | Commun | ication L | IIIK LO | Elevator | System |
|--------|--------|-----------|---------|----------|--------|
|        | STA'   | TUS       | CAB     |          |        |
|        | FBI:   | D         | 00      |          |        |
| FBIDCT |        | 00        |         |          |        |
|        | FC     | HFC       | BNK     | CAB      |        |

Figure 161

Internal Signal: Communications trouble count (COMTRB). Internal Signal: Current call being responded to (CALL).

Communication Link to Elevator System
STATUS CAB
COMTRB 00
CALL 00
FC HFC BNK CAB

Figure 162

Internal Signal: Car running at decelerated speed (DEC). Internal Signal: Lantern Up (LU).

| Communication Link to Elevator System |             |     |     |
|---------------------------------------|-------------|-----|-----|
| STAT                                  | rus         | CAB |     |
| DEC                                   |             | 00  |     |
| LU                                    |             | 00  |     |
| FC                                    | ${\tt HFC}$ | BNK | CAB |

Figure 163

Internal Signal: Up Lantern(LU).

| Communication | n Link to Elevator Sys | tem |
|---------------|------------------------|-----|
| STATUS        | CAB                    |     |
| LU            | 00                     |     |
|               | 00                     |     |
| FC HF         | C BNK CAB              |     |

Figure 164

# MPH-II Revision 00 - 05

| Signal Code: | Car Status Diagnostic System:      | States:                    |
|--------------|------------------------------------|----------------------------|
| 457T         | Dispatch Failure Timer             | 1 = OK, 0 = BAD            |
| BLOCK        | Block Operation                    | 1 = Active, 0 = Not-Active |
| CALL         | Call Assigned                      | 1 = Active, 0 = Not Active |
| CARRUN       | Car Running                        | 1 = Active, 0 = Not-Active |
| CCFLG        | Car Call Flag                      | 1 = Active, 0 = Not-Active |
| COMTRB       | Communications Trouble             | 1 = Active, 0 = Not-Active |
| CORFLG       | Hall Call Flag                     | 1 = Active, 0 = Not-Active |
| DEC          | Car running at a decelerated speed | 1 = Active, 0 = Not Active |
| DMYRUN       | Dummy Run                          | 1 = Active, 0 = Not-Active |
| DRCLS        | Front Door Closed Signal           | 1 = Active, 0 = Not-Active |
| FBID         | Failed Bid ID                      | Number Of Failed Bid       |
| FBIDCT       | Failed Bid Count                   | 00 To FF                   |
| FCTRB        | FCB Trouble Count                  | 00 To FF                   |
| HD           | High Speed Down                    | 1 = Active, 0 = Not-Active |
| HFCTRB       | HFCB Trouble Count                 | 00 To FF                   |
| HU           | High Speed Up                      | 1 = Active, 0 = Not-Active |
| KDCB         | Front Door Close Button            | 1 = Active, 0 = Not-Active |
| KDCBR        | Rear Door Close Button             | 1 = Active, 0 = Not-Active |
| KDCL         | Front Door Close Limit             | 1 = Door Closed            |
| KDCLR        | Rear Door Close Limit              | 1 = Door Closed            |
| KDOB         | Front Door Open Button             | 1 = Active, 0 = Not-Active |
| KDOBR        | Rear Door Open Button              | 1 = Active, 0 = Not-Active |
| KDOL         | Front Door Open Limit              | 1 = Door Opened            |
| KDOLR        | Rear Door Open Limit               | 1 = Door Opened            |
| KFCR         | Fire Service Call Cancel           | 1 = Active, 0 = Not-Active |
| KFEMCM       | Phase II Fire Service              | 1 = Active, 0 = Not-Active |
| KHCS         | ADA: Handicap Service              | 1 = Active, 0 = Not-Active |
| KHEMO        | Hospital Emergency Service         | 1 = Active, 0 = Not-Active |
| KHOLD        | Phase II Door Hold Switch          | 1 = Active, 0 = Not-Active |
| KSTE         | Front Door Safety Edge             | 1 = Active, 0 = Not-Active |
| KSTER        | Rear Door Safety Edge              | 1 = Active, 0 = Not-Active |
| KTSA         | Safety Ray Cutout                  | 1 = Active, 0 = Not-Active |
| LD           | Down Lantern                       | 1 = Active, 0 = Not Active |
| LOST         | Car Lost Signal                    | 1 = Active, 0 = Not-Active |
| LU           | Up Lantern                         | 1 = Active, 0 = Not Active |
| MUIZ         | 8256 MUART Init. Count             | 00 To FF                   |
| NVRMBD       | Non-Volatile Ram Condition         | 1 = OK, 0 = BAD            |
| RDRCLS       | Rear Door Closed Signal            | 1 = Active, 0 = Not-Active |
| RDYMVE       | Car Ready To Move                  | 1 = Active, 0 = Not-Active |
| RESET        | Micro Reset Count                  | 00 To FF                   |
| TARGET       | Target Floor                       | Floor Number (00 to 07)    |
| TARGFR       | Rear Target Floor                  | Floor Number (00 to 07)    |
| TMRTRB       | Timer Trouble Count                | 00 To FF                   |

Table 5

## Display Mode:

The display mode is used to show the user the operating values of a specific location within the elevator system. Specifically the Display mode of the tool allows the user to see these values within the elevator's memory, FCB I/O ports HFCB I/O ports, and the elevator's high speed run counter. To enter the tool into Display mode, the user needs to select the button labeled Display or select Display from the mode keys menu. A keyboard shortcut of "Ctrl + D" will also enter the tool into Display Mode. Within the MPH-II elevator system Display mode has four functions associated with it. Refer to Figure #165. These functions are: MEM, FC, HFC, and STP. A brief description of these functions within Display mode are described as follows.

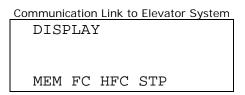

Figure 165

#### a MEM:

The memory function of the MPH-II diagnostic tool allows the user to view specific memory addresses within the elevator system. To enter into the memory function, the user would first select the button Status and then F1. Refer to Figure #166. After the MEM function is invoked, the user must enter a 4 byte hex address for the memory location desired to be viewed. Refer to figure #167. When this hex address has been completed the Enter push button is pressed to send it to the elevator system for a response to the tool. Refer to Figure #168. To move to the previous or next memory address the buttons labeled Previous and Next may be used respectively.

Select: Status and F1.

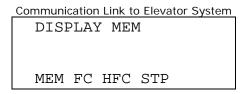

Figure 166

Select: 0008 (Memory Address).

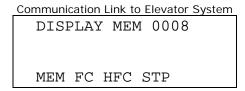

Figure 167

Select: Enter.

| Communication Link to Elevator System |      |  |  |
|---------------------------------------|------|--|--|
| DISPLAY MEM                           | 8000 |  |  |
| 06 1F 48                              | 2B   |  |  |
| 10 03 05                              | 72   |  |  |
| MEM FC HFC S                          | TP   |  |  |

Figure 168

#### a FC:

An I/O state of a floor controller board may be viewed using the FC function of the Display mode. Refer to Figure #169. When the FC function is selected the user must enter the number of the FC board they desire to look at. When the board number is entered and the Enter key is selected the elevator will respond showing the twelve I/O bits of the FCB board. Refer to Figure #170 and #171. Please review the FCB board I/O chart in Appendix D for specific information on the I/O's for each FCB board.

Select: Display and F2.

```
Communication Link to Elevator System

DISPLAY F

MEM FC HFC STP
```

Figure 169

Select: 000 (FCB Board Number).

```
DISPLAY F 000

MEM FC HFC STP
```

Figure 170

Select: Enter.

DISPLAY F 000
001100011101

MEM FC HFC STP

Figure 171

#### a HFC:

The Hoistway Floor Controller Boards (HFCB's) have I/O ports contained on them that have states that can be viewed through the Display mode of the tool. The function used within the Display mode of the tool is called HFC. The HFC function returns the twelve bit I/O port state for the HFCB board chosen by the user. At any time the user may proceed to the previous or next HFCB board in the system by selecting the buttons titled Previous and Next. Initially after the HFC function is chosen the user must select an HFCB board number and then Enter it into the tool. Refer to Figures #172 through #174. All I/O information displayed within the HFC function is continuously updated through the tool's communication protocol. Appendix E shows the I/O assignments for the HFCB boards for the MPH-II.

Select: Display and F3.

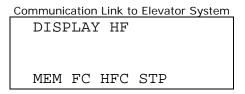

Figure 172

Select: 001 (HFCB Board Number).

Communication Link to Elevator System

DISPLAY HF 001

MEM FC HFC STP

Figure 173

Select: Enter.

```
Communication Link to Elevator System
DISPLAY HF 001
110011100010

MEM FC HFC STP
```

Figure 174

#### a STP:

Every time the elevator enters into a high speed run, the Stop Counter function found within the Display mode of the tool increments in value. Refer to Figure #175. This value is a registry of the number of times the elevator has entered into a high speed run within its lifetime. Like an odometer on a car this number can not be reset, but when it reaches 999999 the counter will roll over to all 0's.

Select: Display and F4.

```
Communication Link to Elevator System
DISPLAY
STOP COUNTER
211680
MEM FC HFC STP
```

Figure 175

# • Profile Mode:

The Profile mode in the MPH-II elevator system shows features of the elevator system that are job specific. These features that the profile mode allows the user to view are the floors that are enabled, contract features that are enabled, security access codes for a set of floors, and field adjustable contract variables. To enter into Profile mode, the user would do one of the following three things: 1) Select the menu item Profile under the Mode Keys menu, 2) Select the button labeled Profile in the control screen, 3) Use the keyboard shortcut Ctrl + P. Once in Profile mode four functions are displayed to the user: ENA, FET, BAC, COE. Refer to Figure #176. Select one of the Function keys to call up one of these functions.

```
PROFILE

ENA FET BAC COE
```

Figure 176

#### a ENA:

The enables mode allows the user to view which floors are active or enabled in the elevator system being diagnosed. An enabled floor is represented by the numeric character "1", while a disabled floor is represented by a "-". Refer to Figure #177 and #178. As a default the front openings for landings 0 through 15 are displayed first. To view the Rear openings, the button labeled Rear must be selected.

To view front landings that are enabled.

Select: Profile and F1.

```
PROFILE ENA FRNT

11 ---- 00-07

----- 08-15

ENA FET BAC COE
```

Figure 177

To view rear landings that are enabled. Select: Profile and F1 and Rear.

```
PROFILE ENA REAR
---1---- 00-07
------ 08-15
ENA FET BAC
```

Figure 178

#### a FET:

A number of elevator features are programmed at the factory. To view these factory programmed features and check their status the user should select the FET function. The features that can be present in this function are:

| Feature: | Description:                           |
|----------|----------------------------------------|
| APE      | Anti Power-Outage Entrapment Service   |
| BACS     | Button Access Security                 |
| CLM      | Car Lantern Module                     |
| CTLB     | Car Homing to Lobby                    |
| DPI      | Digital Position Indicator             |
| EMP      | Emergency Power                        |
| FEM      | Fireman's Emergency Operation          |
| HDPI     | Hoistway Digital Position Indicator    |
| HE       | Hospital Emergency                     |
| HHPI     | Hoistway Horizontal Position Indicator |
| HLM      | Hoistway Lantern Module                |
| HPI      | Horizontal Position Indicator          |
| INDS     | Independent Service                    |
| KEYS     | Keyed Cutouts                          |
| PARK     | Parking Feature                        |
| STIP     | Status Panel                           |

Table 6

Any feature shown within the FET function of the tool, is a feature the elevator is currently programmed to have. The value shown beside the feature name shows the user the current state of that particular feature. Refer to Figure #179. The Next and Previous buttons may be used to show any additional features the elevator may have. Four feature are displayed at a time.

To get into FET mode: Select: Profile and F2

| Communication Link to Elevator System |      |      |      |  |  |  |  |
|---------------------------------------|------|------|------|--|--|--|--|
| PROF                                  | FILE | FEAT | URES |  |  |  |  |
| $_{ m HE}$                            | 0    | FEM  | 0    |  |  |  |  |
| HPI                                   | 1    | CLM  | 1    |  |  |  |  |
| ENA                                   | FET  | BAC  |      |  |  |  |  |

Figure 179

#### a BAC:

The MPH-II elevator controller has the ability of using security access codes to allow access to a car call. When the elevator's security access code is enabled the elevator operator must punch in his code with the car call buttons of the elevator. The BAC function of the Profile mode allows the user to view and change the access codes for the floors contained within the elevator. To enter into the BAC function of the Profile mode, the user needs to select Profile and then F3. Refer to Figure #180. After the BAC function has been entered, the user needs to select a landing in which to view or

# Revision 00 - 05

set up the access code. Refer to Figure #180. Front and rear calls can have their security features set by selecting the button labeled Front or Rear before entering a floor value. Refer to Figure #181 AND #182. Once the desired landing is selected and the button access code is displayed, Figure #183, the user is given a new function option of UPDT.

Select: Profile and F3

PROFILE BAC
FRNT OPNG

Figure 180

**Default: Front Opening** 

Communication Link to Elevator System
PROFILE BAC
FRNT OPNG

Figure 181

For Rear opening: Select: Rear

Communication Link to Elevator System
PROFILE BAC
REAR OPNG

Figure 182

Select: Type in 1 (Landing Number) and Enter

PROFILE BAC
FRNT OPNG 1
HAS CODE 0,1,1
UPDT

Figure 183

## UPDT:

The UPDT function within the BAC function of the profile mode, allows the user to change the buttons necessary to log a car call into the elevator when the elevator

### Revision 00 - 05

is on security operation. Refer to Figure #184. After the UPDT function is selected the user will type in the three numbers corresponding to the car call buttons located within the elevator system. Refer to figure #185. Remember that the highest number possible for an access code digit is the highest available floor within the elevator system. Once the three digits of the access code have been updated the user will select enter to register the new access number into the elevator system.

Select: F1

```
Communication Link to Elevator System
PROFILE BAC
FRNT OPNG 1
ENT CODE
```

Figure 184

Select: Type in 230 (New 3 digit Access Code) and Enter

```
Communication Link to Elevator System
PROFILE BAC
FRNT OPNG 1
ENT CODE 2,3,0
UPDT
```

Figure 185

#### a COE:

The MPH-II gives the user an extra feature that is not found within the MPH-I. This feature is the COE function. The COE function found within the Profile mode gives the user the ability to alter several field adjustable variables. Some of the field adjustable variables that can be found within the COE function are door times, Digital PI programming, and floor lockouts. The user can enter into the COE function by: 1) Selecting Profile and then 2) Selecting COE. Once in COE the Communications Link to Elevator system window will appear as in Figure #186. In the COE function are controls that the user can select to increase the adjustment value, decrease the adjustment value, and save the current adjustment value to RAM and move on to the next contract variable. Refer to Figures #187 through #192. A list of the possible adjustments with their meaning, range, and default value can be viewed in Appendix F.

Select: Profile and F4

```
Communication Link to Elevator System
PROFILE COE
P/N-CHG ENT=SAV
DOOR OPN TIME=OC
ENA FET BAC COE
```

Figure 186

To increase the value of an adjustment Select: Next

Communication Link to Elevator System

PROFILE COE
P/N-CHG ENT=SAV
DOOR OPN TIME=OC
ENA FET BAC COE

#### Figure 187

Communication Link to Elevator System

PROFILE COE
P/N-CHG ENT=SAV
DOOR OPN TIME=OD
ENA FET BAC COE

Figure 188

To decrease the value of an adjustment Select: Previous

Communication Link to Elevator System

PROFILE COE
P/N-CHG ENT=SAV
DOOR OPN TIME=OC
ENA FET BAC COE

#### Figure 189

Communication Link to Elevator System

PROFILE COE
P/N-CHG ENT=SAV
DOOR OPN TIME=OB
ENA FET BAC COE

# Figure 190

To save current adjustment and proceed to the next one. Select: Enter

Communication Link to Elevator System

PROFILE COE
P/N-CHG ENT=SAV
DOOR OPN TIME=OD
ENA FET BAC COE

Figure 191

PROFILE COE
P/N-CHG ENT=SAV
SHT DOPN TIME=06
ENA FET BAC COE

Figure 192

**NOTE:** To write all values that were updated using the COE function the RESET push button must be depressed on the MHC processor board. When the RESET push button is pressed on the MHC processor board, all values located in the working section of RAM memory are moved to the battery backed section of RAM memory. Once the RESET button is pressed a "5" will appear on the Communications Link to Elevator System window prompting the user to re-initiate a LOGON procedure. Please refer to the LOGON section of this manual for instructions on logging onto a MPH-I or MPH-II elevator system.

### Active Mode:

If Hospital Emergency operation (HEM) programmed into the Job EPROMS of the MPH-II elevator system, it can be activated through the MPH-II diagnostic tool using the HEM function within Active Mode. When Hospital Emergency Service is programmed into the elevator system, a state of active or inactive will appear with the Communication Link to Elevator System window. Any time an elevator is not programmed with Hospital Emergency Service a state of Unavailable will appear when the HEM function is selected. To enter into Active mode the user would select the menu item Active found under Mode Keys, use the push button labeled Active, or use the keyboard accelerator Ctrl + A. Either one of these methods will place the tool into active mode. Refer to Figure #193 through #196.

To enter into Active mode: Select: Active

Communication Link to Elevator System

ACTIVE

HEM

Figure 193

To toggle the state of Hospital Emergency Service between Activated and Inactive Select: Active and F1

Communication Link to Elevator System

ACTIVE HEM

ACTIVATED

HEM

#### Figure 194

Communication Link to Elevator System

ACTIVE HEM

INACTIVE

HEM

Figure 195

If Hospital Emergency Service can't be Activated the communications link window will appear with the label UNAVAILABLE.

Communication Link to Elevator System

ACTIVE HEM

UNAVAILABLE

HEM

Figure 196

# • Test Mode:

The Test mode can be used to test the functionality of Pl's, Hall Lanterns, FCB Board operations, and HFCB Board operation. To enter into Test mode the elevator must be on Hand operation or inspection. Refer to Figure #197. Once the car is on inspection these tests can be performed. For more information on the FCB and HFCB tests please see Appendix D and E. Test mode can be entered by selecting Test from the Mode Keys menu, selecting the Test push button, or using the Ctrl + T accelerator. The different functions located within the Test mode are described as follows:

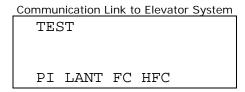

Figure 197

#### a PI:

The PI function of the test mode allows the user to test the functionality of the horizontal and digital PI's. Once the PI function is entered, the user needs to enter in the floor number for the PI location desired to be tested. After the floor location is entered, the communication link will update the screen to show the item is activated. Refer to Figures #198 through #199. When an item is activated, the user can then go to the device and check its condition.

To perform a PI test: Select: TEST and F1

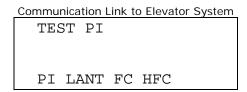

Figure 198

Select: 02(Floor Number) and Enter

```
Communication Link to Elevator System

TEST PI 02
PI ACTIVATED

PI LANT FC HFC
```

Figure 199

#### a LANT:

LANT test, of the test mode, allows the user to determine the functionality of the hall lanterns of the MPH-II elevator system. When the user implements the LANT function of the test mode and then enters a landing number, the Hall lantern on that landing will light. Refer to Figures #200 through #203. The user has the ability to choose which lantern, up or Down direction, to light by selecting the HC Up or HC Down call button.

Default: Up Lantern test: Select: TEST and F2

```
Communication Link to Elevator System

TEST LANT UP

PI LANT FC HFC
```

Figure 200

Select: 01(Floor Number) and Enter

Communication Link to Elevator System
TEST LANT UP 01
LANT ACTIVATED
PI LANT FC HFC

Figure 201

To perform a Down Lantern test Select: TEST and F2

Communication Link to Elevator System

TEST LANT DN

PI LANT FC HFC

Figure 202

Select: 02(Floor Number) and Enter

Communication Link to Elevator System

TEST LANT DN 02
LANT ACTIVATED

PI LANT FC HFC

Figure 203

### a FC:

By using the FC function of the Test mode, the user can send signals to the different output ports of the Car FCB boards. Refer to Figures #204 and #205. A list of these output signals can be found in Appendix D. The possible FCB boards within a system are numbered as the following: 01, 02, 03, 04, 05, 06, 07, 08, 09, and 70. There are 12 output signals found on each FCB board. FCB board number 70 is for the position indicators.

To perform a FCB test: Select: TEST and F3

TEST FC

PI LANT FC HFC

Figure 204

Select: 01(Board Number) and 04(Port Number) and Enter
This sends a signal to the Door Open Push Button for the Front Door.

Communication Link to Elevator System

TEST FC 01-04

ACTIVATED

PI LANT FC HFC

Figure 205

#### a HFC:

A user can send signals to the different output ports of the Hoistway FCB boards by selecting the HFC function found within the Test mode of the tool. A list of these output signals can be found in Appendix E. The possible HFCB boards within a system are numbered as the following: 01, 02, 03, 04, 05, 06, 07, 08, 11, 12, 13, 14, 15, 16, 17, 18, 70, 71, 72, 73, 78, 79, and 7E. There are 12 output signals found on each HFCB board. HFCB board numbers 70 through 73 are for the position indicators. Refer to Figures #206 and #207.

To perform a HFCB test: Select: TEST and F4

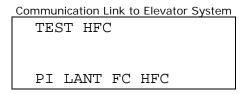

Figure 206

Select: 03(Board Number) and 05(Port Number) and Enter This is the 4<sup>th</sup> Landing Down Push Button.

Communication Link to Elevator System

TEST HFC 03-05

ACTIVATED

PI LANT FC HFC

Figure 207

# MPH-II (Software Revision 06-):

# • CALL Mode:

Within the MPH-II diagnostic system calls may be entered and displayed through the tool. When the CALL mode is initiated through the tool, the screen will update informing the user as to what mode the tool is in and the available functions. Refer to Figure #208.

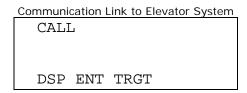

Figure 208

#### a DSP:

Used to display all registered car and hall calls. A "1" means a call is registered for that landing. "-" means no call is registered for that landing. Figures numbered #209 through #214 show the different means to display car and hall calls.

Default: Front Car Calls: Select: Calls and F1

```
CALL DSP F C
00-07 -----
DSP ENT TRGT
```

Figure 209

#### Rear Car Calls:

Select: Calls and F1 and Rear

```
Communication Link to Elevator System

CALL DSP R C

00-07 -----

DSP ENT TRGT
```

Figure 210

Front Up Hall Calls:

Select: Calls and F1 and HC Up

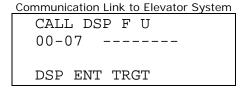

Figure 211

Front Down Hall Calls:

Select: Calls and F1 and HC Down

```
CALL DSP F D
00-07 -----
DSP ENT TRGT
```

Figure 212

Rear Up Hall Calls:

Select: Calls and F1 and HC Up and REAR

```
COMMUNICATION LINK to Elevator System

CALL DSP R U

00-07 -----

DSP ENT TRGT
```

Figure 213

Rear Down Hall Calls:

Select: Calls and F1 and HC Down and REAR

```
CALL DSP R D
00-07 -----
DSP ENT TRGT
```

Figure 214

#### a ENT:

Used to display all registered car and hall calls. Figures #215 through #220 depict the different ways to register a call through the tool. Once a landing is entered the user can proceed to register a call at the previous or next landing by choosing the Previous or Next buttons respectively and then selecting Enter. When a call is entered the screen should update with the phrase "CALL ENTERED".

Default: Front Car Calls:

Select: Calls and F2 and 01(Floor Number) and Enter

```
CALL ENT F C 01
CALL ENTERED

DSP ENT TRGT
```

Figure 215

Rear Car Calls:

Select: Calls and F2 and REAR and 01(Floor Number) and Enter

```
COMMUNICATION LINK to Elevator System

CALL ENT R C 01

CALL ENTERED

DSP ENT TRGT
```

Figure 216

Front Up Hall Calls:

Select: Calls and F2 and HC Up and 01(Floor Number) and Enter

```
COMMUNICATION LINK TO Elevator System

CALL ENT F U 01

CALL ENTERED

DSP ENT TRGT
```

Figure 217

#### Front Down Hall Calls:

Select: Calls and F2 and HC Down and 01(Floor Number) and Enter

```
CALL ENT F D 01
CALL ENTERED

DSP ENT TRGT
```

Figure 218

#### Rear Up Hall Calls:

Select: Calls and F2 and HC Up and REAR and 01(Floor Number) and Enter

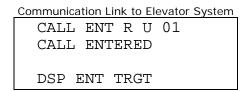

Figure 219

#### Rear Down Hall Calls:

Select: Calls and F2 and HC Down and REAR and 01(Floor Number) and Enter

```
CALL ENT R D 01
CALL ENTERED

DSP ENT TRGT
```

Figure 220

#### a TRGT:

The TRGT function of the Call Mode of the MPH-II tool allows the user to view the target floor for a particular car within the elevator system. Refer to Figure #221. To get into the target function the user needs to select Call mode and F3.

Select: Calls and F3

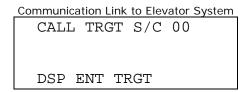

Figure 221

# Status Mode:

To get information on the status of communication between the MHC processor board and other components within the MPH-II elevator system can be viewed using the Status Mode. The Status Mode gives the user information as to communication problems between the controller and the FCB's located throughout the system. The ability to look at specific I/O and internal signals between individual cars and within a single car is given in the status mode. To enter the tool into status mode the user needs to select the button labeled Status or select Status from the mode keys menu. A keyboard shortcut of "Ctrl + S" will also enter the tool into Status Mode. Within the MPH-II elevator system Status has four functions associated with it. Refer to Figure #222. These functions are: CAR, BNK, FC, and CNTR. A brief description of these functions within Status mode are described as follows.

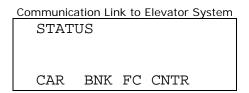

Figure 222

#### a CAR:

The CAR function of the Status mode for the MPH-II module presents to the user the ability to view various input, internal, and error signals within the MPH-II elevator controller system (SRV) and door controller (DOR). To access the two sections within the Car status function the user would select the corresponding function buttons, F1 and F2 respectively. Refer to Figure #223.

To enter into the CAR function:

Select: Status and F1

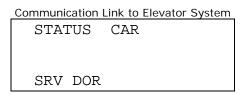

Figure 223

#### ♦ SRV:

The SRV function of the CAR status function gives the user real time information on the current status of the elevator system. Refer to Figure #224. This screen is real time because it continually updates the screen with a phrase describing the current state of the elevator system. When the elevator state changes this screen will update informing the user to the problem the elevator is experiencing. Table #7 shows some of the possible descriptions given in the SRV function.

Select: Status and F1 and F1

Communication Link to Elevator System
STATUS CAR SRV
ON HAND
FC LINK1 PROBLEM
SRV DOR

Figure 224

| 457T TIMEOUT     | NORMAL (O.K.)     |
|------------------|-------------------|
| FC LINK1 PROBLEM | OH NO-I'M LOST    |
| BATTERY RAM ERR  | ON A.P.E.         |
| COLD OIL BYPASS  | ON BLOCK OPER     |
| DOIN A DUMMY RUN | ON CAR-TO-LOBBY   |
| DOOR-CONTACT TRB | ON CODE BLUE      |
| DOOR-LIMIT TRBL  | ON EMT OPERATION  |
| EM-PWR PRE-WARN  | ON FIRE PHS-1     |
| EMERGENCY STOP   | ON FIRE PHS-2     |
| EMP:CAR SELECTED | ON HAND           |
| EMP:NOT SELECTED | ON HOSP EMERGENCY |
| FC 00/01 PROBLEM | ON IND SERVICE    |
| FC LINK2 PROBLEM | PHOTO-SW ERROR    |
| K40/K40A MSMATCH | R BYPASS ON       |
| LOW OIL/AST TRBL | RE-LEVEL PROBLEM  |
| NO FR-DOOR PWR   | SAF-T-EDGE PROB   |
| NO RR-DOOR PWR   | WHEW IT'S HOT!    |
| NO STAT-PNL-PWR  |                   |

Table 7

#### DOR:

The DOR function of the CAR status function gives the user real time information on the current status of the elevator doors. Refer to Figure #225. This screen is real time because it continually updates the screen with a phrase describing the current state of the doors. When the door state changes this screen will update informing the user to the problem the doors are experiencing. Table 8 shows some of the possible descriptions given in the DOR function. To get the status of the Rear door operation, the user should select the call button Rear. Refer to Figure #226.

Select: Status and F1 and F2

Communication Link to Elevator System
STATUS CAR FDOR
NORMAL DOORS
FULLY CLOSED
SRV DOR

Figure 225

For Rear door status.

Select: Status and F1 and F2 and Rear

Communication Link to Elevator System
STATUS CAR RDOR
ON NUDGING
CLOSING
SRV DOR

Figure 226

| CLOSING         | NORMAL DOORS     |
|-----------------|------------------|
| EMT DOORS       | ON NUDGING       |
| FULLY CLOSED    | OPENING          |
| FULLY OPENED    | PHASE I DOORS    |
| IS/HE DOORS     | PHASE II DOORS   |
| NO DOOR OPENING | RR-DOORS UNAVAIL |
| NO DOOR POWER   | SPECIAL DOORS    |

Table 8

#### a BNK:

The bank or group status function within the MPH-II elevator system displays several internal signals within the group operation of the elevator system. The Bank status window displays the signal name, car number, and current signal status for the group. Refer to Figure #227 through #244. To move forward and backward through the list of bank status signals the Next and Previous buttons may be used respectively. A "1" means the condition is true for the signal name for that car. A "0" means the signal name has a False condition for that car. A table of all the available BNK signals and their description can be found in Table #9.

# Group Communication Status (COMP)

Communication Link to Elevator System

STATUS BANK

CAR # 0 1 2 3

COMP 1 0 0 0

CAR BNK FC CNTR

Figure 227

Dispatch Controller (DISP)

| Communication Link to Elevator System |           |  |  |  |  |  |
|---------------------------------------|-----------|--|--|--|--|--|
| STATUS                                | BANK      |  |  |  |  |  |
| CAR #                                 | 0 1 2 3   |  |  |  |  |  |
| DISP                                  | 0 1 0 0   |  |  |  |  |  |
| CAR BN                                | K FC CNTR |  |  |  |  |  |

Figure 228

Master Controller (FCMS)

```
Communication Link to Elevator System

STATUS BANK

CAR # 0 1 2 3

FCMS 0 1 0 0

CAR BNK FC CNTR
```

Figure 229

Floor Communication Link(FC) Problem (FC1P)

```
Communication Link to Elevator System

STATUS BANK

CAR # 0 1 2 3

FC1P 0 1 0 0

CAR BNK FC CNTR
```

Figure 230

Cars currently in-service (INSV)

```
Communication Link to Elevator System

STATUS BANK

CAR # 0 1 2 3

INSV 0 0 0 0

CAR BNK FC CNTR
```

Figure 231

Cars currently available for service (AVAS)

Communication Link to Elevator System

STATUS BANK

CAR # 0 1 2 3

AVAS 0 0 0 0

CAR BNK FC CNTR

Figure 232

Cars traveling in the Up direction (UPTR)

| Communication Link to Elevator System |           |  |  |  |  |  |
|---------------------------------------|-----------|--|--|--|--|--|
| STATUS                                | BANK      |  |  |  |  |  |
| CAR #                                 | 0 1 2 3   |  |  |  |  |  |
| UPTR                                  | 0 1 0 0   |  |  |  |  |  |
| CAR BNI                               | K FC CNTR |  |  |  |  |  |

Figure 233

Car currently servicing a call in the Up direction (UPSV)

| Communication Link to Elevator System |            |  |  |  |  |  |
|---------------------------------------|------------|--|--|--|--|--|
| STATUS                                | BANK       |  |  |  |  |  |
| CAR #                                 | 0 1 2 3    |  |  |  |  |  |
| UPSV                                  | 0 0 0 0    |  |  |  |  |  |
| CAR BN                                | IK FC CNTR |  |  |  |  |  |

Figure 234

Landing where car will be stopping (AVP)

```
Communication Link to Elevator System

STATUS BANK

CAR # 0 1 2 3

AVP 0 0 0 0

CAR BNK FC CNTR
```

Figure 235

Door is closed or closing (DRCL)

```
Communication Link to Elevator System

STATUS BANK

CAR # 0 1 2 3

DRCL 0 0 0 0

CAR BNK FC CNTR
```

Figure 236

Safety Circuit complete (K29)

Communication Link to Elevator System

STATUS BANK

CAR # 0 1 2 3

K29 0 0 0 0

CAR BNK FC CNTR

Figure 237

Car in Leveling zone (LVZN)

| Communication Link to Elevator System |            |  |  |  |  |  |
|---------------------------------------|------------|--|--|--|--|--|
| STATUS                                | BANK       |  |  |  |  |  |
| CAR #                                 | 0 1 2 3    |  |  |  |  |  |
| LVZN                                  | 0 0 0 0    |  |  |  |  |  |
| CAR BN                                | IK FC CNTR |  |  |  |  |  |

Figure 238

Extended Leveling (EXLV)

| Communication Link to Elevator System |    |     |    |     |  |  |
|---------------------------------------|----|-----|----|-----|--|--|
| STATUS                                | ΒZ | /NK | 2  |     |  |  |
| CAR #                                 | 0  | 1   | 2  | 3   |  |  |
| EXLV                                  | 0  | 0   | 0  | 0   |  |  |
| CAR BNK                               | E  | тC  | CN | ITR |  |  |

Figure 239

Car operating at decelerated speed (DEC)

```
Communication Link to Elevator System

STATUS BANK

CAR # 0 1 2 3

DEC 0 0 0 0

CAR BNK FC CNTR
```

Figure 240

Cars on Independent Service (INDS)

```
Communication Link to Elevator System

STATUS BANK

CAR # 0 1 2 3

INDS 0 0 0 0

CAR BNK FC CNTR
```

Figure 241

Cars on Fire Service (FIRE)

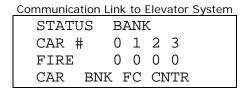

Figure 242

Anti-Stall Timer (AST)

| Communication Link to Elevator System |      |     |    |     |  |  |
|---------------------------------------|------|-----|----|-----|--|--|
| STAT                                  | US B | ANF | ζ. |     |  |  |
| CAR                                   | # 0  | 1   | 2  | 3   |  |  |
| AST                                   | 0    | 0   | 0  | 0   |  |  |
| CAR                                   | BNK  | FC  | CI | JTR |  |  |

Figure 243

Oil Temperature Problem (TEMP)

```
Communication Link to Elevator System

STATUS BANK

CAR # 0 1 2 3

TEMP 0 0 0 0

CAR BNK FC CNTR
```

Figure 244

**Note:** Bank status may only be viewed if the car being diagnosed is part of a group operation. If the car is in simplex operation a message of SINGLE CAR SYS will appear within the Communication Link to Elevator System window. Refer to Figure #245.

```
Communication Link to Elevator System

STATUS BANK

SINGLE CAR SYS

CAR BNK FC CNTR
```

Figure 245

| Signal: | Description:                         |
|---------|--------------------------------------|
| AST     | Anti-stall timer                     |
| AVAS    | Available for service                |
| AVP     | Advanced landing position            |
| COMP    | Communication status                 |
| DEC     | Car operating at decelerated speed   |
| DISP    | Dispatch controller                  |
| DRCL    | Door closed                          |
| EXLV    | Extended leveling                    |
| FC1P    | Floor communications link #1 problem |
| FCMS    | Master controller                    |
| FIRE    | Fire service                         |
| INDS    | Independent service                  |
| INSV    | In service                           |
| K29     | Safety circuit                       |
| LVZN    | Leveling zone                        |
| TEMP    | Oil-temperature problem              |
| UPSV    | Car servicing call in UP direction   |
| UPTR    | Car traveling in UP direction        |

Table 9

#### a FC:

All floor controller boards(FCB's) are connected to the MPH-II processor by means of a serial link. The FC function displays to the user the status of this serial link to these car FCB boards, hall FCB boards, and the status panel boards. If no problem exists within the serial link a status of COMM OK will appear within the communications link window. Otherwise the term, COMM PROBLEM, will appear and the number of the board with the communication problem will be listed. If four boards are listed, the Next button may need to be used to view an additional list of bad boards within the FC serial link. Figures #246 through #251 show when the FCB board communications link is good and when it is bad for the three FC areas.

For CFC board communication status:

Select: Status and F3 and F1

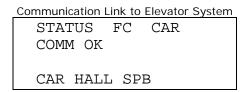

Figure 246

```
Communication Link to Elevator System
STATUS FC CAR
COMM PROBLEM
00 02
CAR HALL SPB
```

Figure 247

For HFC board communication status: Select: Status and F3 and F2

```
Communication Link to Elevator System
STATUS FC HALL
COMM OK
CAR HALL SPB
```

Figure 248

```
Communication Link to Elevator System
STATUS FC HALL
COMM PROBLEM
78
CAR HALL SPB
```

Figure 249

For Status Panel board communication status: Select: Status and F3 and F3

```
Communication Link to Elevator System

STATUS FC SPB

COMM OK

CAR HALL SPB
```

#### Figure 250

```
Communication Link to Elevator System

STATUS F C

STAT-PNL UNAVAIL

CAR HALL SPB
```

Figure 251

#### a CNTR:

Every time the elevator enters into a high speed run, the Stop Counter function found within the Status mode of the tool increments in value. Refer to Figure #252. This value is a registry of the number of times the elevator has entered into a high speed

#### Revision 06 -

run within its lifetime. Like an odometer on a car this number can not be reset, but when it reaches 999999 the counter will roll over to all 0's.

Select: Status and F4.

Communication Link to Elevator System
STATUS CNTR
STOP COUNTER
336477
CAR BNK FC CNTR

Figure 252

# • Display Mode:

The display mode is used to show the user the operating values of a specific location within the elevator system. Specifically the Display mode of the tool allows the user to see these values within the elevator's memory, FCB I/O ports, HFCB I/O ports, Status Panel I/O ports, input signals, and output signals. To enter the tool into Display mode, the user needs to select the button labeled Display or select Display from the mode keys menu. A keyboard shortcut of "Ctrl + D" will also enter the tool into Display Mode. Within the MPH-II elevator system Display mode has four functions associated with it. Refer to Figure #253. These functions are: MEM, FC, IN, and OUT. A brief description of these functions within Display mode are described as follows.

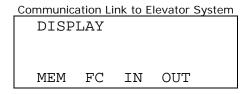

Figure 253

#### a MEM:

The memory function of the MPH-II diagnostic tool allows the user to view specific memory addresses within the elevator system. To enter into the memory function, the user would first select the button Status and then F1. Refer to Figure #254. After the MEM function is invoked, the user must enter a 4 byte hex address for the memory location desired to be viewed. Refer to figure #255. When this hex address has been completed the Enter push button is pressed to send it to the elevator system for a response to the tool. Refer to Figure #256. To move to the previous or next memory address the buttons labeled Previous and Next may be used respectively.

Select: Status and F1.

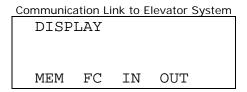

Figure 254

Select: 0008 (Memory Address).

| Communication Link to Elevator System |    |    |     |  |  |  |  |
|---------------------------------------|----|----|-----|--|--|--|--|
| DISP MEM 0008                         |    |    |     |  |  |  |  |
|                                       |    |    |     |  |  |  |  |
|                                       |    |    |     |  |  |  |  |
| MEM                                   | FC | IN | OUT |  |  |  |  |

Figure 255

Select: Enter.

| Communication Link to Elevator System |      |     |      |  |
|---------------------------------------|------|-----|------|--|
| DISE                                  | PLAY | MEM | 8000 |  |
| 11                                    | 11   | 21  | 40   |  |
| 4D                                    | 38   | 03  | 49   |  |
| MEM                                   | FC   | HFC | STP  |  |

Figure 256

#### a FC:

An I/O state of a floor controller board may be viewed using the FC function of the Display mode. Refer to Figure #257. When the FC function is selected the user must decide whether they desire to look at the I/O of an Car FCB board, a Hall FCB board, or a Status Panel board. When the type of board is selected the user must enter the number of the FC board they desire to look at. When the board number is entered and the Enter key is selected the elevator will respond showing the twelve Input and twelve output bits of the board. Refer to Figure #258 through #262. Please review the FCB board I/O chart in Appendix D and E for specific information on the I/O's for each FCB board.

Select: Display and F2.

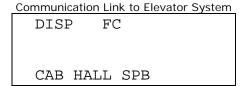

Figure 257

Select the Type of Board:

For Car FCB: Select: F1

```
Communication Link to Elevator System
DISP CAB FC

CAB HALL SPB
```

Figure 258

For Hall FCB: Select F2

```
Communication Link to Elevator System

DISP HALL FC

CAB HALL SPB
```

Figure 259

For Status Panel FCB: Select F3

```
Communication Link to Elevator System

DISP SPB-

CAB HALL SPB
```

Figure 260

Select: 001 (FCB Board Number).

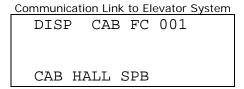

Figure 261

Select: Enter.

| Communi | cation Link to Elevator System |
|---------|--------------------------------|
| DISE    | CAB FC 001                     |
| IN      | 110101101011                   |
| OUT     | 100101010011                   |
| CAB     | HALL SPB                       |

Figure 262

## a IN:

The IN function of the Display mode allows the user to view and diagnose signals coming into and internal to the MPH-II system. Within the IN function is a listing of signals listed four at a time with their current value. Refer to Figure #263. At any time the user may proceed to the previous or next group of signals by selecting the buttons titled Previous and Next. All signal information displayed within the IN function is continuously updated through the tool's communication protocol. Figures #264 through #269 show the input signals within an MPH-II elevator system. A list of all of the input signals found within this function can be seen in Table #10.

Select: Display and F3.

| Communication Link to Elevator System |        |                            |  |  |
|---------------------------------------|--------|----------------------------|--|--|
| I                                     | NPUTS  |                            |  |  |
| 0                                     | KTS2   | 2 0                        |  |  |
| 0                                     | KSTE   | R 0                        |  |  |
| FC                                    | IN     | OUT                        |  |  |
|                                       | 0<br>0 | INPUTS<br>0 KTS2<br>0 KSTE |  |  |

Figure 263

| Communica | tion Li | nk to Eleva | tor System |
|-----------|---------|-------------|------------|
| DISP      | I       | NPUTS       |            |
| KDOL      | 0       | KDCL        | 0          |
| KDOB      | 0       | KDCBR       | 0          |
| MEM       | FC      | IN O        | UT         |

Figure 264

| Communica | tion Li | nk to El | evator Systen | <u>1</u> |
|-----------|---------|----------|---------------|----------|
| DISP      | I       | NPUTS    | 3             |          |
| KHU       | 0       | KLU      | 0             |          |
| KHD       | 0       | KLD      | 0             |          |
| MEM       | FC      | IN       | OUT           |          |

Figure 265

| Communicati | ion L | ink to Elevator System |
|-------------|-------|------------------------|
| DISP        | I     | NPUTS                  |
| KHEM        | 0     | KHCS 0                 |
| KFMCM       | 0     | KEMTC 0                |
| MEM         | FC    | IN OUT                 |

# Figure 266

| Communication | Link to Elevator System |
|---------------|-------------------------|
| DISP          | INPUTS                  |
| KHOLD 0       | KFCR 0                  |
| KTS1R 0       | KTS2R 0                 |
| MEM FC        | IN OUT                  |

# Figure 267

```
Communication Link to Elevator System

DISP INPUTS

KDOBR 0 KDCBR 0

KDOLR 0 KDCLR 0

MEM FC IN OUT
```

# Figure 268

```
Communication Link to Elevator System

DISP INPUTS

KTSA 0

MEM FC IN OUT
```

Figure 269

| Signal: | Description:                        |
|---------|-------------------------------------|
| KDCB    | Door close button                   |
| KDCBR   | Rear door close button              |
| KDCL    | Door closing                        |
| KDCLR   | Rear door closing                   |
| KDOB    | Door open button                    |
| KDOBR   | Rear door open button               |
| KDOL    | Door opening                        |
| KDOLR   | Rear door opening                   |
| KEMTC   | Emergency medical operation         |
| KFCR    | Fire service recall                 |
| KFMCM   | Phase II fire service ON position   |
| KHCS    | Handicap operation push button      |
| KHD     | Down slowdown                       |
| KHEM    | Hospital emergency                  |
| KHOLD   | Phase II fire service HOLD position |
| KHU     | Up slowdown                         |
| KLD     | Level down                          |
| KLU     | Level up                            |
| KSTE    | Safety edge                         |
| KSTER   | Rear safety edge                    |
| KTS1    | Safety ray                          |
| KTS1R   | Rear safety ray                     |
| KTS2    | Safety ray                          |
| KTS2R   | Rear safety ray                     |
| KTSA    | Safety ray cutout                   |

Table 10

#### a OUT:

The OUT function of the Display mode allows the user to view and diagnose signals leaving the MPH-II system to the various operating devices. Within the OUT function is a listing of signals listed four at a time with their current value. Refer to Figure #270. At any time the user may proceed to the previous or next group of signals by selecting the buttons titled Previous and Next. All signal information displayed within the OUT function is continuously updated through the tool's communication protocol. Figures #271 through #273 show the output signals within an MPH-II elevator system. A list of all of the output signals found within this function can be seen in Table #11.

Select: Display and F3.

| Communicati | on Lir | nk to Eleva | tor System |
|-------------|--------|-------------|------------|
| DISP        | JO     | JTPUTS      |            |
| DOPEN       | 0      | DCLS        | 0          |
| DNUDG       | 0      | DSTE        | 0          |
| MEM         | FC     | IN O        | JT         |

# Figure 270

Communication Link to Elevator System DISP OUTPUTS DOPNR 0 DCLSR 0 DNDGR 0 DSTER 0

IN

OUT

MEMFigure 271

Communication Link to Elevator System

FC

| DISP | 0  | UTPUTS  |
|------|----|---------|
| DFRL | 0  | DEMTC 0 |
| DCLU | 0  | DCLDR 0 |
| MEM  | FC | IN OUT  |

# Figure 272

Communication Link to Elevator System DISP OUTPUTS SOVD2 0 DTONE 0

MEM FCΙN OUT

Figure 273

| Signal: | Description:                      |
|---------|-----------------------------------|
| DCLD    | Cab lantern down                  |
| DCLS    | Close front door                  |
| DCLSR   | Rear door close                   |
| DCLU    | Cab lantern up                    |
| DEMTC   | Emergency medical operation light |
| DFRL    | Fire service light                |
| DNDGR   | Rear door nudging                 |
| DNUDG   | Front door nudging                |
| DOPEN   | Open front door                   |
| DOPNR   | Open rear door                    |
| DSTE    | Front door safety edge            |
| DSTER   | Rear door safety edge             |
| DTONE   | Car chime                         |
| SOVD2   | Car stop output                   |

Table 11

# • Profile Mode:

The Profile mode in the MPH-II elevator system shows features of the elevator system that are job specific. These features that the profile mode allows the user to view are the floors that are enabled, field programmable adjustments, programmable digital position indicators, and security access codes. To enter into Profile mode, the user would do one of the following three things: 1) Select the menu item Profile under the Mode Keys menu, 2) Select the button labeled Profile in the control screen, 3) Use the keyboard shortcut Ctrl + P. Once in Profile mode four functions are displayed to the user: ENA, ADJ, DPI, LOCK. Refer to Figure #274. Select one of the Function keys to call up one of these functions.

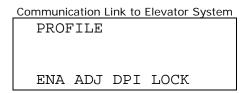

Figure 274

#### a ENA:

The enables mode allows the user to view which floors are active or enabled in the elevator system being diagnosed. An enabled floor is represented by the numeric character "1", while a disabled floor is represented by a "-". Refer to Figure #275. The enables function shows the enabled landings for both the front and rear landings.

To view the enabled landings. Select: Profile and F1.

Communication Link to Elevator System

PROFILE ENABLES
FLOORS 01234567
FRONT: 111---REAR: -----

Figure 275

#### a ADJ:

The MPH-II gives the user an extra feature that is not found within the MPH-I. This feature is the ADJ function. The ADJ function found within the Profile mode gives the user the ability to alter several field adjustable variables. Some of the field adjustable variables that can be found within the ADJ function are door times and floor lockouts. The user can enter into the ADJ function by: 1) Selecting Profile and then 2) Selecting ADJ. Once in ADJ the Communications Link to Elevator System window will appear as in Figure #276. In the ADJ function are controls that the user can select to increase the adjustment value, decrease the adjustment value, save the current adjustment value to RAM. Also, the Enter key can be used to toggle from the top adjustment to the bottom one. The Previous and Next keys can be used to progress forward and backward through the adjustment list. Refer to Figures #277 through #284. A list of the possible adjustments with their meaning, range, and default value can be viewed in Appendix F.

Select: Profile and F2

Communication Link to Elevator System
PROFILE ADJUST
DR-OPN TIME=06.0
S-DOPN TIME=03.0
INC DEC SAV

Figure 276

PROFILE ADJUST
NUDGING FTR= Y
NDGING TIME=20.0
INC DEC SAV

Figure 277

## Communication Link to Elevator System

PROFILE ADJUST
STALL -TIME=08.0
LBY TS-TIME=02.0
INC DEC SAV

#### Figure 278

#### Communication Link to Elevator System

PROFILE ADJUST
COR TS-TIME=01.5
CAR TS-TIME=23.0
INC DEC SAV

#### Figure 279

#### Communication Link to Elevator System

PROFILE ADJUST
CLDOIL-mins= 05
MAIN FLOOR = 00
INC DEC SAV

#### Figure 280

#### Communication Link to Elevator System

PROFILE ADJUST
PARKING FLR= 00
PRK DOR-OPR= 01
INC DEC SAV

#### Figure 281

#### Communication Link to Elevator System

PROFILE ADJUST C-CALL TONE= N EMP 1ST CAR= 01 INC DEC SAV

#### Figure 282

#### Communication Link to Elevator System

PROFILE ADJUST
EMP 2ND CAR= 01
EMP 3RD CAR= 02
INC DEC SAV

### Figure 283

```
PROFILE ADJUST
EMP 4TH CAR= 03

INC DEC SAV
```

Figure 284

#### a DPI:

The MPH-II gives the user the ability to adjust the digits displayed on the Digital Position Indicators found throughout the elevator system. The MPH-II's digital PI's can display just about any ASCII character. The DPI function gives the user the ability to customize both the left and the right characters on a digital PI for each individual landing the elevator is at. The user can enter into the DPI function by: 1) Selecting Profile and then 2) Selecting DPI. Once in DPI the Communications Link to Elevator System window will appear as in Figure #285. In the DPI function are controls that the user can select to increase(INC) the adjustment value, decrease(DEC) the adjustment value, and save(SAV) the current adjustment value to RAM. The Previous and Next keys can be used to progress forward and backward through the floor number list for the digital PI. A press of the Enter button will toggle between left and right PI characters. Refer to Figures #286 through #295.

Select: Profile and F3

```
PROFILE DPI 00
LEFT PI CHAR =

INC DEC SAV
```

Figure 285

To Increment: Select: F1

```
PROFILE DPI 00
LEFT PI CHAR = A
INC DEC SAV
```

Figure 286

```
PROFILE DPI 00
LEFT PI CHAR = B
INC DEC SAV
```

Figure 287

To Decrease: Select: F2

```
PROFILE DPI 00
LEFT PI CHAR = 3
INC DEC SAV
```

Figure 288

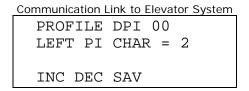

Figure 289

To toggle from left to right: Select: Enter

```
PROFILE DPI 00
RGHT PI CHAR = 3
INC DEC SAV
```

# Figure 290

```
PROFILE DPI 00
RGHT PI CHAR = 2
INC DEC SAV
```

Figure 291

To move to the next landing: Select: Next

Communication Link to Elevator System

PROFILE DPI 02

LEFT PI CHAR = 3

INC DEC SAV

#### Figure 292

PROFILE DPI 03
LEFT PI CHAR = 4
INC DEC SAV

Figure 293

To move to the Previous landing: Select: Previous

PROFILE DPI 01
LEFT PI CHAR = 1
INC DEC SAV

#### Figure 294

Communication Link to Elevator System
PROFILE DPI 00
LEFT PI CHAR = B
INC DEC SAV

Figure 295

### a LOCK:

The MPH-II elevator controller has the ability of using security access codes to allow access to a car call. When the elevator's security access code is enabled the elevator operator must punch in his code with the car call buttons of the elevator. The LOCK function of the Profile mode allows the user to view and change the access codes for the floors contained within the elevator. To enter into the LOCK function of the Profile mode, the user needs to select Profile and then F4. Refer to Figure #296. After the LOCK function has been entered, the user needs to select a landing in which to view or set up the access code. Refer to Figure #297. If the security feature is not enabled in the elevator firmware, the Communication Link to Elevator System window will show "DOES NOT EXIST". Refer to Figure #298. Front and rear calls can have their

### Revision 06 -

security features set by selecting the button labeled Front or Rear before entering a floor value. Refer to Figure #299 and #300. Once the desired landing is selected and the button access code is displayed, Figure #301, the user is given new function options of UPDT and SAV.

Select: Profile and F4

Communication Link to Elevator System
PROFILE SECURITY
FRNT OPNG
UPDT SAV

Figure 296

**Default: Front Opening** 

PROFILE SECURITY
FRNT OPNG

UPDT SAV

Figure 297

For Rear opening: Select: Rear

PROFILE SECURITY
REAR OPNG
UPDT SAV

Figure 298

Elevator not programmed for security access:

Communication Link to Elevator System
PROFILE SECURITY
DOES NOT EXIST
ENA ADJ DPI LOCK

Figure 299

Select: Type in 1 (Landing Number) and Enter

```
PROFILE SECURITY
FRNT OPNG 1
HAS CODE 0,1,1
UPDT SAV
```

Figure 300

#### UPDT:

The UPDT function within the LOCK function of the Profile mode, allows the user to change the buttons necessary to log a car call into the elevator when the elevator is on security operation. Refer to Figure #301. After the UPDT function is selected the user will type in the three numbers corresponding to the car call buttons located within the elevator system. Refer to figure #302. Remember that the highest number possible for an access code digit is the highest available floor within the elevator system. Once the three digits of the access code have been updated the user will select enter to register the new access number into the elevator system.

Select: F1

```
PROFILE SECURITY
FRNT OPNG 1
ENT CODE
UPDT SAV
```

Figure 301

Select: Type in 230 (New 3 digit Access Code) and Enter

```
PROFILE SECURITY
FRNT OPNG 1
ENT CODE 2,3,0
UPDT SAV
```

Figure 302

#### ◆ SAV:

The SAV function allows the user to save the button access code for the selected floor. When the SAV function has been selected the Communication Link to Elevator System window will update to "SAVE SECURITY". Refer to Figure #303.

Select: F2

PROFILE SECURITY
SAVE SECURITY
UPDT SAVED

Figure 303

### • Active Mode:

The Active mode gives the user the ability to activate the Hospital Emergency and Emergency Power features of the elevator system. Also found within the Active mode are function that allow the user to view and set the Real-Time clock and view active error signals within the elevator system. These functions have the labels HEM, PWR, CLK, and ERR respectively. Refer to Figure #304.

To enter into Active mode:

Select: Active

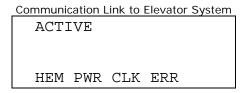

Figure 304

#### a HEM:

The HEM function of the Active mode allows the user to enable or disable the hospital Emergency Service operation, when available. The active and inactive state of the Hospital Emergency Service can be toggled by selecting the HEM function. Refer to Figures #305 and #306. If the HEM function is not programmed or available in the elevator system the Communication Link to Elevator System window will appear with a label of UNAVAILABLE. Refer to Figure #307.

To activate Hospital Emergency Service:

Select: Active and F1

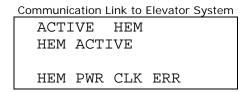

Figure 305

To de-activate Hospital Emergency Service: Select: Active and F1

Communication Link to Elevator System

ACTIVE HEM

HEM INACTIVE

HEM PWR CLK ERR

Figure 306

If Hospital Emergency Service can't be Activated the communications link window will appear with the label UNAVAILABLE.

Communication Link to Elevator System

ACTIVE HEM

UNAVAILABLE

HEM PWR CLK ERR

Figure 307

#### a PWR:

To activate the special power (emergency power) operation of the elevator the user can select the function PWR. When selected, the PWR function places the SP/TDS Power setting into either a function or overridden state. To toggle between these two states the user needs to select the PWR function till the desired state appears. Refer to Figures #308 and #309.

To make the emergency power switch functional: Select: Active and F2

Communication Link to Elevator System

ACTIVE PWR

SP/TDS POWER SW

FUNCTIONAL

HEM PWR CLK ERR

Figure 308

To override the emergency power switch: Select: Active and F2

Communication Link to Elevator System

ACTIVE PWR

SP/TDS POWER SW

OVERRIDDEN

HEM PWR CLK ERR

Figure 309

#### a CLK:

To view the current status of the real-time clock, the user would invoke the CLK function of the Active mode. If the real-time clock is available the current time and date set up in the elevator will be displayed. If the real-time clock is not present the Communication Link to Elevator System window will display "UNAVAILABLE". Refer to Figures #310 and #311.

To view the real time clock: Select: Active and F3

Communication Link to Elevator System

ACTIVE CLOCK

REAL-TIME CLOCK

11:43 06-03-97

HEM PWR CLK ERR

Figure 310

If the Real-Time clock is not present: Select: Active and F3

Communication Link to Elevator System

ACTIVE CLOCK

REAL-TIME CLOCK

NOT AVAILABLE

HEM PWR CLK ERR

Figure 311

#### a ERR:

The MPH-II software rev 06 and after has a mode where error signals and their current states can be viewed. These error signals are updated continuously while the elevator power is on. To view the MPH-II's error codes, the user enters into Active mode and selects F1 for the ERR function. A brief description of the error codes, and how they are displayed to the user are shown in Figures #312 through #316. The error list can be moved forward and backward by selecting the Previous and Next keys. Table #12 shows the names and descriptions of the error signals found within the MPH-II elevator system.

To view the active error signals:

Select: Active and F4

Communications Trouble (COMTRB)

FCB Communications Trouble (FCTRB)

Communication Link to Elevator System

ACTIVE ERRORS
COMTRB 00
FCTRB 48

HEM PWR CLK ERR

#### Figure 312

HFCB Board Communications Trouble (HFCTRB) 8256 MUART Initializations (MUIZ)

Communication Link to Elevator System

ACTIVE ERRORS
HFCTRB 56
MUIZ 41
HEM PWR CLK ERR

Figure 313

Non-Volatile RAM Problems (NVRMBD) CPU Resets (RESET)

Communication Link to Elevator System

ACTIVE ERRORS

NVRMBD 00

RESET 20

HEM PWR CLK ERR

Figure 314

Front Door Stuck (TDS1ER) Rear Door Stuck (TDS2ER)

Communication Link to Elevator System

ACTIVE ERRORS
TDS1ER 00
TDS2ER 00
HEM PWR CLK ERR

Figure 315

### Timer Trouble (TRMTRB)

Communication Link to Elevator System
ACTIVE ERRORS
TMRTRB 00
HEM PWR CLK ERR

Figure 316

| Signal: | Description:                                                                     | States:                                                                                  |
|---------|----------------------------------------------------------------------------------|------------------------------------------------------------------------------------------|
| COMTRB  | Communications Trouble Count                                                     | Number of times communications has failed                                                |
| FCTRB   | FCB (Link #1) Communications Trouble                                             | Indicates number of times communications failed to a single Car FCB Board on Link #1     |
| HFCTRB  | HFCB (Link #2) Communications Trouble                                            | Indicates number of times communications failed to a single hallway FCB Board on Link #2 |
| MUIZ    | 8256 Multifunctional Universal Asynchronous Receiver-Transmitter Initializations | Number of times the 8256 MUART has reset                                                 |
| NVRMBD  | Non-Volatile RAM Error Conditions                                                | Condition of Battery backed RAM (1 = Bad, 0 = Good)                                      |
| RESET   | CPU Reset Count                                                                  | Number of times CPU has been reset                                                       |
| TDS1ER  | Front Door Stuck                                                                 | 1 = Front doors stuck,<br>0 = Front doors OK                                             |
| TDS2ER  | Rear Door Stuck                                                                  | 1 = Rear doors stuck,<br>0 = Rear door OK                                                |
| TMRTRB  | Timer Trouble Counter                                                            | Indicates number of times an error timer has timed out                                   |

Table 12

### • Test Mode:

The Test mode can be used to test the functionality of PI's, Hall Lanterns, FCB Board operations, and HFCB Board operation. To enter into Test mode the elevator must be on Hand operation or inspection. Refer to Figure #317. Once the car is on inspection these tests can be performed. For more information on the FCB and HFCB tests please see Appendix D and E. Test mode can be entered by selecting Test from the Mode Keys menu, selecting the Test push button, or using the Ctrl + T accelerator. The different functions located within the Test mode are described as follows:

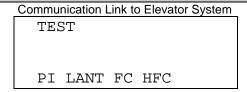

Figure 317

#### a PI:

The PI function of the test mode allows the user to test the functionality of the horizontal and digital PI's. Once the PI function is entered, the user needs to enter in the floor number for the PI location desired to be tested. After the floor location is entered, the communication link will update the screen to show the item is activated. Refer to Figures #318 through #319. When an item is activated, the user can then go to the device and check its condition.

To perform a PI test: Select: TEST and F1

```
Communication Link to Elevator System

TEST PI

PI LANT FC HFC
```

Figure 318

Select: 02(Floor Number) and Enter

```
Communication Link to Elevator System

TEST PI 02
PI ACTIVATED

PI LANT FC HFC
```

Figure 319

#### a LANT:

LANT test, of the test mode, allows the user to determine the functionality of the hall lanterns of the MPH-II elevator system. When the user implements the LANT function of the test mode and then enters a landing number, the Hall lantern on that landing will light. Refer to Figures #320 through #323. The user has the ability to choose which lantern, up or Down direction, to light by selecting the HC Up or HC Down call button.

Default: Up Lantern test: Select: TEST and F2

Communication Link to Elevator System

TEST LANT UP

PI LANT FC HFC

Figure 320

Select: 01(Floor Number) and Enter

Communication Link to Elevator System
TEST LANT UP 01
LANT ACTIVATED
PI LANT FC HFC

Figure 321

To perform a Down Lantern test Select: TEST and F2

Communication Link to Elevator System
TEST LANT DN
PI LANT FC HFC

Figure 322

Select: 02(Floor Number) and Enter

Communication Link to Elevator System
TEST LANT DN 02
LANT ACTIVATED
PI LANT FC HFC

Figure 323

#### a FC:

By using the FC function of the Test mode, the user can send signals to the different output ports of the Car FCB boards. Refer to Figures #324 and #325. A list of these output signals can be found in Appendix D. The possible FCB boards within a system are numbered as the following: 01, 02, 03, 04, 05, 06, 07, 08, 09, and 70. There are 12 output signals found on each FCB board. FCB board number 70 is for the position indicators.

To perform a FCB test: Select: TEST and F3

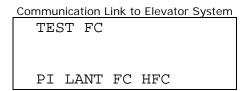

Figure 324

Select: 01(Board Number) and 04(Port Number) and Enter
This sends a signal to the Door Open Push Button for the Front Door.

```
Communication Link to Elevator System

TEST FC 01-04

ACTIVATED

PI LANT FC HFC
```

Figure 325

#### a HFC:

A user can send signals to the different output ports of the Hoistway FCB boards by selecting the HFC function found within the Test mode of the tool. A list of these output signals can be found in Appendix E. The possible HFCB boards within a system are numbered as the following: 01, 02, 03, 04, 05, 06, 07, 08, 11, 12, 13, 14, 15, 16, 17, 18, 70, 71, 72, 73, 78, 79, and 7E. There are 12 output signals found on each HFCB board. HFCB board numbers 70 through 73 are for the position indicators. Refer to Figures #326 and #327.

To perform a HFCB test: Select: TEST and F4

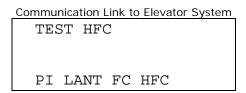

Figure 326

Revision 06 -

Select: 03(Board Number) and 05(Port Number) and Enter This is the 4<sup>th</sup> Landing Down Push Button.

Communication Link to Elevator System

TEST HFC 03-05 ACTIVATED

PI LANT FC HFC

Figure 327

### Appendix A: FREEDOM Tool Shortcut Keys

| Shortcut Key   | Function       |  |  |
|----------------|----------------|--|--|
| Ctrl - X       | Exit software  |  |  |
| Ctrl - L       | Logon Mode     |  |  |
| Ctrl - C       | Call Mode      |  |  |
| Ctrl - S       | Status Mode    |  |  |
| Ctrl - D       | Display Mode   |  |  |
| Ctrl - P       | Profile Mode   |  |  |
| Ctrl - T       | Test Mode      |  |  |
| Ctrl - A       | Active Mode    |  |  |
| Ctrl - F1      | F1             |  |  |
| Ctrl - F2      | F2             |  |  |
| Ctrl - F3      | F3             |  |  |
| Ctrl - F4      | F4             |  |  |
| 0              | 0              |  |  |
| 1              | 1              |  |  |
| 2              | 2              |  |  |
| 3              | 3              |  |  |
| 4              | 4              |  |  |
| 5              | 5              |  |  |
| 6              | 6              |  |  |
| 7              | 7              |  |  |
| 8              | 8              |  |  |
| 9              | 9              |  |  |
| Α              | А              |  |  |
| В              | В              |  |  |
| С              | С              |  |  |
| D              | D              |  |  |
| E              | Е              |  |  |
| F              | F              |  |  |
| ←, Left Arrow  | Previous       |  |  |
| →, Right Arrow | Next           |  |  |
| Ctrl - O       | Front          |  |  |
| Ctrl - R       | Rear           |  |  |
| 个, Up Arrow    | Hall Call Up   |  |  |
| √, Down Arrow  | Hall Call Down |  |  |
| Space Bar      | Car Calls      |  |  |

| FCB<br>Board: | Bit #: | Pin #: | Signal: | Description:                        |
|---------------|--------|--------|---------|-------------------------------------|
| 01            | 0      | 18     | KFCR    | Fireman's Call Cancel Button        |
| 01            | 1      | 17     | KFEMCM  | Fire service switch in ON           |
| 01            | 2      | 16     | KHOLD   | Fire service switch in HOLD         |
| 01            | 3      | 15     | DFRL    | Fire service light                  |
| 01            | 4      | 14     | KDOB    | Door open push button               |
| 01            | 5      | 13     | KDCB    | Door close push button              |
| 01            | 6      | 12     | KLU     | Leveling UP                         |
| 01            | 7      | 11     | KLD     | Leveling Down                       |
| 01            | 8      | 10     | CLU     | Cab lantern UP                      |
| 01            | 9      | 9      | CLD     | Cab lantern Down                    |
| 01            | 10     | 8      | DSINGLE | Single chime                        |
| 01            | 11     | 7      | DDOUBLE | Double chime                        |
|               |        |        |         |                                     |
| 02            | 0      | 18     | DOPEN   | Open door command to door operator  |
| 02            | 1      | 17     | DCLOSE  | Close door command to door operator |
| 02            | 2      | 16     | DNUDG   | Nudge door command to door          |
|               |        |        |         | operator                            |
| 02            | 3      | 15     | DHVD    | Heavy door command                  |
| 02            | 4      | 14     | KDCL    | Door close limit                    |
| 02            | 5      | 13     | KDOL    | Door open limit                     |
| 02            | 6      | 12     | KSTE    | Safety edge                         |
| 02            | 7      | 11     | KTS1    | Safety ray                          |
| 02            | 8      | 10     | KTS2    | Safety ray                          |
| 02            | 9      | 9      | KTSA    | Safety ray cutout switch            |
| 02            | 10     | 8      | OB      | 1 <sup>st</sup> landing push button |
| 02            | 11     | 7      | 1B      | 2 <sup>nd</sup> landing push button |
|               |        |        |         |                                     |
| 03            | 0      | 18     | 2B      | 3 <sup>rd</sup> landing push button |
| 03            | 1      | 17     | 3B      | 4 <sup>th</sup> landing push button |
| 03            | 2      | 16     | 4B      | 5 <sup>th</sup> landing push button |
| 03            | 3      | 15     | 5B      | 6 <sup>th</sup> landing push button |
| 03            | 4      | 14     | 6B      | 7 <sup>th</sup> landing push button |
| 03            | 5      | 13     | 7B      | 8 <sup>th</sup> landing push button |
| 03            | 6      | 12     | KHU     | Up slowdown zone                    |
| 03            | 7      | 11     | KHD     | Down slowdown zone                  |

| FCB    | Bit #: | Pin #: | Signal: | Description:                             |
|--------|--------|--------|---------|------------------------------------------|
| Board: |        |        |         |                                          |
| 03     | 8      | 10     | KHEMO   | Independent service / Hospital           |
|        |        |        |         | emergency switch                         |
| 03     | 9      | 9      | KHCS    | Handicap tone                            |
| 03     | 10     | 8      | CS0     | Floor cutout switch 0                    |
| 03     | 11     | 7      | CS1     | Floor cutout switch 1                    |
|        |        |        |         |                                          |
| 04     | 0      | 18     | OBR     | 1 <sup>st</sup> rear landing push button |
| 04     | 1      | 17     | 1BR     | 2 <sup>nd</sup> rear landing push button |
| 04     | 2      | 16     | 2BR     | 3 <sup>rd</sup> rear landing push button |
| 04     | 3      | 15     | 3BR     | 4 <sup>th</sup> rear landing push button |
| 04     | 4      | 14     | KDOBR   | Rear door open push button               |
| 04     | 5      | 13     | KDCBR   | Rear door close push button              |
| 04     | 6      | 12     | CS2     | Floor cutout switch 2                    |
| 04     | 7      | 11     | CS3     | Floor cutout switch 3                    |
| 04     | 8      | 10     | CS4     | Floor cutout switch 4                    |
| 04     | 9      | 9      | CS5     | Floor cutout switch 5                    |
| 04     | 10     | 8      | DEQL    | Earthquake lantern                       |
| 04     | 11     | 7      | DEML    | Emergency power lantern                  |
|        |        |        |         |                                          |
| 05     | 0      | 18     | ОВ      | 1 <sup>st</sup> landing push button      |
| 05     | 1      | 17     | 1B      | 2 <sup>nd</sup> landing push button      |
| 05     | 2      | 16     | 2B      | 3 <sup>rd</sup> landing push button      |
| 05     | 3      | 15     | 3B      | 4 <sup>th</sup> landing push button      |
| 05     | 4      | 14     | 4B      | 5 <sup>th</sup> landing push button      |
| 05     | 5      | 13     | 5B      | 6 <sup>th</sup> landing push button      |
| 05     | 6      | 12     | 6B      | 7 <sup>th</sup> landing push button      |
| 05     | 7      | 11     | 7B      | 8 <sup>th</sup> landing push button      |
| 05     | 8      | 10     | OBR     | 1 <sup>st</sup> rear landing push button |
| 05     | 9      | 9      | 1BR     | 2 <sup>nd</sup> rear landing push button |
| 05     | 10     | 8      | KDOB    | Door open push button                    |
| 05     | 11     | 7      | KDCB    | Door close push button                   |
|        |        |        |         |                                          |
| 06     | 0      | 18     | DOPENR  | Open door command to rear door           |
|        |        |        |         | operator                                 |
| 06     | 1      | 17     | DCLOSER | Close door command to rear door          |
|        |        |        |         | operator                                 |

| FCB    | Bit #: | Pin #: | Signal: | Description:                             |
|--------|--------|--------|---------|------------------------------------------|
| Board: |        |        |         |                                          |
| 06     | 2      | 16     | DNUDGR  | Nudge door command to rear door          |
|        |        |        |         | operator                                 |
| 06     | 3      | 15     | KHVDR   | Heavy rear door command                  |
| 06     | 4      | 14     | KDCLR   | Rear door close limit                    |
| 06     | 5      | 13     | KDOLR   | Rear door open limit                     |
| 06     | 6      | 12     | KSTER   | Rear safety edge                         |
| 06     | 7      | 11     | KTS1R   | Rear safety ray                          |
| 06     | 8      | 10     | KTS2R   | Rear safety ray                          |
| 06     | 9      | 9      | KDOBR   | Rear door open button                    |
| 06     | 10     | 8      | KDCBR   | Rear door close button                   |
| 06     | 11     | 7      |         |                                          |
|        |        |        |         |                                          |
| 07     | 0      | 18     | KHUR    | Up slowdown rear                         |
| 07     | 1      | 17     | KLUR    | Up leveling rear                         |
| 07     | 2      | 16     | KLDR    | Down leveling rear                       |
| 07     | 3      | 15     | KHDR    | Down slowdown rear                       |
| 07     | 4      | 14     | CLUR    | Rear cab lantern UP                      |
| 07     | 5      | 13     | CLDR    | Rear cab lantern Down                    |
| 07     | 6      | 12     | 2BR     | 3 <sup>rd</sup> rear landing push button |
| 07     | 7      | 11     | 3BR     | 4 <sup>th</sup> rear landing push button |
| 07     | 8      | 10     |         |                                          |
| 07     | 9      | 9      |         |                                          |
| 07     | 10     | 8      |         |                                          |
| 07     | 11     | 7      |         |                                          |
|        |        |        |         |                                          |
| 08     | 0      | 18     | ОВ      | 1 <sup>st</sup> landing push button      |
| 08     | 1      | 17     | 1B      | 2 <sup>nd</sup> landing push button      |
| 08     | 2      | 16     | 2B      | 3 <sup>rd</sup> landing push button      |
| 08     | 3      | 15     | 3B      | 4 <sup>th</sup> landing push button      |
| 08     | 4      | 14     | 4B      | 5 <sup>th</sup> landing push button      |
| 08     | 5      | 13     | 5B      | 6 <sup>th</sup> landing push button      |
| 08     | 6      | 12     | 6B      | 7 <sup>th</sup> landing push button      |
| 08     | 7      | 11     | 7B      | 8 <sup>th</sup> landing push button      |
| 08     | 8      | 10     | KDOB    | Door open push button                    |
| 08     | 9      | 9      | KDCB    | Door close push button                   |
| 08     | 10     | 8      | CLU     | Cab lantern Up                           |

|        | П      | <u> </u> | 1       |                                          |
|--------|--------|----------|---------|------------------------------------------|
| FCB    | Bit #: | Pin #:   | Signal: | Description:                             |
| Board: |        |          |         |                                          |
| 08     | 11     | 7        | CLD     | Cab lantern Down                         |
|        |        |          |         |                                          |
| 09     | 0      | 18       | OBR     | 1 <sup>st</sup> rear landing push button |
| 09     | 1      | 17       | 1BR     | 2 <sup>nd</sup> rear landing push button |
| 09     | 2      | 16       | 2BR     | 3 <sup>rd</sup> rear landing push button |
| 09     | 3      | 15       | 3BR     | 4 <sup>th</sup> rear landing push button |
| 09     | 4      | 14       | KDOBR   | Rear door open push button               |
| 09     | 5      | 13       | KDCBR   | Rear door close push button              |
| 09     | 6      | 12       |         |                                          |
| 09     | 7      | 11       |         |                                          |
| 09     | 8      | 10       |         |                                          |
| 09     | 9      | 9        |         |                                          |
| 09     | 10     | 8        |         |                                          |
| 09     | 11     | 7        |         |                                          |
|        |        |          |         |                                          |
| 70     | 0      | 18       | AVP0    | 1 <sup>st</sup> landing PI               |
| 70     | 1      | 17       | AVP1    | 2 <sup>nd</sup> landing PI               |
| 70     | 2      | 16       | AVP2    | 3 <sup>rd</sup> landing PI               |
| 70     | 3      | 15       | AVP3    | 4 <sup>th</sup> landing PI               |
| 70     | 4      | 14       | AVP4    | 5 <sup>th</sup> landing PI               |
| 70     | 5      | 13       | AVP5    | 6 <sup>th</sup> landing PI               |
| 70     | 6      | 12       | AVP6    | 7 <sup>th</sup> landing PI               |
| 70     | 7      | 11       | AVP7    | 8 <sup>th</sup> landing PI               |
| 70     | 8      | 10       | UP      | Up arrow                                 |
| 70     | 9      | 9        | DN      | Down arrow                               |
| 70     | 10     | 8        |         |                                          |
| 70     | 11     | 7        |         |                                          |

| HFCB   | Bit #: | Pin #: | Signal: | Description:                                                  |
|--------|--------|--------|---------|---------------------------------------------------------------|
| Board: |        |        |         | and a series and a                                            |
| 01     | 0      | 18     | LU11    | Up Lantern 2 <sup>nd</sup> Landing 2 <sup>nd</sup> Car        |
| 01     | 1      | 17     | LD11    | Down Lantern 2 <sup>nd</sup> Landing 2 <sup>nd</sup> Car      |
| 01     | 2      | 16     | LU10    | Up Lantern 2 <sup>nd</sup> Landing 1 <sup>st</sup> Car        |
| 01     | 3      | 15     | LD10    | Down Lantern 2 <sup>nd</sup> Landing 1 <sup>st</sup> Car      |
| 01     | 4      | 14     | 1BU     | 2 <sup>nd</sup> Landing Up Push Button                        |
| 01     | 5      | 13     | 1BD     | 2 <sup>nd</sup> Landing Down Push Button                      |
| 01     | 6      | 12     | LU01    | Up Lantern 1 <sup>st</sup> Landing 2 <sup>nd</sup> Car        |
| 01     | 7      | 11     | DFFS    | Flashing fire sign                                            |
| 01     | 8      | 10     | LU00    | Up Lantern 1 <sup>st</sup> Landing 1 <sup>st</sup> Car        |
| 01     | 9      | 9      | KSDBYP  | Hall fire service switch bypass                               |
| 01     | 10     | 8      | OBU     | 1 <sup>st</sup> Landing Up Push Button                        |
| 01     | 11     | 7      | KFEM    | Hall fire service on                                          |
|        |        |        |         |                                                               |
| 02     | 0      | 18     | RLU11   | Up Lantern 2 <sup>nd</sup> Rear Landing 2 <sup>nd</sup> Car   |
| 02     | 1      | 17     | RLD11   | Down Lantern 2 <sup>nd</sup> Rear Landing 2 <sup>nd</sup> Car |
| 02     | 2      | 16     | RLU10   | Up Lantern 2 <sup>nd</sup> Rear Landing 1 <sup>st</sup> Car   |
| 02     | 3      | 15     | RLD10   | Down Lantern 2 <sup>nd</sup> Rear Landing 1 <sup>st</sup> Car |
| 02     | 4      | 14     | 1BUR    | 2 <sup>nd</sup> Rear Landing Up Push Button                   |
| 02     | 5      | 13     | 1BDR    | 2 <sup>nd</sup> Rear Landing Down Push Button                 |
| 02     | 6      | 12     | RLU01   | Up Lantern 1 <sup>st</sup> Rear Landing 2 <sup>nd</sup> Car   |
| 02     | 7      | 11     |         |                                                               |
| 02     | 8      | 10     | RLU00   | Up Lantern 1 <sup>st</sup> Rear Landing 1 <sup>st</sup> Car   |
| 02     | 9      | 9      |         |                                                               |
| 02     | 10     | 8      | OBUR    | 1 <sup>st</sup> Rear Landing Up Push Button                   |
| 02     | 11     | 7      |         | <u> </u>                                                      |
|        |        |        |         |                                                               |
| 03     | 0      | 18     | LU31    | Up Lantern 4 <sup>th</sup> Landing 2 <sup>nd</sup> Car        |
| 03     | 1      | 17     | LD31    | Down Lantern 4 <sup>th</sup> Landing 2 <sup>nd</sup> Car      |
| 03     | 2      | 16     | LU30    | Up Lantern 4 <sup>th</sup> Landing 1 <sup>st</sup> Car        |
| 03     | 3      | 15     | LD30    | Down Lantern 4 <sup>th</sup> Landing 1 <sup>st</sup> Car      |
| 03     | 4      | 14     | 3BU     | 4 <sup>th</sup> Landing Up Push Button                        |
| 03     | 5      | 13     | 3BD     | 4 <sup>th</sup> Landing Down Push Button                      |
| 03     | 6      | 12     | LU21    | Up Lantern 3 <sup>rd</sup> Landing 2 <sup>nd</sup> Car        |
| 03     | 7      | 11     | LD21    | Down Lantern 3 <sup>rd</sup> Landing 2 <sup>nd</sup> Car      |
| 03     | 8      | 10     | LU20    | Up Lantern 3 <sup>rd</sup> Landing 1 <sup>st</sup> Car        |

| LIEOD          | D:+ "  | Di "     | C:             | December 2                                                                                                    |
|----------------|--------|----------|----------------|----------------------------------------------------------------------------------------------------|
| HFCB<br>Board: | Bit #: | Pin #:   | Signal:        | Description:                                                                                                    |
| 03             | 9      | 9        | LD20           | Down Lantern 3 <sup>rd</sup> Landing 1 <sup>st</sup> Car                                                                                                    |
| 03             | 10     | 8        | 2BU            | 3 <sup>rd</sup> Landing Up Push Button                                                                                                    |
| 03             | 11     | 7        | 2BD            | 3 <sup>rd</sup> Landing Down Push Button                                                                                                    |
|                |        |          |                |                                                                                                    |
| 04             | 0      | 18       | RLU31          | Up Lantern 4 <sup>th</sup> Rear Landing 2 <sup>nd</sup> Car                                                                                                    |
| 04             | 1      | 17       | RLD31          | Down Lantern 4 <sup>th</sup> Rear Landing 2 <sup>nd</sup> Car                                                                                                    |
| 04             | 2      | 16       | RLU30          | Up Lantern 4 <sup>th</sup> Rear Landing 1 <sup>st</sup> Car                                                                                                    |
| 04             | 3      | 15       | RLD30          | Down Lantern 4 <sup>th</sup> Rear Landing 1 <sup>st</sup> Car                                                                                                    |
| 04             | 4      | 14       | 3BUR           | 4 <sup>th</sup> Rear Landing Up Push Button                                                                                                    |
| 04             | 5      | 13       | 3BDR           | 4 <sup>th</sup> Rear Landing Down Push Button                                                                                                    |
| 04             | 6      | 12       | RLU21          | Up Lantern 3 <sup>rd</sup> Rear Landing 2 <sup>nd</sup> Car                                                                                                    |
| 04             | 7      | 11       | RLD21          | Down Lantern 3 <sup>rd</sup> Rear Landing 2 <sup>nd</sup> Car                                                                                                    |
| 04             | 8      | 10       | RLU20          | Up Lantern 3 <sup>rd</sup> Rear Landing 1 <sup>st</sup> Car                                                                                                    |
| 04             | 9      | 9        | RLD20          | Down Lantern 3 <sup>rd</sup> Rear Landing 1 <sup>st</sup> Car                                                                                                    |
| 04             | 10     | 8        | 2BUR           | 3 <sup>rd</sup> Rear Landing Up Push Button                                                                                                    |
| 04             | 11     | 7        | 2BDR           | 3 <sup>rd</sup> Rear Landing Down Push Button                                                                                                    |
|                |        |          |                |                                                                                                    |
| 05             | 0      | 18       | LU51           | Up Lantern 6 <sup>th</sup> Landing 2 <sup>nd</sup> Car                                                                                                    |
| 05             | 1      | 17       | LD51           | Down Lantern 6 <sup>th</sup> Landing 2 <sup>nd</sup> Car                                                                                                    |
| 05             | 2      | 16       | LU50           | Up Lantern 6 <sup>th</sup> Landing 1 <sup>st</sup> Car                                                                                                    |
| 05             | 3      | 15       | LD50           | Down Lantern 6 <sup>th</sup> Landing 1 <sup>st</sup> Car                                                                                                    |
| 05             | 4      | 14       | 5BU            | 6 <sup>th</sup> Landing Up Push Button                                                                                                    |
| 05             | 5      | 13       | 5BD            | 6 <sup>th</sup> Landing Down Push Button                                                                                                    |
| 05             | 6      | 12       | LU41           | Up Lantern 5 <sup>th</sup> Landing 2 <sup>nd</sup> Car                                                                                                    |
| 05             | 7      | 11       | LD41           | Down Lantern 5 <sup>th</sup> Landing 2 <sup>nd</sup> Car                                                                                                    |
| 05             | 8      | 10       | LU40           | Up Lantern 5 <sup>th</sup> Landing 1 <sup>st</sup> Car                                                                                                    |
| 05             | 9      | 9        | LD40           | Down Lantern 5 <sup>th</sup> Landing 1 <sup>st</sup> Car                                                                                                    |
| 05             | 10     | 8        | 4BU            | 5 <sup>th</sup> Landing Up Push Button                                                                                                    |
| 05             | 11     | 7        | 4BD            | 5 <sup>th</sup> Landing Down Push Button                                                                                                    |
|                |        |          |                |                                                                                                    |
| 06             | 0      | 18       | RLU51          | Up Lantern 6 <sup>th</sup> Rear Landing 2 <sup>nd</sup> Car                                                                                                    |
| 1              |        |          | II             | Davin Lantana (th Daar Landina and Car                                                                                                    |
| 06             | 1      | 17       | RLD51          | Down Lantern 6 <sup>th</sup> Rear Landing 2 <sup>nd</sup> Car                                                                                                    |
| 06<br>06       | 2      | 17<br>16 | RLD51<br>RLU50 | Up Lantern 6 <sup>th</sup> Rear Landing 1 <sup>st</sup> Car                                                                                                    |
|                | -      |          |                | Up Lantern 6 <sup>th</sup> Rear Landing 1 <sup>st</sup> Car  Down Lantern 6 <sup>th</sup> Rear Landing 1 <sup>st</sup> Car                                              |
| 06             | 2      | 16       | RLU50          | Up Lantern 6 <sup>th</sup> Rear Landing 1 <sup>st</sup> Car  Down Lantern 6 <sup>th</sup> Rear Landing 1 <sup>st</sup> Car  6 <sup>th</sup> Rear Landing Up Push Button |
| 06<br>06       | 2      | 16<br>15 | RLU50<br>RLD50 | Up Lantern 6 <sup>th</sup> Rear Landing 1 <sup>st</sup> Car  Down Lantern 6 <sup>th</sup> Rear Landing 1 <sup>st</sup> Car                                              |

| HFCB   | Bit #: | Pin #: | Signal: | Description:                                                  |
|--------|--------|--------|---------|---------------------------------------------------------------|
| Board: |        |        |         | •                                                             |
| 06     | 7      | 11     | RLD41   | Down Lantern 5 <sup>th</sup> Rear Landing 2 <sup>nd</sup> Car |
| 06     | 8      | 10     | RLU40   | Up Lantern 5 <sup>th</sup> Rear Landing 1 <sup>st</sup> Car   |
| 06     | 9      | 9      | RLD40   | Down Lantern 5 <sup>th</sup> Rear Landing 1 <sup>st</sup> Car |
| 06     | 10     | 8      | 4BUR    | 5 <sup>th</sup> Rear Landing Up Push Button                   |
| 06     | 11     | 7      | 4BDR    | 5 <sup>th</sup> Rear Landing Down Push Button                 |
|        |        |        |         |                                                               |
| 07     | 0      | 18     |         |                                                               |
| 07     | 1      | 17     | LD71    | Down Lantern 8 <sup>th</sup> Landing 2 <sup>nd</sup> Car      |
| 07     | 2      | 16     |         |                                                               |
| 07     | 3      | 15     | LD70    | Down Lantern 8 <sup>th</sup> Landing 1 <sup>st</sup> Car      |
| 07     | 4      | 14     |         | <u> </u>                                                      |
| 07     | 5      | 13     | 7BD     | 8 <sup>th</sup> Landing Down Push Button                      |
| 07     | 6      | 12     | LU61    | Up Lantern 7 <sup>th</sup> Landing 2 <sup>nd</sup> Car        |
| 07     | 7      | 11     | LD61    | Down Lantern 7 <sup>th</sup> Landing 2 <sup>nd</sup> Car      |
| 07     | 8      | 10     | LU60    | Up Lantern 7 <sup>th</sup> Landing 1 <sup>st</sup> Car        |
| 07     | 9      | 9      | LD60    | Down Lantern 7 <sup>th</sup> Landing 1 <sup>st</sup> Car      |
| 07     | 10     | 8      | 6BU     | 7 <sup>th</sup> Landing Up Push Button                        |
| 07     | 11     | 7      | 6BD     | 7 <sup>th</sup> Landing Down Push Button                      |
|        |        |        |         |                                                               |
| 08     | 0      | 18     |         |                                                               |
| 08     | 1      | 17     | RLD71   | Down Lantern 8 <sup>th</sup> Rear Landing 2 <sup>nd</sup> Car |
| 08     | 2      | 16     |         |                                                               |
| 08     | 3      | 15     | RLD70   | Down Lantern 8 <sup>th</sup> Rear Landing 1 <sup>st</sup> Car |
| 08     | 4      | 14     |         |                                                               |
| 08     | 5      | 13     | 7BDR    | 8 <sup>th</sup> Rear Landing Down Push Button                 |
| 08     | 6      | 12     | RLU61   | Up Lantern 7 <sup>th</sup> Rear Landing 2 <sup>nd</sup> Car   |
| 08     | 7      | 11     | RLD61   | Down Lantern 7 <sup>th</sup> Rear Landing 2 <sup>nd</sup> Car |
| 08     | 8      | 10     | RLU60   | Up Lantern 7 <sup>th</sup> Rear Landing 1 <sup>st</sup> Car   |
| 08     | 9      | 9      | RLD60   | Down Lantern 7 <sup>th</sup> Rear Landing 1 <sup>st</sup> Car |
| 08     | 10     | 8      | 6BUR    | 7 <sup>th</sup> Rear Landing Up Push Button                   |
| 08     | 11     | 7      | 6BDR    | 7 <sup>th</sup> Rear Landing Down Push Button                 |
|        |        |        |         |                                                               |
| 11     | 0      | 18     | LU13    | Up Lantern 2 <sup>nd</sup> Landing 4 <sup>th</sup> Car        |
| 11     | 1      | 17     | LD13    | Down Lantern 2 <sup>nd</sup> Landing 4 <sup>th</sup> Car      |
| 11     | 2      | 16     | LU12    | Up Lantern 2 <sup>nd</sup> Landing 3 <sup>rd</sup> Car        |
| 11     | 3      | 15     | LD12    | Down Lantern 2 <sup>nd</sup> Landing 3 <sup>rd</sup> Car      |
| 11     | 4      | 14     | 1BU     | 2 <sup>nd</sup> Landing Up Push Button                        |

| HFCB   | Bit #: | Pin #: | Signal: | Description:                                                  |
|--------|--------|--------|---------|---------------------------------------------------------------|
| Board: |        |        |         |                                                               |
| 11     | 5      | 13     | 1BD     | 2 <sup>nd</sup> Landing Down Push Button                      |
| 11     | 6      | 12     | LU03    | Up Lantern 1 <sup>st</sup> Landing 4 <sup>th</sup> Car        |
| 11     | 7      | 11     |         |                                                               |
| 11     | 8      | 10     | LU02    | Up Lantern 1 <sup>st</sup> Landing 3 <sup>rd</sup> Car        |
| 11     | 9      | 9      |         |                                                               |
| 11     | 10     | 8      | OBU     | 1 <sup>st</sup> Landing Up Push Button                        |
| 11     | 11     | 7      |         |                                                               |
|        |        |        |         |                                                               |
| 12     | 0      | 18     | RLU13   | Up Lantern 2 <sup>nd</sup> Rear Landing 4 <sup>th</sup> Car   |
| 12     | 1      | 17     | RLD13   | Down Lantern 2 <sup>nd</sup> Rear Landing 4 <sup>th</sup> Car |
| 12     | 2      | 16     | RLU12   | Up Lantern 2 <sup>nd</sup> Rear Landing 3 <sup>rd</sup> Car   |
| 12     | 3      | 15     | RLD12   | Down Lantern 2 <sup>nd</sup> Rear Landing 3 <sup>rd</sup> Car |
| 12     | 4      | 14     | 1BUR    | 2 <sup>nd</sup> Rear Landing Up Push Button                   |
| 12     | 5      | 13     | 1BDR    | 2 <sup>nd</sup> Rear Landing Down Push Button                 |
| 12     | 6      | 12     | RLU03   | Up Lantern 1 <sup>st</sup> Rear Landing 4 <sup>th</sup> Car   |
| 12     | 7      | 11     |         | ·                                                             |
| 12     | 8      | 10     | RLU02   | Up Lantern 1 <sup>st</sup> Rear Landing 3 <sup>rd</sup> Car   |
| 12     | 9      | 9      |         |                                                               |
| 12     | 10     | 8      | OBUR    | 1 <sup>st</sup> Rear Landing Up Push Button                   |
| 12     | 11     | 7      |         |                                                               |
|        |        |        |         |                                                               |
| 13     | 0      | 18     | LU33    | Up Lantern 4 <sup>th</sup> Landing 4 <sup>th</sup> Car        |
| 13     | 1      | 17     | LD33    | Down Lantern 4 <sup>th</sup> Landing 4 <sup>th</sup> Car      |
| 13     | 2      | 16     | LU32    | Up Lantern 4 <sup>th</sup> Landing 3 <sup>rd</sup> Car        |
| 13     | 3      | 15     | LD32    | Down Lantern 4 <sup>th</sup> Landing 3 <sup>rd</sup> Car      |
| 13     | 4      | 14     | 3BU     | 4 <sup>th</sup> Landing Up Push Button                        |
| 13     | 5      | 13     | 3BD     | 4 <sup>th</sup> Landing Down Push Button                      |
| 13     | 6      | 12     | LU23    | Up Lantern 3 <sup>rd</sup> Landing 4 <sup>th</sup> Car        |
| 13     | 7      | 11     | LD23    | Down Lantern 3 <sup>rd</sup> Landing 4 <sup>th</sup> Car      |
| 13     | 8      | 10     | LU22    | Up Lantern 3 <sup>rd</sup> Landing 3 <sup>rd</sup> Car        |
| 13     | 9      | 9      | LD22    | Down Lantern 3 <sup>rd</sup> Landing 3 <sup>rd</sup> Car      |
| 13     | 10     | 8      | 2BU     | 3 <sup>rd</sup> Landing Up Push Button                        |
| 13     | 11     | 7      | 2BD     | 3 <sup>rd</sup> Landing Down Push Button                      |
|        |        |        |         |                                                               |
| 14     | 0      | 18     | RLU33   | Up Lantern 4 <sup>th</sup> Rear Landing 4 <sup>th</sup> Car   |
| 14     | 1      | 17     | RLD33   | Down Lantern 4 <sup>th</sup> Rear Landing 4 <sup>th</sup> Car |
| 14     | 2      | 16     | RLU32   | Up Lantern 4 <sup>th</sup> Rear Landing 3 <sup>rd</sup> Car   |

| HFCB   | Bit #: | Pin #: | Signal: | Description:                                                  |
|--------|--------|--------|---------|---------------------------------------------------------------|
| Board: |        |        |         |                                                               |
| 14     | 3      | 15     | RLD32   | Down Lantern 4 <sup>th</sup> Rear Landing 3 <sup>rd</sup> Car |
| 14     | 4      | 14     | 3BUR    | 4 <sup>th</sup> Rear Landing Up Push Button                   |
| 14     | 5      | 13     | 3BDR    | 4 <sup>th</sup> Rear Landing Down Push Button                 |
| 14     | 6      | 12     | RLU23   | Up Lantern 3 <sup>rd</sup> Rear Landing 4 <sup>th</sup> Car   |
| 14     | 7      | 11     | RLD23   | Down Lantern 3 <sup>rd</sup> Rear Landing 4 <sup>th</sup> Car |
| 14     | 8      | 10     | RLU22   | Up Lantern 3 <sup>rd</sup> Rear Landing 3 <sup>rd</sup> Car   |
| 14     | 9      | 9      | RLD22   | Down Lantern 3 <sup>rd</sup> Rear Landing 3 <sup>rd</sup> Car |
| 14     | 10     | 8      | 2BUR    | 3 <sup>rd</sup> Rear Landing Up Push Button                   |
| 14     | 11     | 7      | 2BDR    | 3 <sup>rd</sup> Rear Landing Down Push Button                 |
|        |        |        |         |                                                               |
| 15     | 0      | 18     | LU53    | Up Lantern 6 <sup>th</sup> Landing 4 <sup>th</sup> Car        |
| 15     | 1      | 17     | LD53    | Down Lantern 6 <sup>th</sup> Landing 4 <sup>th</sup> Car      |
| 15     | 2      | 16     | LU52    | Up Lantern 6 <sup>th</sup> Landing 3 <sup>rd</sup> Car        |
| 15     | 3      | 15     | LD52    | Down Lantern 6 <sup>th</sup> Landing 3 <sup>rd</sup> Car      |
| 15     | 4      | 14     | 5BU     | 6 <sup>th</sup> Landing Up Push Button                        |
| 15     | 5      | 13     | 5BD     | 6 <sup>th</sup> Landing Down Push Button                      |
| 15     | 6      | 12     | LU43    | Up Lantern 5 <sup>th</sup> Landing 4 <sup>th</sup> Car        |
| 15     | 7      | 11     | LD43    | Down Lantern 5 <sup>th</sup> Landing 4 <sup>th</sup> Car      |
| 15     | 8      | 10     | LU42    | Up Lantern 5 <sup>th</sup> Landing 3 <sup>rd</sup> Car        |
| 15     | 9      | 9      | LD42    | Down Lantern 5 <sup>th</sup> Landing 3 <sup>rd</sup> Car      |
| 15     | 10     | 8      | 4BU     | 5 <sup>th</sup> Landing Up Push Button                        |
| 15     | 11     | 7      | 4BD     | 5 <sup>th</sup> Landing Down Push Button                      |
|        |        |        |         |                                                               |
| 16     | 0      | 18     | RLU53   | Up Lantern 6 <sup>th</sup> Rear Landing 4 <sup>th</sup> Car   |
| 16     | 1      | 17     | RLD53   | Down Lantern 6 <sup>th</sup> Rear Landing 4 <sup>th</sup> Car |
| 16     | 2      | 16     | RLU52   | Up Lantern 6 <sup>th</sup> Rear Landing 3 <sup>rd</sup> Car   |
| 16     | 3      | 15     | RLD52   | Down Lantern 6 <sup>th</sup> Rear Landing 3 <sup>rd</sup> Car |
| 16     | 4      | 14     | 5BUR    | 6 <sup>th</sup> Rear Landing Up Push Button                   |
| 16     | 5      | 13     | 5BDR    | 6 <sup>th</sup> Rear Landing Down Push Button                 |
| 16     | 6      | 12     | RLU43   | Up Lantern 5 <sup>th</sup> Rear Landing 4 <sup>th</sup> Car   |
| 16     | 7      | 11     | RLD43   | Down Lantern 5 <sup>th</sup> Rear Landing 4 <sup>th</sup> Car |
| 16     | 8      | 10     | RLU42   | Up Lantern 5 <sup>th</sup> Rear Landing 3 <sup>rd</sup> Car   |
| 16     | 9      | 9      | RLD42   | Down Lantern 5 <sup>th</sup> Rear Landing 3 <sup>rd</sup> Car |
| 16     | 10     | 8      | 4BUR    | 5 <sup>th</sup> Rear Landing Up Push Button                   |
| 16     | 11     | 7      | 4BDR    | 5 <sup>th</sup> Rear Landing Down Push Button                 |
|        |        |        |         | <u> </u>                                                      |
| 17     | 0      | 18     |         |                                                               |

| HFCB   | Bit #: | Pin #: | Signal: | Description:                                                                                                    |
|--------|--------|--------|---------|----------------------------------------------------------------------------------------------------|
| Board: |        |        |         |                                                                                                    |
| 17     | 1      | 17     | LD73    | Down Lantern 8 <sup>th</sup> Landing 4 <sup>th</sup> Car                                                                                                    |
| 17     | 2      | 16     |         |                                                                                                    |
| 17     | 3      | 15     | LD72    | Down Lantern 8 <sup>th</sup> Landing 3 <sup>rd</sup> Car                                                                                                    |
| 17     | 4      | 14     |         |                                                                                                    |
| 17     | 5      | 13     | 7BD     | 8 <sup>th</sup> Landing Down Push Button                                                                                                    |
| 17     | 6      | 12     | LU63    | Up Lantern 7 <sup>th</sup> Landing 4 <sup>th</sup> Car                                                                                                    |
| 17     | 7      | 11     | LD63    | Down Lantern 7 <sup>th</sup> Landing 4 <sup>th</sup> Car                                                                                                    |
| 17     | 8      | 10     | LU62    | Up Lantern 7 <sup>th</sup> Landing 3 <sup>rd</sup> Car                                                                                                    |
| 17     | 9      | 9      | LD62    | Down Lantern 7 <sup>th</sup> Landing 3 <sup>rd</sup> Car                                                                                                    |
| 17     | 10     | 8      | 6BU     | 7 <sup>th</sup> Landing Up Push Button                                                                                                    |
| 17     | 11     | 7      | 6BD     | 7 <sup>th</sup> Landing Down Push Button                                                                                                    |
|        |        |        |         |                                                                                                    |
| 18     | 0      | 18     |         |                                                                                                    |
| 18     | 1      | 17     | RLD73   | Down Lantern 8 <sup>th</sup> Rear Landing 4 <sup>th</sup> Car                                                                                                    |
| 18     | 2      | 16     |         | , and the second second |
| 18     | 3      | 15     | RLD72   | Down Lantern 8 <sup>th</sup> Rear Landing 3 <sup>rd</sup> Car                                                                                                    |
| 18     | 4      | 14     |         | , and the second second |
| 18     | 5      | 13     | 7BDR    | 8 <sup>th</sup> Rear Landing Down Push Button                                                                                                    |
| 18     | 6      | 12     | RLU63   | Up Lantern 7 <sup>th</sup> Rear Landing 4 <sup>th</sup> Car                                                                                                    |
| 18     | 7      | 11     | RLD63   | Down Lantern 7 <sup>th</sup> Rear Landing 4 <sup>th</sup> Car                                                                                                    |
| 18     | 8      | 10     | RLU62   | Up Lantern 7 <sup>th</sup> Rear Landing 3 <sup>rd</sup> Car                                                                                                    |
| 18     | 9      | 9      | RLD62   | Down Lantern 7 <sup>th</sup> Rear Landing 3 <sup>rd</sup> Car                                                                                                    |
| 18     | 10     | 8      | 6BUR    | 7 <sup>th</sup> Rear Landing Up Push Button                                                                                                    |
| 18     | 11     | 7      | 6BDR    | 7 <sup>th</sup> Rear Landing Down Push Button                                                                                                    |
|        |        |        |         |                                                                                                    |
| 70     | 0      | 18     | DN      | Down PI - 1 <sup>st</sup> Car                                                                                                    |
| 70     | 1      | 17     | UP      | Up PI - 1 <sup>st</sup> Car                                                                                                    |
| 70     | 2      | 16     | AVP00   | 1 <sup>st</sup> Landing PI, 1 <sup>st</sup> Car                                                                                                    |
| 70     | 3      | 15     | AVP10   | 2 <sup>nd</sup> Landing PI, 1 <sup>st</sup> Car                                                                                                    |
| 70     | 4      | 14     | AVP20   | 3 <sup>rd</sup> Landing PI, 1 <sup>st</sup> Car                                                                                                    |
| 70     | 5      | 13     | AVP30   | 4 <sup>th</sup> Landing PI, 1 <sup>st</sup> Car                                                                                                    |
| 70     | 6      | 12     | AVP40   | 5 <sup>th</sup> Landing PI, 1 <sup>st</sup> Car                                                                                                    |
| 70     | 7      | 11     | AVP50   | 6 <sup>th</sup> Landing PI, 1 <sup>st</sup> Car                                                                                                    |
| 70     | 8      | 10     | AVP60   | 7 <sup>th</sup> Landing PI, 1 <sup>st</sup> Car                                                                                                    |
| 70     | 9      | 9      | AVP70   | 8 <sup>th</sup> Landing PI, 1 <sup>st</sup> Car                                                                                                    |
| 70     | 10     | 8      |         |                                                                                                    |
| 70     | 11     | 7      |         |                                                                                                    |

|                | 11     | 11                                             | 11      | TH CD I/O WIFTI-I                               |
|----------------|--------|------------------------------------------------|---------|-------------------------------------------------|
| HFCB<br>Board: | Bit #: | Pin #:                                         | Signal: | Description:                                    |
| Board:         |        |                                                |         |                                                 |
| 71             | 0      | 18                                             | DN      | Down PI - 2 <sup>nd</sup> Car                   |
| 71             | 1      | 17                                             | UP      | Up PI - 2 <sup>nd</sup> Car                     |
| 71             | 2      | 16                                             | AVP01   | 1 <sup>st</sup> Landing PI, 2 <sup>nd</sup> Car |
| 71             | 3      | 15                                             | AVP11   | 2 <sup>nd</sup> Landing PI, 2 <sup>nd</sup> Car |
| 71             | 4      | 14                                             | AVP21   | 3 <sup>rd</sup> Landing PI, 2 <sup>nd</sup> Car |
| 71             | 5      | 13                                             | AVP31   | 4 <sup>th</sup> Landing PI, 2 <sup>nd</sup> Car |
| 71             | 6      | 12                                             | AVP41   | 5 <sup>th</sup> Landing PI, 2 <sup>nd</sup> Car |
| 71             | 7      | 11                                             | AVP51   | 6 <sup>th</sup> Landing PI, 2 <sup>nd</sup> Car |
| 71             | 8      | 10                                             | AVP61   | 7 <sup>th</sup> Landing PI, 2 <sup>nd</sup> Car |
| 71             | 9      | 9                                              | AVP71   | 8 <sup>th</sup> Landing PI, 2 <sup>nd</sup> Car |
| 71             | 10     | 8                                              |         |                                                 |
| 71             | 11     | 7                                              |         |                                                 |
|                |        |                                                |         |                                                 |
| 72             | 0      | 18                                             | DN      | Down PI - 3 <sup>rd</sup> Car                   |
| 72             | 1      | 17                                             | UP      | Up PI - 3 <sup>rd</sup> Car                     |
| 72             | 2      | 16                                             | AVP02   | 1 <sup>st</sup> Landing PI, 3 <sup>rd</sup> Car |
| 72             | 3      | 15                                             | AVP12   | 2 <sup>nd</sup> Landing PI, 3 <sup>rd</sup> Car |
| 72             | 4      | 14                                             | AVP22   | 3 <sup>rd</sup> Landing PI, 3 <sup>rd</sup> Car |
| 72             | 5      | 13                                             | AVP32   | 4 <sup>th</sup> Landing PI, 3 <sup>rd</sup> Car |
| 72             | 6      | 12                                             | AVP42   | 5 <sup>th</sup> Landing PI, 3 <sup>rd</sup> Car |
| 72             | 7      | 11                                             | AVP52   | 6 <sup>th</sup> Landing PI, 3 <sup>rd</sup> Car |
| 72             | 8      | 10                                             | AVP62   | 7 <sup>th</sup> Landing PI, 3 <sup>rd</sup> Car |
| 72             | 9      | 9                                              | AVP72   | 8 <sup>th</sup> Landing PI, 3 <sup>rd</sup> Car |
| 72             | 10     | 8                                              |         | <u> </u>                                        |
| 72             | 11     | 7                                              |         |                                                 |
|                |        |                                                |         |                                                 |
| 73             | 0      | 18                                             | DN      | Down PI - 4 <sup>th</sup> Car                   |
| 73             | 1      | 17                                             | UP      | Up PI - 4 <sup>th</sup> Car                     |
| 73             | 2      | 16                                             | AVP03   | 1 <sup>st</sup> Landing PI, 4 <sup>th</sup> Car |
| 73             | 3      | 15                                             | AVP13   | 2 <sup>nd</sup> Landing PI, 4 <sup>th</sup> Car |
| 73             | 4      | 14                                             | AVP23   | 3 <sup>rd</sup> Landing PI, 4 <sup>th</sup> Car |
| 73             | 5      | 13                                             | AVP33   | 4 <sup>th</sup> Landing PI, 4 <sup>th</sup> Car |
| 73             | 6      | 12                                             | AVP43   | 5 <sup>th</sup> Landing PI, 4 <sup>th</sup> Car |
| 73             | 7      | 11                                             | AVP53   | 6 <sup>th</sup> Landing PI, 4 <sup>th</sup> Car |
| 73             | 8      | 10                                             | AVP63   | 7 <sup>th</sup> Landing PI, 4 <sup>th</sup> Car |
| 73             | 9      | 9                                              | AVP73   | 8 <sup>th</sup> Landing PI, 4 <sup>th</sup> Car |
| 73             | 10     | 8                                              |         | . J ,                                           |
|                | 0 -    | <u>.                                      </u> | JI      | Ш                                               |

| HFCB   | Bit #: | Pin #: | Signal: | Description:                                                |
|--------|--------|--------|---------|-------------------------------------------------------------|
| Board: |        |        |         |                                                             |
| 73     | 11     | 7      |         |                                                             |
|        |        |        |         |                                                             |
| 78     | 0      | 18     | KEMPO   | Emerg. Power Manual Selection Switch<br>1 <sup>st</sup> Car |
| 78     | 1      | 17     | KEMP1   | Emerg. Power Manual Selection Switch 2 <sup>nd</sup> Car    |
| 78     | 2      | 16     |         |                                                             |
| 78     | 3      | 15     |         |                                                             |
| 78     | 4      | 14     | DEMPO   | Emerg. Power Lamps 1 <sup>st</sup> Car                      |
| 78     | 5      | 13     | DEMP1   | Emerg. Power Lamps 2 <sup>nd</sup> Car                      |
| 78     | 6      | 12     |         |                                                             |
| 78     | 7      | 11     |         |                                                             |
| 78     | 8      | 10     |         |                                                             |
| 78     | 9      | 9      | FEED0   | Manual Override Switch 0                                    |
| 78     | 10     | 8      |         |                                                             |
| 78     | 11     | 7      |         |                                                             |
|        |        |        |         |                                                             |
| 79     | 0      | 18     |         |                                                             |
| 79     | 1      | 17     |         |                                                             |
| 79     | 2      | 16     | KEMP2   | Emerg. Power Manual Selection Switch 3 <sup>rd</sup> Car    |
| 79     | 3      | 15     | KEMP3   | Emerg. Power Manual Selection Switch 4 <sup>th</sup> Car    |
| 79     | 4      | 14     |         |                                                             |
| 79     | 5      | 13     |         |                                                             |
| 79     | 6      | 12     | DEMP2   | Emerg. Power Lamps 3 <sup>rd</sup> Car                      |
| 79     | 7      | 11     | DEMP3   | Emerg. Power Lamps 4 <sup>th</sup> Car                      |
| 79     | 8      | 10     |         |                                                             |
| 79     | 9      | 9      | FEED1   | Manual Override Switch 1                                    |
| 79     | 10     | 8      |         |                                                             |
| 79     | 11     | 7      |         |                                                             |
|        |        |        |         |                                                             |
| 7E     | 0      | 18     | MLD00   | Fire Service 1 <sup>st</sup> Car Main Lobby Door<br>Open    |
| 7E     | 1      | 17     | MLD01   | Fire Service 2 <sup>nd</sup> Car Main Lobby Door<br>Open    |

| HFCB   | Bit #: | Pin #: | Signal: | Description:                                                  |
|--------|--------|--------|---------|---------------------------------------------------------------|
| Board: |        |        |         |                                                               |
| 7E     | 2      | 16     | MLD02   | Fire Service 3 <sup>rd</sup> Car Main Lobby Door<br>Open      |
| 7E     | 3      | 15     | MLD03   | Fire Service 4 <sup>th</sup> Car Main Lobby Door<br>Open      |
| 7E     | 4      | 14     | ALD00   | Fire Service 1 <sup>st</sup> Car Alternate Lobby<br>Door Open |
| 7E     | 5      | 13     | ALD01   | Fire Service 2 <sup>nd</sup> Car Alternate Lobby<br>Door Open |
| 7E     | 6      | 12     | ALD02   | Fire Service 3 <sup>rd</sup> Car Alternate Lobby<br>Door Open |
| 7E     | 7      | 11     | ALD03   | Fire Service 4 <sup>th</sup> Car Alternate Lobby<br>Door Open |
| 7E     | 8      | 10     | FFS     | Flashing Fire Sign                                            |
| 7E     | 9      | 9      |         |                                                               |
| 7E     | 10     | 8      |         |                                                               |
| 7E     | 11     | 7      | ASD     | Alternate Lobby Smoke Detector (Detroit)                      |

| FCB<br>Board: | Bit #: | Pin #: | Signal: | Description:                                  |
|---------------|--------|--------|---------|-----------------------------------------------|
| 00            | 0      | 18     | DTONE   | Car Chima                                     |
| 00            | 1      | 17     | DIONE   | Car Chime                                     |
|               |        | -      | VTC1    | Front Unner Cofety Day                        |
| 00            | 2      | 16     | KTS1    | Front Upper Safety Ray                        |
| 00            | 3      | 15     | KTS2    | Front Lower Safety Ray                        |
| 00            | 4      | 14     | KDOB    | Front Door Open Button                        |
| 00            | 5      | 13     | KHEM    | Hospital Emergency / Independent<br>Service   |
| 00            | 6      | 12     | KDOL    | Door Open Limit                               |
| 00            | 7      | 11     | KDCL    | Door Close Limit                              |
| 00            | 8      | 10     | DOPEN   | Door Opening                                  |
| 00            | 9      | 9      | DCLOSE  | Door Closing                                  |
| 00            | 10     | 8      | DNUDGE  | Door Nudging                                  |
| 00            | 11     | 7      | KSTE    | Safety Edge                                   |
|               |        |        |         |                                               |
| 01            | 0      | 18     | KLU     | Level Up                                      |
| 01            | 1      | 17     | KLD     | Level Down                                    |
| 01            | 2      | 16     | KHU     | Up slowdown                                   |
| 01            | 3      | 15     | KHD     | Down slowdown                                 |
| 01            | 4      | 14     | CLU     | Cab Lantern Up                                |
| 01            | 5      | 13     | CLD     | Cab Lantern Down                              |
| 01            | 6      | 12     | ОВ      | 1 <sup>st</sup> Landing Front Car Call Button |
| 01            | 7      | 11     | 1B      | 2 <sup>nd</sup> Landing Front Car Call Button |
| 01            | 8      | 10     | 2B      | 3 <sup>rd</sup> Landing Front Car Call Button |
| 01            | 9      | 9      | 3B      | 4 <sup>th</sup> Landing Front Car Call Button |
| 01            | 10     | 8      | KTSA    | Safety Ray Cutout Switch                      |
| 01            | 11     | 7      | KDCB    | Front Door Close Button                       |
|               |        |        |         |                                               |
| 02            | 0      | 18     | KFCR    | Fireman's Call Cancel Button                  |
| 02            | 1      | 17     | KFCMCN  | Phase 2 Fire Service Switch - ON              |
| 02            | 2      | 16     | KHOLD   | Phase 2 Fire Service Switch - HOLD            |
| 02            | 3      | 15     | FIRELT  | Fire Light                                    |
| 02            | 4      | 14     | KHCS    | Handicap Single Trip Push Button              |
| 02            | 5      | 13     | 2BR     | 3 <sup>rd</sup> Rear Landing Car Call Button  |
| 02            | 6      | 12     | 3BR     | 4 <sup>th</sup> Rear Landing Car Call Button  |
| 02            | 7      | 11     |         | g - 2 2 2 2 2                                 |

| FCB    | Bit #: | Pin #: | Signal: | Description:                                                                                   |
|--------|--------|--------|---------|------------------------------------------------------------------------------------------------|
| Board: |        |        |         | ·                                                                                              |
| 02     | 8      | 10     | 4B      | 5 <sup>th</sup> Landing Front Car Call Button                                                  |
| 02     | 9      | 9      | 5B      | 6 <sup>th</sup> Landing Front Car Call Button                                                  |
| 02     | 10     | 8      | 6B      | 7 <sup>th</sup> Landing Front Car Call Button                                                  |
| 02     | 11     | 7      | 7B      | 8 <sup>th</sup> Landing Front Car Call Button                                                  |
|        |        |        |         |                                                                                                |
| 03     | 0      | 18     | OBR     | 1 <sup>st</sup> Rear Landing Car Call Button                                                   |
| 03     | 1      | 17     | 1BR     | 2 <sup>nd</sup> Rear Landing Car Call Button                                                   |
| 03     | 2      | 16     | KTS1R   | Upper Rear Safety Ray                                                                          |
| 03     | 3      | 15     | KTS2R   | Lower Rear Safety Ray                                                                          |
| 03     | 4      | 14     | KDOBR   | Rear Door Open Push Button                                                                     |
| 03     | 5      | 13     | KDCBR   | Rear Door Close Push Button                                                                    |
| 03     | 6      | 12     | KDOLR   | Rear Door Open Limit                                                                           |
| 03     | 7      | 11     | KDCLR   | Rear Door Close Limit                                                                          |
| 03     | 8      | 10     | DOPENR  | Door Opening Rear                                                                              |
| 03     | 9      | 9      | DCLOSER | Door Closing Rear                                                                              |
| 03     | 10     | 8      | DNUDGER | Door Nudging Rear                                                                              |
| 03     | 11     | 7      | KSTER   | Safety Ray Rear                                                                                |
|        |        |        |         |                                                                                                |
| 04     | 0      | 18     | CS0     | 1 <sup>st</sup> Cutout Switch                                                                  |
| 04     | 1      | 17     | CS1     | 2 <sup>nd</sup> Cutout Switch                                                                  |
| 04     | 2      | 16     | CS2     | 3 <sup>rdt</sup> Cutout Switch                                                                 |
| 04     | 3      | 15     | CS3     | 4 <sup>th</sup> Cutout Switch                                                                  |
| 04     | 4      | 14     | CS4     | 5 <sup>th</sup> Cutout Switch                                                                  |
| 04     | 5      | 13     | CS5     | 6 <sup>th</sup> Cutout Switch                                                                  |
| 04     | 6      | 12     | CS6     | 7 <sup>th</sup> Cutout Switch                                                                  |
| 04     | 7      | 11     | CS7     | 8 <sup>th</sup> Cutout Switch                                                                  |
| 04     | 8      | 10     | CS8     | 9 <sup>th</sup> Cutout Switch                                                                  |
| 04     | 9      | 9      | CS9     | 10 <sup>th</sup> Cutout Switch                                                                 |
| 04     | 10     | 8      | CS10    | 11 <sup>th</sup> Cutout Switch                                                                 |
| 04     | 11     | 7      | CS11    | 12 <sup>th</sup> Cutout Switch                                                                 |
|        |        |        |         |                                                                                                |
| 05     | 0      | 18     | OB      | 1 <sup>st</sup> Landing Front Car Call Button                                                  |
| 05     | 1      | 17     | 1B      | 2 <sup>nd</sup> Landing Front Car Call Button                                                  |
| 05     | 2      | 16     | 2B      | 3 <sup>rd</sup> Landing Front Car Call Button                                                  |
| 05     | 3      | 15     | 3B      | 4 <sup>th</sup> Landing Front Car Call Button                                                  |
| 03     |        |        | 0.0     | ·                                                                                              |
| 05     | 4      | 14     | 4B      | 5 <sup>th</sup> Landing Front Car Call Button<br>6 <sup>th</sup> Landing Front Car Call Button |

| T===          | II = 0.0 // | II = 0 | I       |                                                                                                    |
|---------------|-------------|--------|---------|----------------------------------------------------------------------------------------------------|
| FCB<br>Board: | Bit #:      | Pin #: | Signal: | Description:                                                                                                    |
| 05            | 6           | 12     | 6B      | 7 <sup>th</sup> Landing Front Car Call Button                                                                                                    |
| 05            | 7           | 11     | 7B      | 8th Landing Front Car Call Button                                                                                                    |
| 05            | 8           | 10     | CLU     | Cab Lantern Up                                                                                                    |
| 05            | 9           | 9      | CLD     | Cab Lantern Down                                                                                                    |
| 05            | 10          | 8      | KDOB    | Door Open Push Button                                                                                                    |
| 05            | 11          | 7      | KDCB    | Door Close Push Button                                                                                                    |
|               |             |        |         |                                                                                                    |
| 06            | 0           | 18     | OBR     | 1 <sup>st</sup> Rear Landing Car Call Button                                                                                                    |
| 06            | 1           | 17     | 1BR     | 2 <sup>nd</sup> Rear Landing Car Call Button                                                                                                    |
| 06            | 2           | 16     | 2BR     | 3 <sup>rd</sup> Rear Landing Car Call Button                                                                                                    |
| 06            | 3           | 15     | 3BR     | 4 <sup>th</sup> Rear Landing Car Call Button                                                                                                    |
| 06            | 4           | 14     |         | , and the second second |
| 06            | 5           | 13     |         |                                                                                                    |
| 06            | 6           | 12     |         |                                                                                                    |
| 06            | 7           | 11     |         |                                                                                                    |
| 06            | 8           | 10     |         |                                                                                                    |
| 06            | 9           | 9      |         |                                                                                                    |
| 06            | 10          | 8      | KDOBR   | Rear Door Open Button                                                                                                    |
| 06            | 11          | 7      | KDCBR   | Rear Door Close Button                                                                                                    |
|               |             |        |         |                                                                                                    |
| 70            | 0           | 18     | DN      | Down PI                                                                                                    |
| 70            | 1           | 17     | UP      | Up PI                                                                                                    |
| 70            | 2           | 16     | AVP0    | 1 <sup>st</sup> Landing                                                                                                    |
| 70            | 3           | 15     | AVP1    | 2 <sup>nd</sup> Landing                                                                                                    |
| 70            | 4           | 14     | AVP2    | 3 <sup>rd</sup> Landing                                                                                                    |
| 70            | 5           | 13     | AVP3    | 4 <sup>th</sup> Landing                                                                                                    |
| 70            | 6           | 12     | AVP4    | 5 <sup>th</sup> Landing                                                                                                    |
| 70            | 7           | 11     | AVP5    | 6 <sup>th</sup> Landing                                                                                                    |
| 70            | 8           | 10     | AVP6    | 7 <sup>th</sup> Landing                                                                                                    |
| 70            | 9           | 9      | AVP7    | 8 <sup>th</sup> Landing                                                                                                    |
| 70            | 10          | 8      |         |                                                                                                    |
| 70            | 11          | 7      |         |                                                                                                    |
|               |             |        |         |                                                                                                    |
|               |             |        |         |                                                                                                    |

| HFCB<br>Board: | Bit #: | Pin #: | Signal: | Description:                                                  |
|----------------|--------|--------|---------|---------------------------------------------------------------|
| 01             | 0      | 18     | LU11    | Up Lantern 2 <sup>nd</sup> Landing 2 <sup>nd</sup> Car        |
| 01             | 1      | 17     | LD11    | Down Lantern 2 <sup>nd</sup> Landing 2 <sup>nd</sup> Car      |
| 01             | 2      | 16     | LU10    | Up Lantern 2 <sup>nd</sup> Landing 1 <sup>st</sup> Car        |
| 01             | 3      | 15     | LD10    | Down Lantern 2 <sup>nd</sup> Landing 1 <sup>st</sup> Car      |
| 01             | 4      | 14     | 1BU     | 2 <sup>nd</sup> Landing Up Push Button                        |
| 01             | 5      | 13     | 1BD     | 2 <sup>nd</sup> Landing Down Push Button                      |
| 01             | 6      | 12     | LU01    | Up Lantern 1 <sup>st</sup> Landing 2 <sup>nd</sup> Car        |
| 01             | 7      | 11     | 2001    | op Lantern 1 Landing 2 Car                                    |
| 01             | 8      | 10     | LU00    | Up Lantern 1 <sup>st</sup> Landing 1 <sup>st</sup> Car        |
| 01             | 9      | 9      | LOGO    | op Lantern i Landing i Cai                                    |
| 01             | 10     | 8      | OBU     | 1 <sup>st</sup> Landing Up Push Button                        |
| 01             | 11     | 7      | 020     | . Landing op i den Batten                                     |
|                |        |        |         |                                                               |
| 02             | 0      | 18     | RLU11   | Up Lantern 2 <sup>nd</sup> Rear Landing 2 <sup>nd</sup> Car   |
| 02             | 1      | 17     | RLD11   | Down Lantern 2 <sup>nd</sup> Rear Landing 2 <sup>nd</sup> Car |
| 02             | 2      | 16     | RLU10   | Up Lantern 2 <sup>nd</sup> Rear Landing 1 <sup>st</sup> Car   |
| 02             | 3      | 15     | RLD10   | Down Lantern 2 <sup>nd</sup> Rear Landing 1 <sup>st</sup> Car |
| 02             | 4      | 14     | 1BUR    | 2 <sup>nd</sup> Rear Landing Up Push Button                   |
| 02             | 5      | 13     | 1BDR    | 2 <sup>nd</sup> Rear Landing Down Push Button                 |
| 02             | 6      | 12     | RLU01   | Up Lantern 1 <sup>st</sup> Rear Landing 2 <sup>nd</sup> Car   |
| 02             | 7      | 11     |         |                                                               |
| 02             | 8      | 10     | RLU00   | Up Lantern 1 <sup>st</sup> Rear Landing 1 <sup>st</sup> Car   |
| 02             | 9      | 9      |         |                                                               |
| 02             | 10     | 8      | 0BUR    | 1 <sup>st</sup> Rear Landing Up Push Button                   |
| 02             | 11     | 7      |         |                                                               |
|                |        |        |         |                                                               |
| 03             | 0      | 18     | LU31    | Up Lantern 4 <sup>th</sup> Landing 2 <sup>nd</sup> Car        |
| 03             | 1      | 17     | LD31    | Down Lantern 4 <sup>th</sup> Landing 2 <sup>nd</sup> Car      |
| 03             | 2      | 16     | LU30    | Up Lantern 4 <sup>th</sup> Landing 1 <sup>st</sup> Car        |
| 03             | 3      | 15     | LD30    | Down Lantern 4 <sup>th</sup> Landing 1 <sup>st</sup> Car      |
| 03             | 4      | 14     | 3BU     | 4 <sup>th</sup> Landing Up Push Button                        |
| 03             | 5      | 13     | 3BD     | 4 <sup>th</sup> Landing Down Push Button                      |
| 03             | 6      | 12     | LU21    | Up Lantern 3 <sup>rd</sup> Landing 2 <sup>nd</sup> Car        |
| 03             | 7      | 11     | LD21    | Down Lantern 3 <sup>rd</sup> Landing 2 <sup>nd</sup> Car      |
| 03             | 8      | 10     | LU20    | Up Lantern 3 <sup>rd</sup> Landing 1 <sup>st</sup> Car        |

| HFCB   | Bit #: | Pin #: | Signal: | Description:                                                  |
|--------|--------|--------|---------|---------------------------------------------------------------|
| Board: |        |        |         |                                                               |
| 03     | 9      | 9      | LD20    | Down Lantern 3 <sup>rd</sup> Landing 1 <sup>st</sup> Car      |
| 03     | 10     | 8      | 2BU     | 3 <sup>rd</sup> Landing Up Push Button                        |
| 03     | 11     | 7      | 2BD     | 3 <sup>rd</sup> Landing Down Push Button                      |
|        |        |        |         |                                                               |
| 04     | 0      | 18     | RLU31   | Up Lantern 4 <sup>th</sup> Rear Landing 2 <sup>nd</sup> Car   |
| 04     | 1      | 17     | RLD31   | Down Lantern 4 <sup>th</sup> Rear Landing 2 <sup>nd</sup> Car |
| 04     | 2      | 16     | RLU30   | Up Lantern 4 <sup>th</sup> Rear Landing 1 <sup>st</sup> Car   |
| 04     | 3      | 15     | RLD30   | Down Lantern 4 <sup>th</sup> Rear Landing 1 <sup>st</sup> Car |
| 04     | 4      | 14     | 3BUR    | 4 <sup>th</sup> Rear Landing Up Push Button                   |
| 04     | 5      | 13     | 3BDR    | 4 <sup>th</sup> Rear Landing Down Push Button                 |
| 04     | 6      | 12     | RLU21   | Up Lantern 3 <sup>rd</sup> Rear Landing 2 <sup>nd</sup> Car   |
| 04     | 7      | 11     | RLD21   | Down Lantern 3 <sup>rd</sup> Rear Landing 2 <sup>nd</sup> Car |
| 04     | 8      | 10     | RLU20   | Up Lantern 3 <sup>rd</sup> Rear Landing 1 <sup>st</sup> Car   |
| 04     | 9      | 9      | RLD20   | Down Lantern 3 <sup>rd</sup> Rear Landing 1 <sup>st</sup> Car |
| 04     | 10     | 8      | 2BUR    | 3 <sup>rd</sup> Rear Landing Up Push Button                   |
| 04     | 11     | 7      | 2BDR    | 3 <sup>rd</sup> Rear Landing Down Push Button                 |
|        |        |        |         |                                                               |
| 05     | 0      | 18     | LU51    | Up Lantern 6 <sup>th</sup> Landing 2 <sup>nd</sup> Car        |
| 05     | 1      | 17     | LD51    | Down Lantern 6 <sup>th</sup> Landing 2 <sup>nd</sup> Car      |
| 05     | 2      | 16     | LU50    | Up Lantern 6 <sup>th</sup> Landing 1 <sup>st</sup> Car        |
| 05     | 3      | 15     | LD50    | Down Lantern 6 <sup>th</sup> Landing 1 <sup>st</sup> Car      |
| 05     | 4      | 14     | 5BU     | 6 <sup>th</sup> Landing Up Push Button                        |
| 05     | 5      | 13     | 5BD     | 6 <sup>th</sup> Landing Down Push Button                      |
| 05     | 6      | 12     | LU41    | Up Lantern 5 <sup>th</sup> Landing 2 <sup>nd</sup> Car        |
| 05     | 7      | 11     | LD41    | Down Lantern 5 <sup>th</sup> Landing 2 <sup>nd</sup> Car      |
| 05     | 8      | 10     | LU40    | Up Lantern 5 <sup>th</sup> Landing 1 <sup>st</sup> Car        |
| 05     | 9      | 9      | LD40    | Down Lantern 5 <sup>th</sup> Landing 1 <sup>st</sup> Car      |
| 05     | 10     | 8      | 4BU     | 5 <sup>th</sup> Landing Up Push Button                        |
| 05     | 11     | 7      | 4BD     | 5 <sup>th</sup> Landing Down Push Button                      |
|        |        |        |         |                                                               |
| 06     | 0      | 18     | RLU51   | Up Lantern 6 <sup>th</sup> Rear Landing 2 <sup>nd</sup> Car   |
| 06     | 1      | 17     | RLD51   | Down Lantern 6 <sup>th</sup> Rear Landing 2 <sup>nd</sup> Car |
| 06     | 2      | 16     | RLU50   | Up Lantern 6 <sup>th</sup> Rear Landing 1 <sup>st</sup> Car   |
| 06     | 3      | 15     | RLD50   | Down Lantern 6 <sup>th</sup> Rear Landing 1 <sup>st</sup> Car |
| 06     | 4      | 14     | 5BUR    | 6 <sup>th</sup> Rear Landing Up Push Button                   |
| 06     | 5      | 13     | 5BDR    | 6 <sup>th</sup> Rear Landing Down Push Button                 |
| 00     |        | 10     | ODDIN   | e itea: Larianing De Will acir Batte                          |

| HFCB   | Bit #: | Pin #: | Signal: | Description:                                                  |
|--------|--------|--------|---------|---------------------------------------------------------------|
| Board: |        |        |         |                                                               |
| 06     | 7      | 11     | RLD41   | Down Lantern 5 <sup>th</sup> Rear Landing 2 <sup>nd</sup> Car |
| 06     | 8      | 10     | RLU40   | Up Lantern 5 <sup>th</sup> Rear Landing 1 <sup>st</sup> Car   |
| 06     | 9      | 9      | RLD40   | Down Lantern 5 <sup>th</sup> Rear Landing 1 <sup>st</sup> Car |
| 06     | 10     | 8      | 4BUR    | 5 <sup>th</sup> Rear Landing Up Push Button                   |
| 06     | 11     | 7      | 4BDR    | 5 <sup>th</sup> Rear Landing Down Push Button                 |
|        |        |        |         |                                                               |
| 07     | 0      | 18     |         |                                                               |
| 07     | 1      | 17     | LD71    | Down Lantern 8 <sup>th</sup> Landing 2 <sup>nd</sup> Car      |
| 07     | 2      | 16     |         |                                                               |
| 07     | 3      | 15     | LD70    | Down Lantern 8 <sup>th</sup> Landing 1 <sup>st</sup> Car      |
| 07     | 4      | 14     |         |                                                               |
| 07     | 5      | 13     | 7BD     | 8 <sup>th</sup> Landing Down Push Button                      |
| 07     | 6      | 12     | LU61    | Up Lantern 7 <sup>th</sup> Landing 2 <sup>nd</sup> Car        |
| 07     | 7      | 11     | LD61    | Down Lantern 7 <sup>th</sup> Landing 2 <sup>nd</sup> Car      |
| 07     | 8      | 10     | LU60    | Up Lantern 7 <sup>th</sup> Landing 1 <sup>st</sup> Car        |
| 07     | 9      | 9      | LD60    | Down Lantern 7 <sup>th</sup> Landing 1 <sup>st</sup> Car      |
| 07     | 10     | 8      | 6BU     | 7 <sup>th</sup> Landing Up Push Button                        |
| 07     | 11     | 7      | 6BD     | 7 <sup>th</sup> Landing Down Push Button                      |
|        |        |        |         |                                                               |
| 08     | 0      | 18     |         |                                                               |
| 08     | 1      | 17     | RLD71   | Down Lantern 8 <sup>th</sup> Rear Landing 2 <sup>nd</sup> Car |
| 08     | 2      | 16     |         |                                                               |
| 08     | 3      | 15     | RLD70   | Down Lantern 8 <sup>th</sup> Rear Landing 1 <sup>st</sup> Car |
| 08     | 4      | 14     |         |                                                               |
| 08     | 5      | 13     | 7BDR    | 8 <sup>th</sup> Rear Landing Down Push Button                 |
| 08     | 6      | 12     | RLU61   | Up Lantern 7 <sup>th</sup> Rear Landing 2 <sup>nd</sup> Car   |
| 08     | 7      | 11     | RLD61   | Down Lantern 7 <sup>th</sup> Rear Landing 2 <sup>nd</sup> Car |
| 08     | 8      | 10     | RLU60   | Up Lantern 7 <sup>th</sup> Rear Landing 1 <sup>st</sup> Car   |
| 08     | 9      | 9      | RLD60   | Down Lantern 7 <sup>th</sup> Rear Landing 1 <sup>st</sup> Car |
| 08     | 10     | 8      | 6BUR    | 7 <sup>th</sup> Rear Landing Up Push Button                   |
| 08     | 11     | 7      | 6BDR    | 7 <sup>th</sup> Rear Landing Down Push Button                 |
|        |        |        |         |                                                               |
| 11     | 0      | 18     | LU13    | Up Lantern 2 <sup>nd</sup> Landing 4 <sup>th</sup> Car        |
| 11     | 1      | 17     | LD13    | Down Lantern 2 <sup>nd</sup> Landing 4 <sup>th</sup> Car      |
| 11     | 2      | 16     | LU12    | Up Lantern 2 <sup>nd</sup> Landing 3 <sup>rd</sup> Car        |
| 11     | 3      | 15     | LD12    | Down Lantern 2 <sup>nd</sup> Landing 3 <sup>rd</sup> Car      |
| 11     | 4      | 14     | 1BU     | 2 <sup>nd</sup> Landing Up Push Button                        |

| HFCB   | Bit #: | Pin #: | Signal: | Description:                                                  |
|--------|--------|--------|---------|---------------------------------------------------------------|
| Board: |        |        |         |                                                               |
| 11     | 5      | 13     | 1BD     | 2 <sup>nd</sup> Landing Down Push Button                      |
| 11     | 6      | 12     | LU03    | Up Lantern 1 <sup>st</sup> Landing 4 <sup>th</sup> Car        |
| 11     | 7      | 11     |         |                                                               |
| 11     | 8      | 10     | LU02    | Up Lantern 1 <sup>st</sup> Landing 3 <sup>rd</sup> Car        |
| 11     | 9      | 9      |         |                                                               |
| 11     | 10     | 8      | 0BU     | 1 <sup>st</sup> Landing Up Push Button                        |
| 11     | 11     | 7      |         |                                                               |
|        |        |        |         |                                                               |
| 12     | 0      | 18     | RLU13   | Up Lantern 2 <sup>nd</sup> Rear Landing 4 <sup>th</sup> Car   |
| 12     | 1      | 17     | RLD13   | Down Lantern 2 <sup>nd</sup> Rear Landing 4 <sup>th</sup> Car |
| 12     | 2      | 16     | RLU12   | Up Lantern 2 <sup>nd</sup> Rear Landing 3 <sup>rd</sup> Car   |
| 12     | 3      | 15     | RLD12   | Down Lantern 2 <sup>nd</sup> Rear Landing 3 <sup>rd</sup> Car |
| 12     | 4      | 14     | 1BUR    | 2 <sup>nd</sup> Rear Landing Up Push Button                   |
| 12     | 5      | 13     | 1BDR    | 2 <sup>nd</sup> Rear Landing Down Push Button                 |
| 12     | 6      | 12     | RLU03   | Up Lantern 1 <sup>st</sup> Rear Landing 4 <sup>th</sup> Car   |
| 12     | 7      | 11     |         |                                                               |
| 12     | 8      | 10     | RLU02   | Up Lantern 1 <sup>st</sup> Rear Landing 3 <sup>rd</sup> Car   |
| 12     | 9      | 9      |         |                                                               |
| 12     | 10     | 8      | OBUR    | 1 <sup>st</sup> Rear Landing Up Push Button                   |
| 12     | 11     | 7      |         |                                                               |
|        |        |        |         |                                                               |
| 13     | 0      | 18     | LU33    | Up Lantern 4 <sup>th</sup> Landing 4 <sup>th</sup> Car        |
| 13     | 1      | 17     | LD33    | Down Lantern 4 <sup>th</sup> Landing 4 <sup>th</sup> Car      |
| 13     | 2      | 16     | LU32    | Up Lantern 4 <sup>th</sup> Landing 3 <sup>rd</sup> Car        |
| 13     | 3      | 15     | LD32    | Down Lantern 4 <sup>th</sup> Landing 3 <sup>rd</sup> Car      |
| 13     | 4      | 14     | 3BU     | 4 <sup>th</sup> Landing Up Push Button                        |
| 13     | 5      | 13     | 3BD     | 4 <sup>th</sup> Landing Down Push Button                      |
| 13     | 6      | 12     | LU23    | Up Lantern 3 <sup>rd</sup> Landing 4 <sup>th</sup> Car        |
| 13     | 7      | 11     | LD23    | Down Lantern 3 <sup>rd</sup> Landing 4 <sup>th</sup> Car      |
| 13     | 8      | 10     | LU22    | Up Lantern 3 <sup>rd</sup> Landing 3 <sup>rd</sup> Car        |
| 13     | 9      | 9      | LD22    | Down Lantern 3 <sup>rd</sup> Landing 3 <sup>rd</sup> Car      |
| 13     | 10     | 8      | 2BU     | 3 <sup>rd</sup> Landing Up Push Button                        |
| 13     | 11     | 7      | 2BD     | 3 <sup>rd</sup> Landing Down Push Button                      |
|        |        |        |         |                                                               |
| 14     | 0      | 18     | RLU33   | Up Lantern 4 <sup>th</sup> Rear Landing 4 <sup>th</sup> Car   |
| 14     | 1      | 17     | RLD33   | Down Lantern 4 <sup>th</sup> Rear Landing 4 <sup>th</sup> Car |
| 14     | 2      | 16     | RLU32   | Up Lantern 4 <sup>th</sup> Rear Landing 3 <sup>rd</sup> Car   |

| HFCB   | Bit #: | Pin #: | Signal: | Description:                                                  |
|--------|--------|--------|---------|---------------------------------------------------------------|
| Board: |        |        | _       |                                                               |
| 14     | 3      | 15     | RLD32   | Down Lantern 4 <sup>th</sup> Rear Landing 3 <sup>rd</sup> Car |
| 14     | 4      | 14     | 3BUR    | 4 <sup>th</sup> Rear Landing Up Push Button                   |
| 14     | 5      | 13     | 3BDR    | 4 <sup>th</sup> Rear Landing Down Push Button                 |
| 14     | 6      | 12     | RLU23   | Up Lantern 3 <sup>rd</sup> Rear Landing 4 <sup>th</sup> Car   |
| 14     | 7      | 11     | RLD23   | Down Lantern 3 <sup>rd</sup> Rear Landing 4 <sup>th</sup> Car |
| 14     | 8      | 10     | RLU22   | Up Lantern 3 <sup>rd</sup> Rear Landing 3 <sup>rd</sup> Car   |
| 14     | 9      | 9      | RLD22   | Down Lantern 3 <sup>rd</sup> Rear Landing 3 <sup>rd</sup> Car |
| 14     | 10     | 8      | 2BUR    | 3 <sup>rd</sup> Rear Landing Up Push Button                   |
| 14     | 11     | 7      | 2BDR    | 3 <sup>rd</sup> Rear Landing Down Push Button                 |
|        |        |        |         |                                                               |
| 15     | 0      | 18     | LU53    | Up Lantern 6 <sup>th</sup> Landing 4 <sup>th</sup> Car        |
| 15     | 1      | 17     | LD53    | Down Lantern 6 <sup>th</sup> Landing 4 <sup>th</sup> Car      |
| 15     | 2      | 16     | LU52    | Up Lantern 6 <sup>th</sup> Landing 3 <sup>rd</sup> Car        |
| 15     | 3      | 15     | LD52    | Down Lantern 6 <sup>th</sup> Landing 3 <sup>rd</sup> Car      |
| 15     | 4      | 14     | 5BU     | 6 <sup>th</sup> Landing Up Push Button                        |
| 15     | 5      | 13     | 5BD     | 6 <sup>th</sup> Landing Down Push Button                      |
| 15     | 6      | 12     | LU43    | Up Lantern 5 <sup>th</sup> Landing 4 <sup>th</sup> Car        |
| 15     | 7      | 11     | LD43    | Down Lantern 5 <sup>th</sup> Landing 4 <sup>th</sup> Car      |
| 15     | 8      | 10     | LU42    | Up Lantern 5 <sup>th</sup> Landing 3 <sup>rd</sup> Car        |
| 15     | 9      | 9      | LD42    | Down Lantern 5 <sup>th</sup> Landing 3 <sup>rd</sup> Car      |
| 15     | 10     | 8      | 4BU     | 5 <sup>th</sup> Landing Up Push Button                        |
| 15     | 11     | 7      | 4BD     | 5 <sup>th</sup> Landing Down Push Button                      |
|        |        |        |         |                                                               |
| 16     | 0      | 18     | RLU53   | Up Lantern 6 <sup>th</sup> Rear Landing 4 <sup>th</sup> Car   |
| 16     | 1      | 17     | RLD53   | Down Lantern 6 <sup>th</sup> Rear Landing 4 <sup>th</sup> Car |
| 16     | 2      | 16     | RLU52   | Up Lantern 6 <sup>th</sup> Rear Landing 3 <sup>rd</sup> Car   |
| 16     | 3      | 15     | RLD52   | Down Lantern 6 <sup>th</sup> Rear Landing 3 <sup>rd</sup> Car |
| 16     | 4      | 14     | 5BUR    | 6 <sup>th</sup> Rear Landing Up Push Button                   |
| 16     | 5      | 13     | 5BDR    | 6 <sup>th</sup> Rear Landing Down Push Button                 |
| 16     | 6      | 12     | RLU43   | Up Lantern 5 <sup>th</sup> Rear Landing 4 <sup>th</sup> Car   |
| 16     | 7      | 11     | RLD43   | Down Lantern 5 <sup>th</sup> Rear Landing 4 <sup>th</sup> Car |
| 16     | 8      | 10     | RLU42   | Up Lantern 5 <sup>th</sup> Rear Landing 3 <sup>rd</sup> Car   |
| 16     | 9      | 9      | RLD42   | Down Lantern 5 <sup>th</sup> Rear Landing 3 <sup>rd</sup> Car |
| 16     | 10     | 8      | 4BUR    | 5 <sup>th</sup> Rear Landing Up Push Button                   |
| 16     | 11     | 7      | 4BDR    | 5 <sup>th</sup> Rear Landing Down Push Button                 |

| HFCB   | Bit #: | Pin #: | Signal: | Description:                                                  |
|--------|--------|--------|---------|---------------------------------------------------------------|
| Board: |        |        |         |                                                               |
| 17     | 0      | 18     |         |                                                               |
| 17     | 1      | 17     | LD73    | Down Lantern 8 <sup>th</sup> Landing 4 <sup>th</sup> Car      |
| 17     | 2      | 16     |         |                                                               |
| 17     | 3      | 15     | LD72    | Down Lantern 8 <sup>th</sup> Landing 3 <sup>rd</sup> Car      |
| 17     | 4      | 14     |         |                                                               |
| 17     | 5      | 13     | 7BD     | 8 <sup>th</sup> Landing Down Push Button                      |
| 17     | 6      | 12     | LU63    | Up Lantern 7 <sup>th</sup> Landing 4 <sup>th</sup> Car        |
| 17     | 7      | 11     | LD63    | Down Lantern 7 <sup>th</sup> Landing 4 <sup>th</sup> Car      |
| 17     | 8      | 10     | LU62    | Up Lantern 7 <sup>th</sup> Landing 3 <sup>rd</sup> Car        |
| 17     | 9      | 9      | LD62    | Down Lantern 7 <sup>th</sup> Landing 3 <sup>rd</sup> Car      |
| 17     | 10     | 8      | 6BU     | 7 <sup>th</sup> Landing Up Push Button                        |
| 17     | 11     | 7      | 6BD     | 7 <sup>th</sup> Landing Down Push Button                      |
|        |        |        |         |                                                               |
| 18     | 0      | 18     |         |                                                               |
| 18     | 1      | 17     | RLD73   | Down Lantern 8 <sup>th</sup> Rear Landing 4 <sup>th</sup> Car |
| 18     | 2      | 16     |         |                                                               |
| 18     | 3      | 15     | RLD72   | Down Lantern 8 <sup>th</sup> Rear Landing 3 <sup>rd</sup> Car |
| 18     | 4      | 14     |         |                                                               |
| 18     | 5      | 13     | 7BDR    | 8 <sup>th</sup> Rear Landing Down Push Button                 |
| 18     | 6      | 12     | RLU63   | Up Lantern 7 <sup>th</sup> Rear Landing 4 <sup>th</sup> Car   |
| 18     | 7      | 11     | RLD63   | Down Lantern 7 <sup>th</sup> Rear Landing 4 <sup>th</sup> Car |
| 18     | 8      | 10     | RLU62   | Up Lantern 7 <sup>th</sup> Rear Landing 3 <sup>rd</sup> Car   |
| 18     | 9      | 9      | RLD62   | Down Lantern 7 <sup>th</sup> Rear Landing 3 <sup>rd</sup> Car |
| 18     | 10     | 8      | 6BUR    | 7 <sup>th</sup> Rear Landing Up Push Button                   |
| 18     | 11     | 7      | 6BDR    | 7 <sup>th</sup> Rear Landing Down Push Button                 |
|        |        |        |         |                                                               |
| 70     | 0      | 18     | DN      | Down PI - 1 <sup>st</sup> Car                                 |
| 70     | 1      | 17     | UP      | Up PI - 1 <sup>st</sup> Car                                   |
| 70     | 2      | 16     | AVP00   | 1 <sup>st</sup> Landing PI, 1 <sup>st</sup> Car               |
| 70     | 3      | 15     | AVP10   | 2 <sup>nd</sup> Landing PI, 1 <sup>st</sup> Car               |
| 70     | 4      | 14     | AVP20   | 3 <sup>rd</sup> Landing PI, 1 <sup>st</sup> Car               |
| 70     | 5      | 13     | AVP30   | 4 <sup>th</sup> Landing PI, 1 <sup>st</sup> Car               |
| 70     | 6      | 12     | AVP40   | 5 <sup>th</sup> Landing PI, 1 <sup>st</sup> Car               |
| 70     | 7      | 11     | AVP50   | 6 <sup>th</sup> Landing PI, 1 <sup>st</sup> Car               |
| 70     | 8      | 10     | AVP60   | 7 <sup>th</sup> Landing PI, 1 <sup>st</sup> Car               |
| 70     | 9      | 9      | AVP70   | 8 <sup>th</sup> Landing PI, 1 <sup>st</sup> Car               |
| 70     | 10     | 8      |         |                                                               |

| HFCB   | Bit #: | Pin #: | Signal: | Description:                                    |  |
|--------|--------|--------|---------|-------------------------------------------------|--|
| Board: | 1      |        |         |                                                 |  |
| 70     | 11     | 7      |         |                                                 |  |
|        |        |        |         |                                                 |  |
| 71     | 0      | 18     | DN      | Down PI - 2 <sup>nd</sup> Car                   |  |
| 71     | 1      | 17     | UP      | Up PI - 2 <sup>nd</sup> Car                     |  |
| 71     | 2      | 16     | AVP01   | 1 <sup>st</sup> Landing PI, 2 <sup>nd</sup> Car |  |
| 71     | 3      | 15     | AVP11   | 2 <sup>nd</sup> Landing PI, 2 <sup>nd</sup> Car |  |
| 71     | 4      | 14     | AVP21   | 3 <sup>rd</sup> Landing PI, 2 <sup>nd</sup> Car |  |
| 71     | 5      | 13     | AVP31   | 4 <sup>th</sup> Landing PI, 2 <sup>nd</sup> Car |  |
| 71     | 6      | 12     | AVP41   | 5 <sup>th</sup> Landing PI, 2 <sup>nd</sup> Car |  |
| 71     | 7      | 11     | AVP51   | 6 <sup>th</sup> Landing PI, 2 <sup>nd</sup> Car |  |
| 71     | 8      | 10     | AVP61   | 7 <sup>th</sup> Landing PI, 2 <sup>nd</sup> Car |  |
| 71     | 9      | 9      | AVP71   | 8 <sup>th</sup> Landing PI, 2 <sup>nd</sup> Car |  |
| 71     | 10     | 8      |         |                                                 |  |
| 71     | 11     | 7      |         |                                                 |  |
|        |        |        |         |                                                 |  |
| 72     | 0      | 18     | DN      | Down PI - 3 <sup>rd</sup> Car                   |  |
| 72     | 1      | 17     | UP      | Up PI - 3 <sup>rd</sup> Car                     |  |
| 72     | 2      | 16     | AVP02   | 1 <sup>st</sup> Landing PI, 3 <sup>rd</sup> Car |  |
| 72     | 3      | 15     | AVP12   | 2 <sup>nd</sup> Landing PI, 3 <sup>rd</sup> Car |  |
| 72     | 4      | 14     | AVP22   | 3 <sup>rd</sup> Landing PI, 3 <sup>rd</sup> Car |  |
| 72     | 5      | 13     | AVP32   | 4 <sup>th</sup> Landing PI, 3 <sup>rd</sup> Car |  |
| 72     | 6      | 12     | AVP42   | 5 <sup>th</sup> Landing PI, 3 <sup>rd</sup> Car |  |
| 72     | 7      | 11     | AVP52   | 6 <sup>th</sup> Landing PI, 3 <sup>rd</sup> Car |  |
| 72     | 8      | 10     | AVP62   | 7 <sup>th</sup> Landing PI, 3 <sup>rd</sup> Car |  |
| 72     | 9      | 9      | AVP72   | 8 <sup>th</sup> Landing PI, 3 <sup>rd</sup> Car |  |
| 72     | 10     | 8      |         |                                                 |  |
| 72     | 11     | 7      |         |                                                 |  |
|        |        |        |         |                                                 |  |
| 73     | 0      | 18     | DN      | Down PI - 4 <sup>th</sup> Car                   |  |
| 73     | 1      | 17     | UP      | Up PI - 4 <sup>th</sup> Car                     |  |
| 73     | 2      | 16     | AVP03   | 1 <sup>st</sup> Landing PI, 4 <sup>th</sup> Car |  |
| 73     | 3      | 15     | AVP13   | 2 <sup>nd</sup> Landing PI, 4 <sup>th</sup> Car |  |
| 73     | 4      | 14     | AVP23   | 3 <sup>rd</sup> Landing PI, 4 <sup>th</sup> Car |  |
| 73     | 5      | 13     | AVP33   | 4 <sup>th</sup> Landing PI, 4 <sup>th</sup> Car |  |
| 73     | 6      | 12     | AVP43   | 5 <sup>th</sup> Landing PI, 4 <sup>th</sup> Car |  |
| 73     | 7      | 11     | AVP53   | 6 <sup>th</sup> Landing PI, 4 <sup>th</sup> Car |  |
| 73     | 8      | 10     | AVP63   | 7 <sup>th</sup> Landing PI, 4 <sup>th</sup> Car |  |

| HFCB<br>Board: | Bit #: | Pin #: | Signal: | Description:                                                |  |
|----------------|--------|--------|---------|-------------------------------------------------------------|--|
| 73             | 9      | 9      | AVP73   | 8 <sup>th</sup> Landing PI, 4 <sup>th</sup> Car             |  |
| 73             | 10     | 8      |         |                                                             |  |
| 73             | 11     | 7      |         |                                                             |  |
|                |        |        |         |                                                             |  |
| 78             | 0      | 18     | KEMPO   | Emerg. Power Manual Selection Switch<br>1 <sup>st</sup> Car |  |
| 78             | 1      | 17     | KEMP1   | Emerg. Power Manual Selection Switch<br>2 <sup>nd</sup> Car |  |
| 78             | 2      | 16     |         |                                                             |  |
| 78             | 3      | 15     |         |                                                             |  |
| 78             | 4      | 14     | DEMPO   | Emerg. Power Lamps 1 <sup>st</sup> Car                      |  |
| 78             | 5      | 13     | DEMP1   | Emerg. Power Lamps 2 <sup>nd</sup> Car                      |  |
| 78             | 6      | 12     |         |                                                             |  |
| 78             | 7      | 11     |         |                                                             |  |
| 78             | 8      | 10     |         |                                                             |  |
| 78             | 9      | 9      |         | Manual Override Switch 0                                    |  |
| 78             | 10     | 8      |         |                                                             |  |
| 78             | 11     | 7      |         |                                                             |  |
|                |        |        |         |                                                             |  |
| 79             | 0      | 18     |         |                                                             |  |
| 79             | 1      | 17     |         |                                                             |  |
| 79             | 2      | 16     | KEMP2   | Emerg. Power Manual Selection Switch 3 <sup>rd</sup> Car    |  |
| 79             | 3      | 15     | KEMP3   | Emerg. Power Manual Selection Switch 4 <sup>th</sup> Car    |  |
| 79             | 4      | 14     |         |                                                             |  |
| 79             | 5      | 13     |         |                                                             |  |
| 79             | 6      | 12     | DEMP2   | Emerg. Power Lamps 3 <sup>rd</sup> Car                      |  |
| 79             | 7      | 11     | DEMP3   | Emerg. Power Lamps 4 <sup>th</sup> Car                      |  |
| 79             | 8      | 10     |         |                                                             |  |
| 79             | 9      | 9      |         | Manual Override Switch 1                                    |  |
| 79             | 10     | 8      |         |                                                             |  |
| 79             | 11     | 7      |         |                                                             |  |
|                |        |        |         |                                                             |  |
| 7E             | 0      | 18     | MLD00   | Fire Service 1 <sup>st</sup> Car Main Lobby Door<br>Open    |  |

| HFCB     | Bit #: | Pin #: | Signal:  | Description:                                     |  |
|----------|--------|--------|----------|--------------------------------------------------|--|
| Board:   |        |        |          |                                                  |  |
| 7E       | 1      | 17     | MLD01    | Fire Service 2 <sup>nd</sup> Car Main Lobby Door |  |
|          |        |        |          | Open                                             |  |
| 7E       | 2      | 16     | MLD02    | Fire Service 3 <sup>rd</sup> Car Main Lobby Door |  |
|          |        |        |          | Open                                             |  |
| 7E       | 3      | 15     | MLD03    | Fire Service 4 <sup>th</sup> Car Main Lobby Door |  |
|          |        |        |          | Open                                             |  |
| 7E       | 4      | 14     | ALD00    | Fire Service 1 <sup>st</sup> Car Alternate Lobby |  |
|          |        |        |          | Door Open                                        |  |
| 7E       | 5      | 13     | ALD01    | Fire Service 2 <sup>nd</sup> Car Alternate Lobby |  |
|          |        |        |          | Door Open                                        |  |
| 7E       | 6      | 12     | ALD02    | Fire Service 3 <sup>rd</sup> Car Alternate Lobby |  |
|          |        |        |          | Door Open                                        |  |
| 7E       | 7      | 11     | ALD03    | Fire Service 4 <sup>th</sup> Car Alternate Lobby |  |
|          |        |        |          | Door Open                                        |  |
| 7E       | 8      | 10     | FFS      | Flashing Fire Sign                               |  |
| 7E       | 9      | 9      |          |                                                  |  |
| 7E       | 10     | 8      |          |                                                  |  |
| 7E       | 11     | 7      | ASD      | Alternate Lobby Smoke Detector                   |  |
|          |        |        |          | (Detroit)                                        |  |
| <u> </u> | 11     | Д      | <u> </u> | \ ···/                                           |  |

### Appendix F: Contract Adjustments

## **Appendix F: Contract Adjustments**

| Adjustment Title:                          |                                               |                                     |
|--------------------------------------------|-----------------------------------------------|-------------------------------------|
| Door Open Time                             | Floor 0 Digital PI Most<br>Significant Digit  | Rear Call Lockout Switch 0          |
| Short Door Open Time                       | Floor 0 Digital PI Least<br>Significant Digit | Rear Call Lockout Switch 1          |
| Stall Time                                 | Floor 1 Digital PI Most<br>Significant Digit  | Rear Call Lockout Switch 2          |
| Nudging                                    | Floor 1 Digital PI Least<br>Significant Digit | Rear Call Lockout Switch 3          |
| Nudging Time                               | Floor 2 Digital PI Most<br>Significant Digit  | Rear Call Lockout Switch 4          |
| Momentary Door Open<br>Push Button         | Floor 2 Digital PI Least<br>Significant Digit | Rear Call Lockout Switch 5          |
| Main Floor                                 | Floor 3 Digital PI Most<br>Significant Digit  | Rear Call Lockout Switch 6          |
| Main Traffic Time                          | Floor 3 Digital PI Least<br>Significant Digit | Rear Call Lockout Switch 7          |
| Call Entry Tone                            | Floor 4 Digital PI Most<br>Significant Digit  | Rear Call Lockout Switch 8          |
| Car Traffic Time                           | Floor 4 Digital PI Least<br>Significant Digit | Rear Call Lockout Switch 9          |
| Continuous Door Open Push Button           | Floor 5 Digital PI Most<br>Significant Digit  | Rear Call Lockout Switch<br>10      |
| Corridor Traffic Time                      | Floor 5 Digital PI Least<br>Significant Digit | Rear Call Lockout Switch<br>11      |
| Off At Return Floor                        | Floor 6 Digital PI Most<br>Significant Digit  | 1 <sup>st</sup> Button Access Digit |
| Two Alternate Parking<br>Landings          | Floor 6 Digital PI Least<br>Significant Digit | 2 <sup>nd</sup> Button Access Digit |
| Lobby DOB Per Car                          | Floor 7 Digital PI Most<br>Significant Digit  | 3 <sup>rd</sup> Button Access Digit |
| Lobby Door Open                            | Floor 7 Digital PI Least<br>Significant Digit | Emergency Power Car 1               |
| 2 <sup>nd</sup> Alternate Parking<br>Floor | Front Call Lockout<br>Switch 0                | Emergency Power Car 2               |
| Parking Door Cycle                         | Front Call Lockout<br>Switch 1                | Emergency Power Car 3               |

## Appendix F: Contract Adjustments

| Adjustment Title:                  |                                 |                       |
|------------------------------------|---------------------------------|-----------------------|
| Parking Floor                      | Front Call Lockout<br>Switch 2  | Emergency Power Car 4 |
| Always Present DOB                 | Front Call Lockout<br>Switch 3  |                       |
| Emergency Power 2 Car<br>Service   | Front Call Lockout<br>Switch 4  |                       |
| Front Door Operator Type           | Front Call Lockout<br>Switch 5  |                       |
| Rear Door Operator Type            | Front Call Lockout<br>Switch 6  |                       |
| Fire Service Alternate<br>Landing  | Front Call Lockout<br>Switch 7  |                       |
| Fire Service Dispatch<br>Floor     | Front Call Lockout<br>Switch 8  |                       |
| Fire Service Call Cancel<br>Button | Front Call Lockout<br>Switch 9  |                       |
| Fire Service Operation             | Front Call Lockout<br>Switch 10 |                       |
| Flashing Sign                      | Front Call Lockout<br>Switch 11 |                       |